# S software<sup>46</sup>

# ARIS PROCESS PERFORMANCE MANAGER ARQUITETURA DE SISTEMA

MAIO 2022 VERSION 10.5.4

This document applies to ARIS Process Performance Manager Version 10.5.4 and to all subsequent releases.

Specifications contained herein are subject to change and these changes will be reported in subsequent release notes or new editions.

Copyright © 2000 - 2022 Software AG, Darmstadt, Germany and/or Software AG USA Inc., Reston, VA, USA, and/or its subsidiaries and/or its affiliates and/or their licensors.

The name Software AG and all Software AG product names are either trademarks or registered trademarks of Software AG and/or Software AG USA Inc. and/or its subsidiaries and/or its affiliates and/or their licensors. Other company and product names mentioned herein may be trademarks of their respective owners.

Detailed information on trademarks and patents owned by Software AG and/or its subsidiaries is located at https://softwareag.com/licenses.

Use of this software is subject to adherence to Software AG's licensing conditions and terms. These terms are part of the product documentation, located at

https://softwareag.com/licenses and/or in the root installation directory of the licensed product(s).

This software may include portions of third-party products. For third-party copyright notices, license terms, additional rights or restrictions, please refer to "License Texts, Copyright Notices and Disclaimers of Third Party Products". For certain specific third-party license restrictions, please refer to section E of the Legal Notices available under "License Terms and Conditions for Use of Software AG Products / Copyright and Trademark Notices of Software AG Products". These documents are part of the product documentation, located at https://softwareag.com/licenses and/or in the root installation directory of the licensed product(s).

# **Sumário**

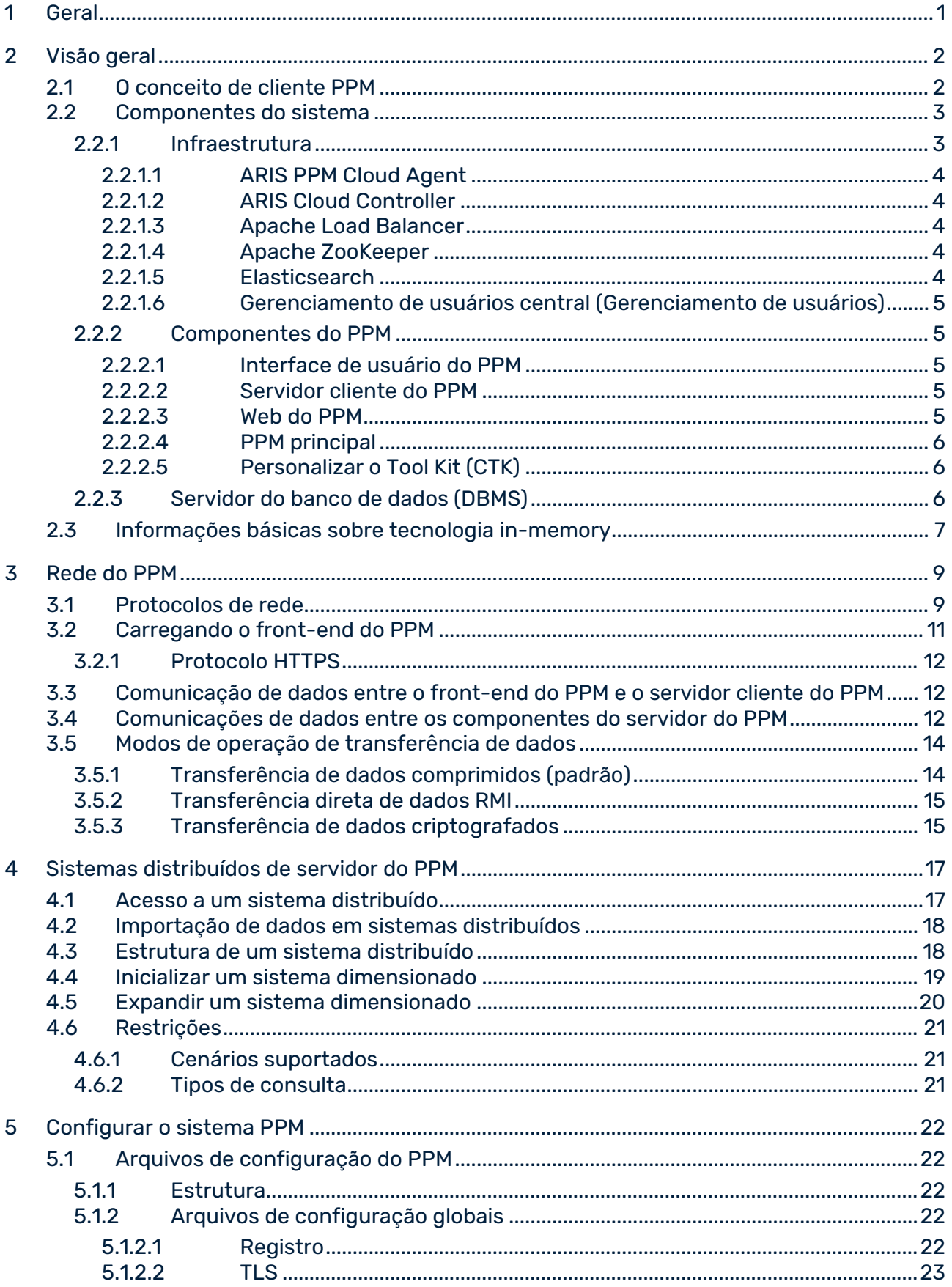

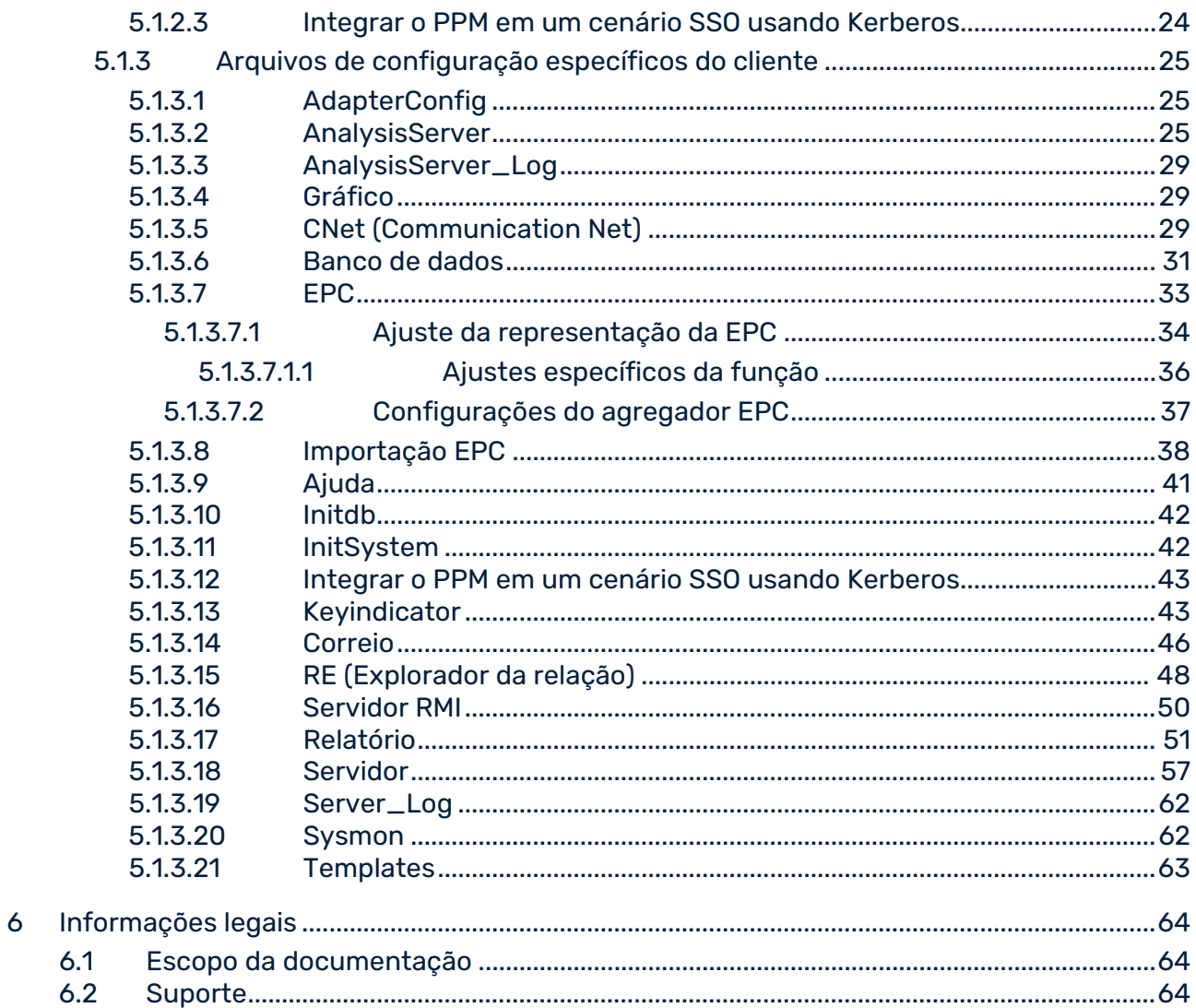

# <span id="page-4-0"></span>1 Geral

O manual descreve a arquitetura e operação do ARIS Process Performance Manager ou simplesmente PPM. Ele explica os relacionamentos e fluxos de dados entre os componentes do sistema PPM e apresenta vários tipos de instalação. Além disso, são documentadas a arquitetura e a operação do software, bem como as configurações de instalação e seus efeitos.

Ele fornece ao administrador técnico do sistema PPM conhecimentos básicos e experiência em configuração para ajudá-lo a implementar, adaptar e manter diferentes ambientes de sistema.

O manual não se destina a substituir o treinamento do usuário ou de personalização. É mais uma referência que contém informações suplementares sobre outros manuais do PPM e a ajuda online do PPM.

# <span id="page-5-0"></span>2 Visão geral

O ARIS Process Performance Manager é uma ferramenta concebida para analisar processos de trabalho reais. Os dados que incluem os passos desses processos são extraídos de sistemas de aplicativo e consolidados em instâncias de processo. Em seguida, as medidas são calculadas para essas instâncias de processo. Desse modo, o PPM fornece uma visão geral abrangente dos processos em uma empresa e presta suporte ao usuário na identificação de pontos fracos.

O PPM usa um RDBMS como repositório no qual todas as configurações e dados são salvos. O PPM foi desenvolvido em Java como aplicativo de cliente-servidor.

# <span id="page-5-1"></span>2.1 O conceito de cliente PPM

O conceito de cliente do PPM facilita o gerenciamento independente de diferentes conjuntos de dados em uma instalação do PPM. É associado um esquema do banco de dados independente a cada cliente do PPM. Ao efetuar o registro no sistema PPM, o usuário especifica o cliente necessário. Os esquemas do banco de dados podem ser distribuídos por vários servidores do banco de dados.

<span id="page-5-2"></span>Os clientes do PPM são criados interativamente usando o PPM Customizing Toolkit (ou apenas CTK). Pode encontrar informações detalhadas sobre esse tópico no manual do **PPM Customizing Toolkit**.

### 2.2 Componentes do sistema

Os componentes principais do PPM são o servidor do PPM e o servidor de análise do PPM. A sua função baseia-se em componentes adicionais da infraestrutura. As funções do PPM são acessadas por meio de uma interface gráfica do usuário. A imagem seguinte representa uma visão geral de todos os componentes do sistema do PPM.

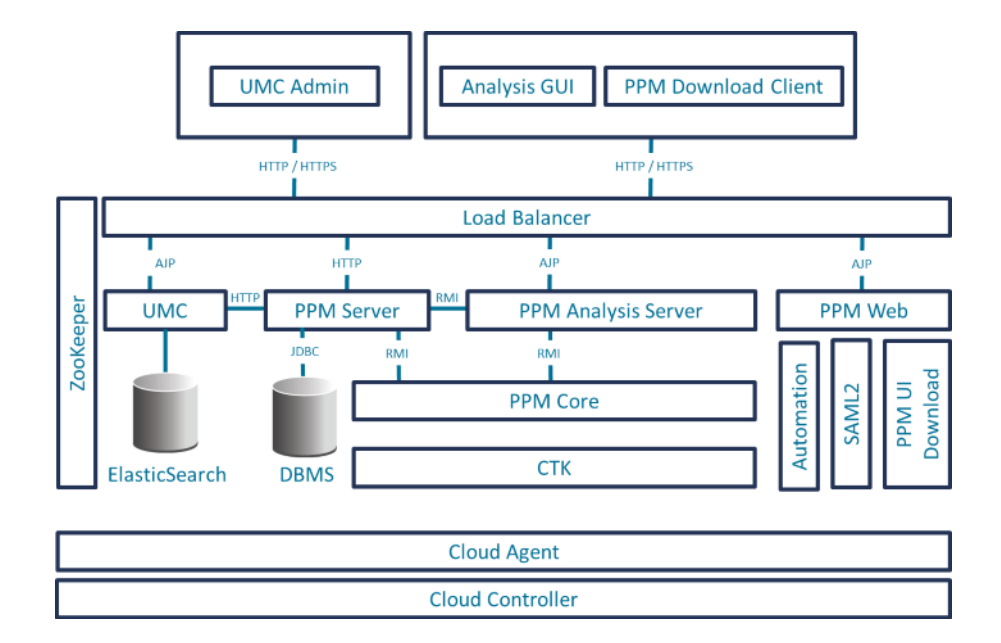

# <span id="page-6-0"></span>2.2.1 Infraestrutura

A infraestrutura é composta por esses componentes:

- **ARIS PPM Cloud Agent,**
- **ARIS Cloud Controller,**
- **Apache ZooKeeper,**
- **Apache Load Balancer,**
- **Elasticsearch**
- Gerenciamento de usuários central.

Durante a instalação, o usuário seleciona o modelo de memória (S, M ou L) a ser usado para os serviços incluídos. O nome do serviço contém o modelo de memória selecionado como um sufixo.

### <span id="page-7-0"></span>2.2.1.1 ARIS PPM Cloud Agent

O ARIS PPM Cloud Agent é um serviço que permite instalar, configurar, iniciar, parar e monitorar componentes de produtos e da infraestrutura. O ARIS PPM Cloud Agent é configurado durante a instalação e inicia-se automaticamente. No Windows, o ARIS PPM Cloud Agent é configurado como um serviço chamado **Software AG PPM <version>**. No Linux, o ARIS PPM Cloud Agent pode ser configurado após a instalação, como um processo daemon. No entanto, necessita de privilégios de raiz para isso.

### <span id="page-7-1"></span>2.2.1.2 ARIS Cloud Controller

O ARIS Cloud Controller é um programa de linha de comando usado para enviar comandos para um ARIS PPM Cloud Agent ativo.

### <span id="page-7-2"></span>2.2.1.3 Apache Load Balancer

O balanceador de carga está conectado a montante dos servidores de aplicativos Web e distribui as consultas recebidas para os servidores e aplicativos Web relevantes. O Apache Load Balancer é configurado no ARIS PPM Cloud Agent como um componente de infraestrutura chamado **loadbalancer\_<memorymodel>**.

# <span id="page-7-3"></span>2.2.1.4 Apache ZooKeeper

Os componentes da infraestrutura básica e de produtos usam o Apache ZooKeeper como um serviço central de registro. O Apache ZooKeeper salva centralmente as informações de configuração e os nomes dos componentes registrados. Permite a sincronização distribuída e cria serviços de grupo.

O Apache ZooKeeper é configurado no ARIS PPM Cloud Agent como um componente de infraestrutura chamado **zoo\_<memorymodel>**.

### <span id="page-7-4"></span>2.2.1.5 Elasticsearch

O Elasticsearch é um aplicativo de pesquisa e análise em tempo real. Na arquitetura descrita, é usado para salvar dados de gerenciamento e revisão de usuários.

O Elasticsearch é configurado no ARIS PPM Cloud Agent como um componente de infraestrutura chamado **elastic\_<memorymodel>**.

### <span id="page-8-0"></span>2.2.1.6 Gerenciamento de usuários central (Gerenciamento de usuários)

O **Gerenciamento de usuários** central baseado na Web gerencia usuários, grupos de usuários e licenças de produto. Os dados de usuário podem ser gerenciados no componente **Gerenciamento de usuários** por usuários com o direito de função **Administrador**. Para registrar o PPM, a licença do produto deve ser importada para o gerenciamento de usuários central após a instalação.

O gerenciamento de usuários central é configurado no ARIS PPM Cloud Agent como um componente de infraestrutura chamado **umcadmin\_<memorymodel>**.

# <span id="page-8-1"></span>2.2.2 Componentes do PPM

# <span id="page-8-2"></span>2.2.2.1 Interface de usuário do PPM

Com o front-end do PPM, pode analisar e visualizar características de processo calculadas anteriormente.

# <span id="page-8-3"></span>2.2.2.2 Servidor cliente do PPM

Cada servidor cliente do PPM consiste em um servidor PPM e um servidor de análise associado. Ambos os servidores são implementados como serviços independentes e podem ser iniciados e parados individualmente. O servidor do PPM é uma interface para o front-end do PPM e coordena o acesso ao servidor de análise e servidor do banco de dados.

O servidor de análise contém todos os dados de processo para análises eficientes em uma estrutura in-memory (ver Informações básicas sobre tecnologia in-memory (página [7\)](#page-10-0)).

O servidor do PPM e o servidor de análise são configurados no ARIS PPM Cloud Agent como componentes de produto chamados **<client>\_cs** e **<client>\_as**.

### <span id="page-8-4"></span>2.2.2.3 Web do PPM

O Web do PPM é um servidor de aplicativos que fornece os seguintes serviços:

- **Logon SAML2**
- Automação

O Web do PPM é configurado no ARIS PPM Cloud Agent como um componente de produto chamado **PPM\_web**.

O acesso externo aos serviços fornecidos pelo Web do PPM é executado através do balanceador de carga (ver Apache load balancer (página [4\)](#page-7-2))

### <span id="page-9-0"></span>2.2.2.4 PPM principal

O PPM principal consiste no registro RMI. Esses registros são serviços de nome que os servidores usam para registrar seus serviços.

Os componentes do servidor do PPM (servidor de análise e programas de linha de comando) usam o registro RMI para consultar os endereços dos servidores do PPM.

O PPM principal é configurado no ARIS PPM Cloud Agent como um componente de produto chamado **PPM\_core**.

# <span id="page-9-1"></span>2.2.2.5 Personalizar o Tool Kit (CTK)

O CTK gerencia clientes e as respetivas configurações. Além da configuração do sistema, incluindo configurações de idioma, configurações de memória, fontes de dados e dados de acesso interno, é possível definir automações de tarefas personalizadas e editar os tipos de processos, medidas, dimensões e atributos disponíveis na análise.

# <span id="page-9-2"></span>2.2.3 Servidor do banco de dados (DBMS)

O servidor do banco de dados (DBMS) é um nível de persistência do servidor do PPM e da importação de dados. Além da configuração, administração e dados do usuário (como favoritos), todas as instâncias de processo e dados de análise de dados são armazenados aqui. Em caso de falha do sistema, eles podem ser usados para restaurar o servidor de análise. Para cada cliente, é usado um esquema do banco de dados a ser criado no DBMS. Não é necessário salvar dados para todos os clientes. Isso significa que diferentes instâncias do banco de dados podem ser usadas para diferentes clientes.

Dependendo da arquitetura de sistema necessária, o sistema de banco de dados pode ser instalado no próprio servidor PPM (arquitetura de dois níveis) ou em um servidor disponível na rede. Como grandes volumes de dados são trocados, especialmente durante a importação de dados, deve ser assegurada uma conexão de rede rápida entre os servidores ao usar um banco de dados externo (arquitetura de três níveis).

Pode encontrar informações detalhadas no manual **Sistemas de banco de dados do PPM**.

### **Three-Tier Architecture**

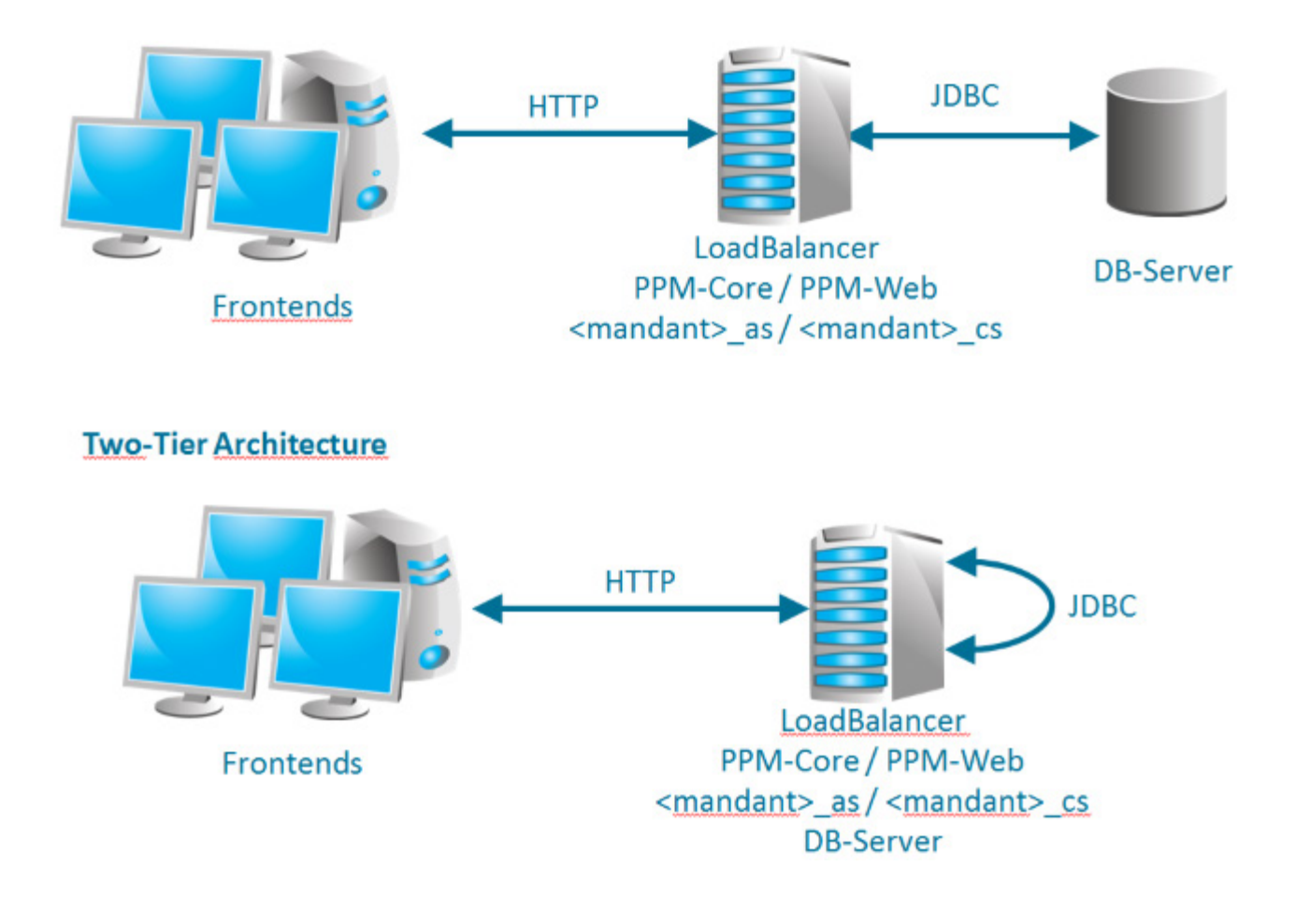

# <span id="page-10-0"></span>2.3 Informações básicas sobre tecnologia in-memory

Devido à tecnologia in-memory do PPM, os dados de análise são gerenciados em uma estrutura de memória principal compacta e otimizada para consultas de análise. Isso permite que o sistema responda a consultas muito mais rapidamente do que com tecnologias convencionais baseadas em disco rígido.

O servidor de análise gerencia as estruturas da memória principal. Para facilitar o gerenciamento de memória e ativar reinicializações individuais do servidor do PPM, o servidor é iniciado em um processo separado. Ambos os processos devem estar ativos em um cliente para que ele possa funcionar.

Durante a importação de dados, as estruturas de dados especiais do servidor de análise são preenchidas com todos os dados necessários para a análise. Quando novos dados são importados para o sistema PPM, as estruturas de análise são atualizadas automaticamente ou são criadas novas estruturas, se necessário.

Para manter o tempo de inatividade no mínimo depois de encerrar o servidor de análise (por exemplo, após uma reinicialização do computador ou erro do sistema), o servidor de análise cria um arquivo de recuperação. O servidor de análise usa esse arquivo para restaurar-se rapidamente após uma reinicialização. Os arquivos de recuperação iniciais são criados automaticamente durante a inicialização do sistema e recriados de uma maneira configurável (padrão: ativado) durante cada importação de dados. Também é possível acionar a regeneração através do programa de linha de comando de administração **runppmadmin**. Isso garante que, se necessário, as alterações na configuração também são atualizadas nos arquivos de recuperação.

Os arquivos de recuperação obsoletos ou ausentes são automaticamente identificados pelo sistema. Nesses casos, o servidor de análise e os arquivos de recuperação associados podem ser gerados novamente a partir do banco de dados.

### <span id="page-12-0"></span>3 Rede do PPM

O PPM usa os protocolos padrão da rede TCP/IP para trocar dados. Este capítulo fornece uma breve visão geral da troca de dados em uma rede de computadores, os fluxos de dados entre os componentes do PPM e possíveis cenários de implementação do PPM.

### <span id="page-12-1"></span>3.1 Protocolos de rede

#### **GERAL**

A troca de informações na Internet é baseada no protocolo de rede TCP/IP (Transmission Control Protocol/Internet Protocol) e executada por meio de conexões diretas de soquete. O protocolo TCP/IP é um protocolo tolerante a falhas que detecta e elimina erros de transmissão.

O endereço IP e um número de porta do computador especificam um soquete. Na inicialização, o programa do servidor gera um soquete e fica a aguardar solicitações. Um computador cliente se conecta ao servidor gerando um soquete e conectando-o ao soquete do servidor. Em seguida, a troca de informações ocorre usando um protocolo definido pelo soquete do servidor. A conexão é terminada quando um dos parceiros fecha o soquete. Geralmente, esse parceiro é o cliente porque o servidor aguarda por outras solicitações.

Os números de porta até 1023 são reservados para protocolos de transmissão específicos. Eles são chamados de portas bem conhecidas e só devem ser usados para os respectivos protocolos. Por exemplo, os seguintes números de porta de servidor fixo (entre parênteses) foram atribuídos na Internet a determinados protocolos de transmissão: HTTP (80), FTP (21), telnet (23), SMTP (25), POP3 (110) e HTTPS (443). Os números de portas acima de 1023 são chamados portas de usuário.

Em contraste com os números de porta padrão, pode escolher o número da porta para a maioria dos serviços adicionais.

Uma conexão de soquete em uma rede deve ser exclusiva. Uma porta só pode ser associada uma vez para cada endereço de rede.

#### INTERFACES DE REDE

Normalmente, cada servidor ou PC desktop no qual o PPM pode ser instalado possui um ou dois recursos ou cartões de rede (também chamados de NIC = placa de interface de rede). Cada NIC fornece um endereço exclusivo (IP) na rede onde o servidor pode ser alcançado. Geralmente, uma NIC é suficiente para utilizar o PPM. Cada serviço fornecido pelo PPM é executado em uma combinação individual e exclusiva de IP e porta para a NIC.

Se várias NICs que podem ser usadas por um aplicativo (redes de gerenciamento excluídas) estiverem disponíveis no servidor, o PPM também poderá ser configurado em endereços de NIC individuais (porta + IP). A utilização de várias placas de rede torna-se interessante se o número de portas disponíveis for limitado.

### PROTOCOLOS DE REDE DO PPM

A comunicação entre os componente do PPM é baseada em TCP/IP. Não são suportadas outras famílias de protocolos (por exemplo, IPX, SPX). O PPM usa os seguintes protocolos TCP/IP:

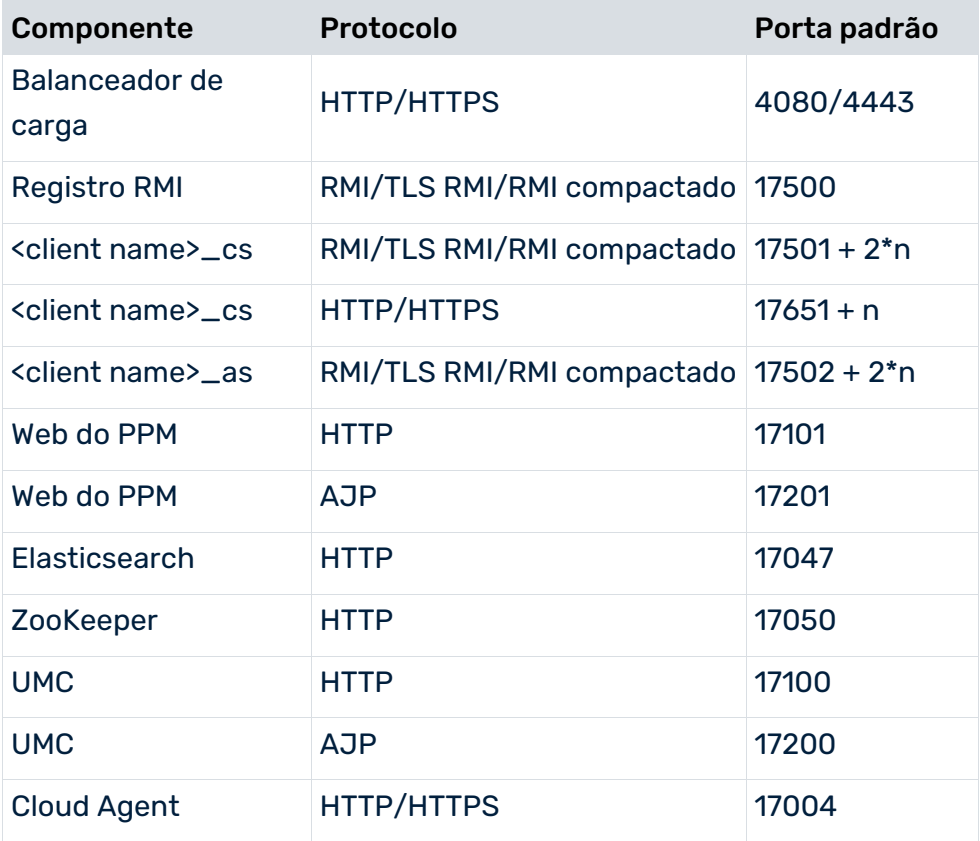

### RMI (REMOTE METHOD INVOCATION)

Os componentes do servidor do PPM usam esse protocolo para trocar dados. O PPM usa a variante de protocolo **JRMP** (Java RMI Message Protocol) como padrão de transferência. Por padrão, o protocolo RMI requer uma conexão de soquete direta.

### JDBC (JAVA DATABASE CONNECTIVITY)

As aplicações Java usam este protocolo padrão para aceder a um RDBMS. Os drivers JDBC necessários para isso não fazem parte da instalação do PPM e são fornecidos pelo fabricante do banco de dados.

### HTTP (HYPER TEXT TRANSFER PROTOCOL)

O protocolo HTTP é usado para toda a troca de dados entre o front-end do PPM e o servidor do PPM.

O PPM usa esse protocolo apenas para transferir as páginas de documentos em HTML, arquivos de configuração baseados em texto (\* .properties) e arquivos Java necessários para executar a interface de usuário do PPM no navegador.

<span id="page-14-0"></span>Em vez do protocolo HTTP, também pode usar a variante segura, **HTTPS**.

### 3.2 Carregando o front-end do PPM

O front-end do PPM pode ser carregado e executado da seguinte maneira.

#### EM UMA LINHA DE COMANDO NO SERVIDOR

Você pode iniciar o front-end do PPM diretamente no servidor, no ambiente de instalação. Para fazer isso, abra uma linha de comando no computador e vá para o seguinte diretório: <PPM installation

directory>/ppm/server/bin/agentLocalRepo/.unpacked/<installation\_time>\_ppm-client-run -prod-<PPM Version Info>-runnable.zip/ppm/bin

e **runppmgui.bat** para sistemas operacionais Windows ou **./runppmgui** para Linux para iniciar o front-end do PPM.

#### VIA CLIENTE DE DOWNLOAD

Você pode chamar o PPM como um aplicativo padrão em um navegador da Web usando o cliente de download do ARIS PPM.

O cliente de download do ARIS PPM fornece dois componentes:

- O downloader de cliente ARIS PPM instala o inicializador de cliente ARIS PPM e o JRE incluso
- O inicializador de cliente ARIS PPM inicia o cliente do ARIS PPM.

Para fazer isso, abra um navegador da Web no computador e informe o URL do downloader de cliente ARIS PPM na barra de endereços no seguinte formato:

http://<hostname>:<port>/ppm

Por exemplo, http://localhost:4080/ppm

#### VIA GRUPO DE PROGRAMAS DO WINDOWS

Você pode iniciar o front-end padrão do PPM ou o GUI de análise do PPM usando o grupo de programas do Windows.

Para iniciar o front-end padrão do PPM, clique em **PPM GUI 10.5.4** no grupo de programas **Software AG > Ferramentas**.

### <span id="page-15-0"></span>3.2.1 Protocolo HTTPS

Por padrão, o protocolo HTTP é ativado no balanceador de carga. Se quiser usar o protocolo seguro HTTPS em vez do protocolo HTTP, poderá criar um certificado válido para suporte HTTPS do balanceador de carga.

O **Guia de operação do PPM** descreve como criar um certificado válido para o suporte HTTPS do balanceador de carga.

O uso do protocolo HTTPS para o balanceador de carga protege toda a comunicação entre o front-end do PPM e o servidor do PPM. O **Guia de operação do PPM** descreve como criptografar comunicações de dados RMI entre os componentes do servidor do PPM.

Depois de criar um certificado válido para HTTPS, só precisa alterar o URL para iniciar o front end do PPM da seguinte maneira.

https://<loadbalancer>:<loadbalancer-https-port>/ppm/html

#### **Exemplo**

<span id="page-15-1"></span>https://localhost:4443/ppm/html

### 3.3 Comunicação de dados entre o front-end do PPM e o servidor cliente do PPM

Toda a troca de dados entre o servidor do PPM e o front-end do PPM é baseada em serviços da Web SOAP. A interface do usuário do PPM chama métodos em seu ambiente que são executados no servidor do PPM. As funções do servidor do PPM são organizadas em classes de serviço da web SOAP.

O front-end do PPM se registra no balanceador de carga usando a URL do PPM. Um logon bem-sucedido cria uma conexão com o servidor cliente do PPM.

### <span id="page-15-2"></span>3.4 Comunicações de dados entre os componentes do servidor do PPM

Quando iniciado, cada servidor cliente do PPM é registrado no servidor de registro RMI com um nome exclusivo. Esse nome permite que os programas da linha de comando do PPM e os outros componentes do servidor consultem as informações de conexão do registro e estabeleçam uma conexão com o servidor cliente do PPM.

A troca de dados via RMI é completamente transparente para o aplicativo Java. Todas as conexões de rede RMI devem estar disponíveis durante todo o tempo de execução do software do PPM.

Os próprios objetos RMI são projetados para comunicação direta em rede. As informações de endereço contidas nos objetos RMI (endereço IP e número da porta) não podem ser avaliadas pelas firewalls quando transferidas através dos limites da rede.

A figura e a tabela a seguir ilustram o fluxo de dados RMI descrito:

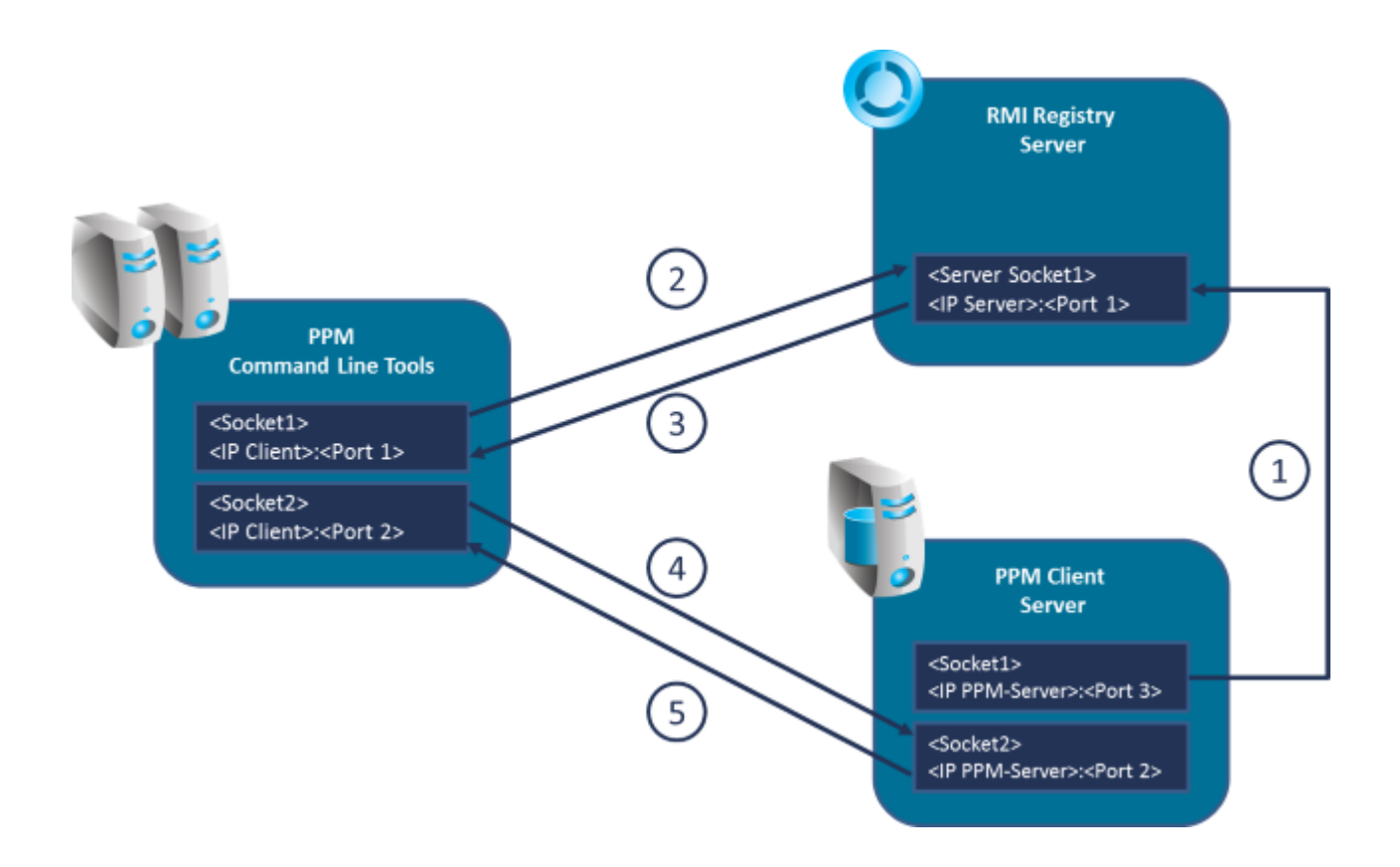

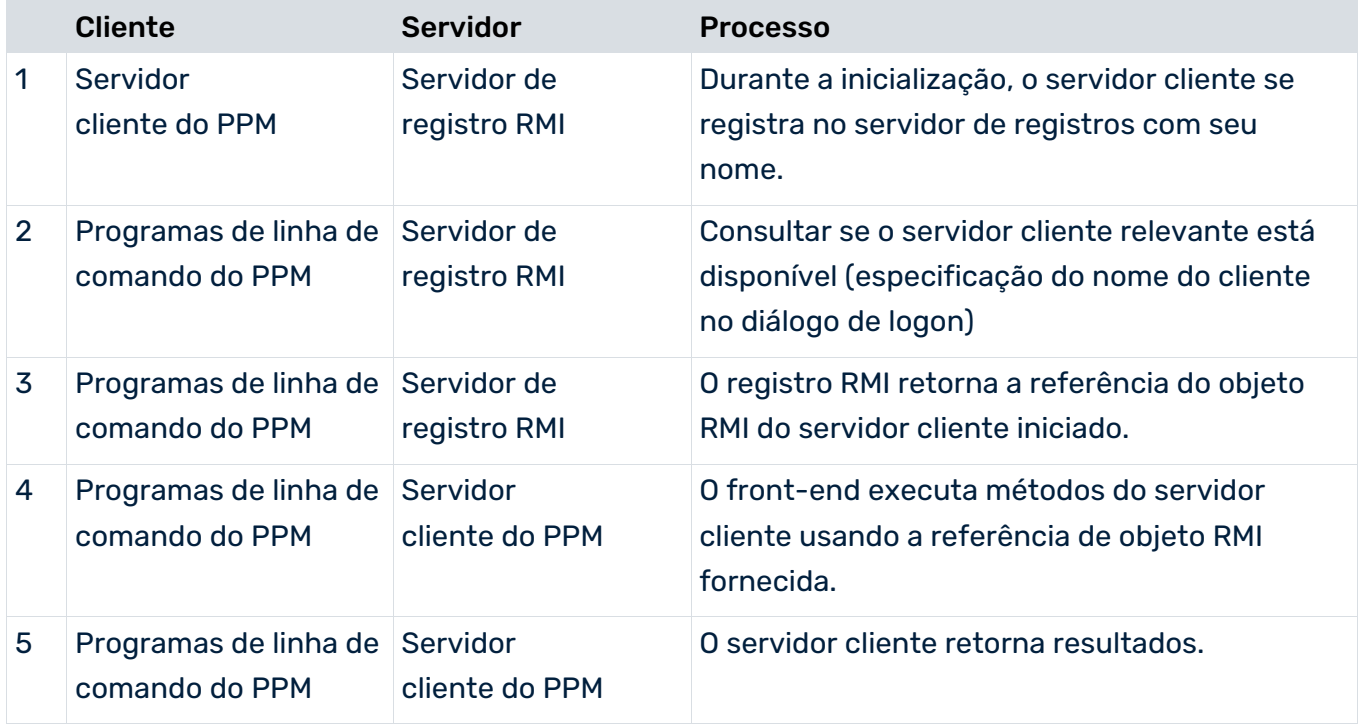

### MODOS DE TRANSFERÊNCIA DE DADOS RMI

Pode definir diferentes modos de comunicação RMI entre os componentes do servidor do PPM, que são descritos nos capítulos a seguir. Após a criação de um cliente, é definido o modo **Transferência de dados comprimidos** descrito no capítulo Transferência de dados comprimidos (página [14\)](#page-17-1).

### <span id="page-17-0"></span>3.5 Modos de operação de transferência de dados

São possíveis vários modos de transferência de dados na comunicação entre os programas de linha de comando do PPM e o servidor cliente do PPM:

- **Direto**
- **•** Comprimido
- Criptografado

Quando inicia um servidor cliente, o RMI SocketFactory especifica o tipo de transferência de dados entre o servidor do PPM e os programas de linha de comando. Uma linha do formulário "... O servidor foi iniciado usando SocketFactory <nome da fábrica>. "É exibido no log após inicializar o servidor, indicando o tipo de transferência de dados RMI usado.

Estes modos de operação são descritos mais detalhadamente nos capítulos seguintes.

<span id="page-17-1"></span>Para configurações da transferência de dados, consulte o capítulo Servidor RMI (página [50\)](#page-53-0).

### 3.5.1 Transferência de dados comprimidos (padrão)

Para reduzir a largura de banda de rede necessária, o PPM usa a transferência de dados comprimidos por padrão, após a criação de um cliente. Esse modo é baseado na comunicação direta entre os programas de linha de comando do PPM. Este modo de operação é predefinido após a criação de um cliente, mas pode ser alterado mais tarde.

### CONFIGURAÇÃO

<span id="page-17-2"></span>Para ativar o modo de transferência de dados RMI com compressão, associe o valor **false** à chave **UseSSL** no arquivo de configuração global **Registry\_settings.properties** e o valor **com.idsscheer.ppm.rmi.compress.ZCompressionSocketFactory** à chave **RMISocketFactory** no arquivo de configuração do cliente **RMIServer\_settings.properties**.

### 3.5.2 Transferência direta de dados RMI

A transferência de dados RMI é direta, sem compressão, sem criptografia. Esse modo é baseado na comunicação direta entre os componentes do servidor do PPM.

A compactação adicional é ignorada com esse tipo de transferência de dados. No entanto, esse tipo de transferência de dados gera uma carga em rede significativamente maior.

### CONFIGURAÇÃO

Para ativar o modo de transferência de dados RMI padrão, associe o valor **false** à chave **UseSSL** no arquivo de configuração global **Registry\_settings.properties** e o valor **com.idsscheer.ppm.rmi.compress.ZDefaultSocketFactory** à chave **RMISocketFactory** no arquivo de configuração do cliente **RMIServer\_settings.properties**.

### <span id="page-18-0"></span>3.5.3 Transferência de dados criptografados

Se quiser usar a tecnologia TLS (SSL) para criptografar dados trocados entre os programas de linha de comando e o servidor do PPM, note o seguinte:

- A tecnologia TLS usada requer que a criptografia TLS para comunicação de dados esteja sempre habilitada em todo o sistema PPM. De um ponto de vista técnico, é impossível permitir que alguns servidores do cliente do PPM acessem o registro RMI compartilhado em formato criptografado e que outros o acessem em formato não criptografado. Como resultado, a criptografia TLS é configurada em todo o sistema PPM.
- Quando é usado o protocolo TLS, razões técnicas impedem que a troca de dados também seja comprimida.
- A comunicação de dados criptografados aumenta um pouco a carga sobre o computador.
- A criptografia da comunicação de dados é recomendada apenas para o modo de operação padrão do servidor do PPM. Por motivos de desempenho, não recomendamos o uso da tecnologia TLS em um sistema PPM dimensionado (distribuído).

### CONFIGURAÇÃO

Esse modo de operação é ativado associando o valor **true** à chave **UseSSL** no arquivo de configuração global **Registry\_settings.properties**. A configuração da criptografia TLS é descrita nos capítulos sobre Registro (página [22\)](#page-25-4) e TLS (página [23\)](#page-26-0). Pode encontrar mais informações no **Guia de operação do PPM** (capítulo **Questões de segurança**/**Servidor do PPM)**.

Se a transferência de dados criptografados estiver habilitada, o parâmetro

**RMISocketFactory** no arquivo de configuração do cliente **RMIServer\_settings.properties** é ignorado e substituído por um SSLSocketFactory. O uso desse modo de operação deve ser verificado apenas no arquivo de log do servidor cliente do PPM.

Note que um par de chaves separado deve ser gerado para transferência de dados criptografados com criptografia TLS. Para isso, os parâmetros **PATH\_TO\_KEYSTORE** e **KEYSTORE\_PASSWORD** têm de ser especificados no arquivo **SSL\_settings.properties**.

# <span id="page-20-0"></span>4 Sistemas distribuídos de servidor do PPM

Para melhorar o desempenho de importação e análise, pode operar vários servidores do PPM em paralelo. Esses servidores paralelos são gerenciados por um servidor mestre central.

### <span id="page-20-1"></span>4.1 Acesso a um sistema distribuído

O front-end do PPM se comunica exclusivamente com o servidor mestre. O servidor mestre transmite consultas para os subservidores conectados. O cálculo dos resultados da análise ocorre simultaneamente nos subservidores. O servidor mestre agrega os resultados dos subservidores e envia o resultado geral para o front-end. Para obter o melhor resultado da operação em paralelo, todos os subservidores devem, tanto quanto possível, ser utilizados de forma uniforme. O desempenho geral do sistema é determinado pelo subservidor mais lento.

As configurações do sistema são importadas usando o servidor mestre. O servidor mestre as transmite para os subservidores. Todos os servidores do PPM têm a mesma configuração após a conclusão do processo de configuração.

**Exemplo: Fluxo de dados entre o front-end e o sistema dimensionado de servidores**

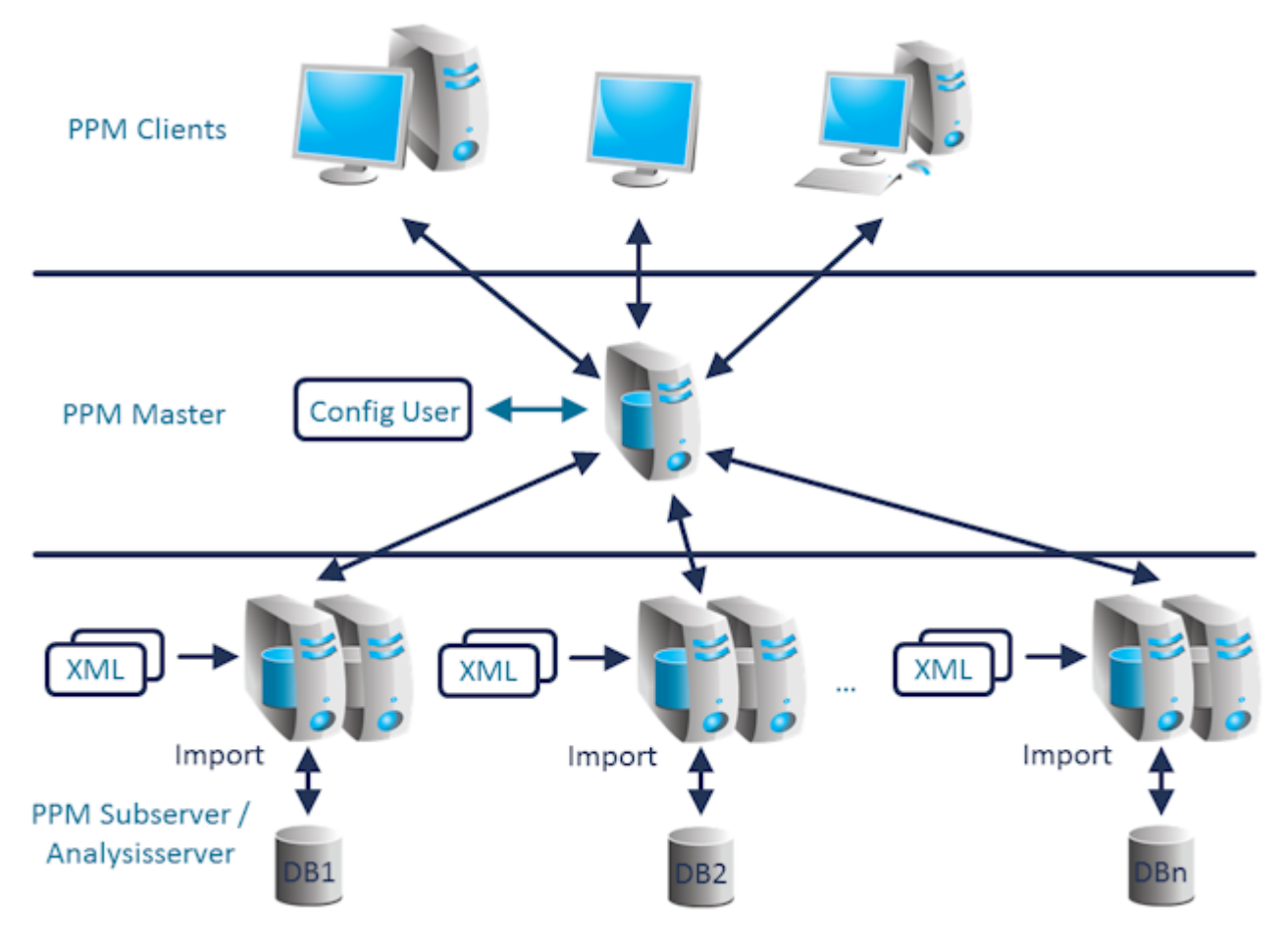

### <span id="page-21-0"></span>4.2 Importação de dados em sistemas distribuídos

Para configurar um sistema distribuído, é necessário dividir os dados do sistema de origem em pacotes de dados, usando um critério adequado. Um pacote de dados está associado a um subservidor. Certifique-se de que os dados da instância de processo associada precisam ser atribuídos ao mesmo subservidor. Se estiver usando hierarquias de processo, certifique-se de que os subservidores contêm, cada um, os ramos de árvore da hierarquia completos.

O critério selecionado depende do caso de uso. Por exemplo, o processo de divisão dos pacotes de dados pode incluir dimensões como a localização: O subservidor 1 recebe os dados da localização A, o subservidor 2, os dados da localização B, etc. O critério **Ponto no tempo** é bastante inadequado, no entanto, porque normalmente limita a operação em paralelo de consultas de análise e importações.

Os pacotes de dados são importados diretamente para os subservidores relevantes. Pode selecionar a hora de importação para cada subservidor. A importação pode, por exemplo, ser executada simultaneamente em vários servidores para atingir o nível máximo de operações em paralelo.

### <span id="page-21-1"></span>4.3 Estrutura de um sistema distribuído

Para garantir o melhor desempenho, todos os subservidores devem usar seus próprios recursos do sistema (CPU, RAM, disco rígido). Além disso, o servidor mestre deve estar conectado aos subservidores por meio de uma rede de alta velocidade. Para garantir uma comunicação livre de falhas entre os servidores do PPM em cenários com um elevado volume de análises, a rede usada pelo servidor mestre para se comunicar com os subservidores deve ser desconectada do resto da rede.

**Exemplo: Rede dedicada, de alta velocidade**

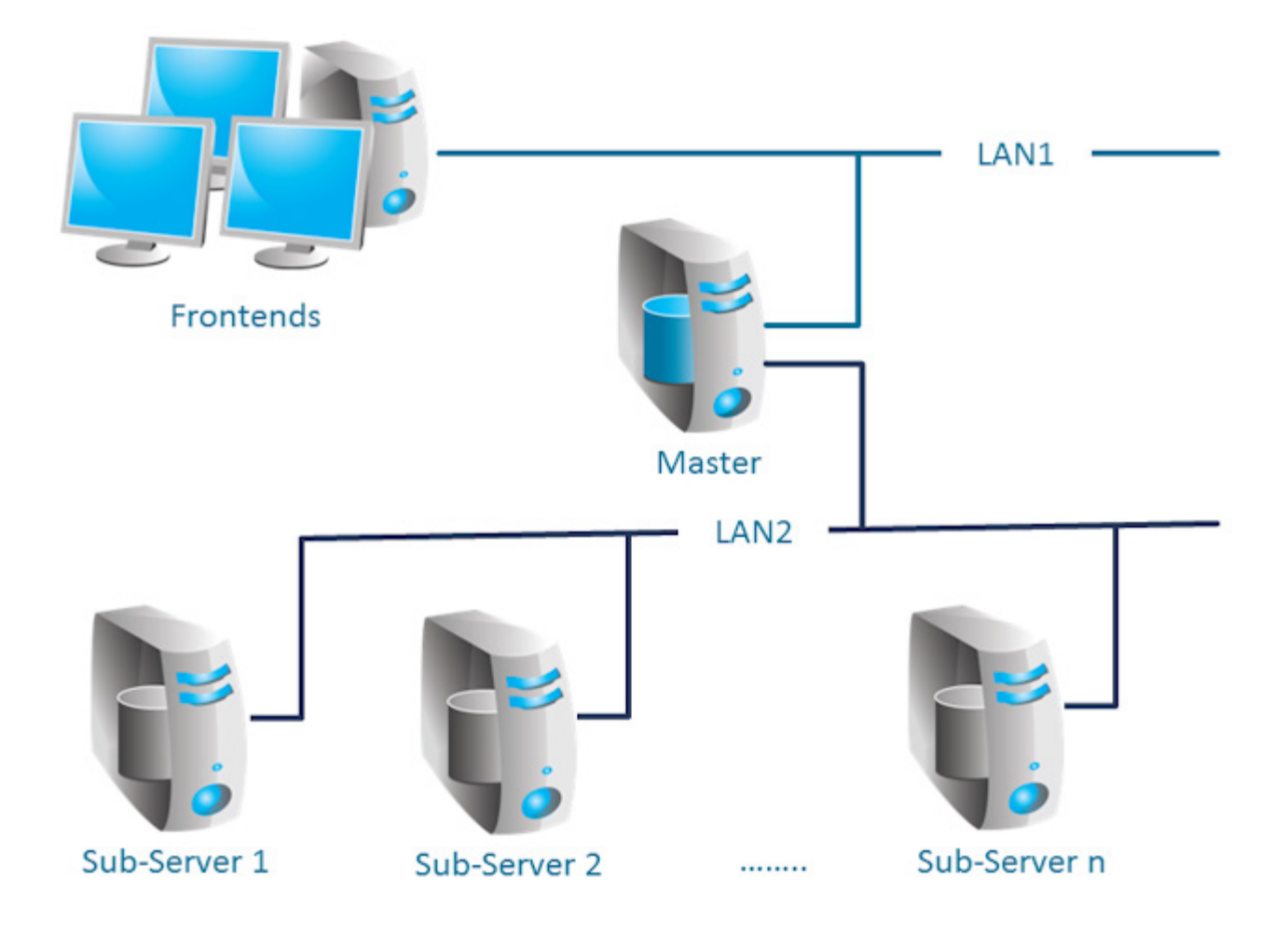

Em princípio, a instalação de vários subservidores em um sistema multiprocessador é possível. No entanto, ao projetar o conceito de dimensionamento, você precisa garantir que o efeito de dimensionamento não é reduzido por recursos compartilhados. Se uma instância do banco de dados compartilhado for usada para vários subservidores, cada subservidor deverá receber arquivos de dados individuais em portadores de dados fisicamente diferentes.

### <span id="page-22-0"></span>4.4 Inicializar um sistema dimensionado

Em primeiro lugar, é preciso instalar todos os subservidores e, em seguida, o servidor mestre. Todos os subservidores são especificados na configuração do cliente do servidor mestre (caixa de diálogo de configuração do cliente **Configurações do servidor**, seção **Modo de operação**).

#### **Procedimento**

- 1. Em primeiro lugar, inicialize todos os subservidores. Todos os subservidores e servidor mestre usam o mesmo arquivo de configuração para inicializar os idiomas do PPM. O arquivo de configuração é especificado no arquivo **Initdb\_settings.properties** de cada servidor (ver o capítulo Initdb (página [42\)](#page-45-0)). Os restantes arquivos de configuração do sistema geral são especificados no arquivo **InitSystem\_settings.properties** do servidor mestre (ver o capítulo InitSystem (págin[a 42\)](#page-45-1)). Os subservidores são configurados pelo mestre na etapa 1. Este arquivo é especificado automaticamente pela configuração do cliente para todos os subservidores e está vazio.
- 2. Em seguida, inicialize o servidor mestre. O servidor mestre importa as configurações do sistema especificadas no arquivo **InitSystem\_settings.properties** e as copia para os subservidores.

### <span id="page-23-0"></span>4.5 Expandir um sistema dimensionado

Um sistema dimensionado pode ser expandido em qualquer altura se forem adicionados mais subservidores. O servidor mestre pode gerenciar uma quantidade máxima de 64 subservidores.

#### **Procedimento**

- 1. O CTK permite adicionar um subservidor a um sistema existente. Para isso, vá para a caixa de diálogo **Configurações do servidor** da configuração do cliente do servidor mestre e abra a caixa de diálogo **Alterar modo de operação** na seção **Modo de operação**. Use o botão **Adicionar** na caixa de diálogo **Especificação do subservidor** para adicionar mais subservidores. Em seguida, configure os novos subservidores da seguinte maneira.
- 2. Em primeiro lugar, use o comando do sistema PPM **runppmconfig** para exportar toda a configuração (incluindo o arquivo associado **InitSystem\_settings.properties**) de um subservidor existente.

```
Exemplo
runppmconfig -user system -client sub1 –mode export -system <installation 
directory>\ppm\server\bin\work\data_ppm\custom\sub2\xml
```
- 3. Em seguida, copie o arquivo criado por runppmconfig (**InitSystem\_settings.properties**) para o diretório config do subservidor recém-criado, para que a configuração exportada seja aplicada.
- 4. Agora o novo subservidor é inicializado com os arquivos de configuração exportados (comando do sistema PPM **runinitdb**). Isso garante que o novo subservidor tem a mesma configuração que o servidor mestre.
- 5. Reinicie o servidor mestre.

Os subservidores existentes não precisam de ser reiniciados. O arquivo **InitSystem\_settings.properties** copiado na etapa 2 precisa ser esvaziado após a inicialização do subservidor recém-adicionado em seu diretório de config. O arquivo tem de estar vazio.

### <span id="page-24-0"></span>4.6 Restrições

### <span id="page-24-1"></span>4.6.1 Cenários suportados

O sistema dimensionado foi especialmente desenvolvido para cenários baseados em processos. Não pode ser usado em conjunto com a análise de dados.

Geralmente, o uso de medidas independentes da instância de processo (PIKIs) é possível. No entanto, elas não podem ser distribuídas por vários subservidores. O subservidor a ser usado para os PIKIs deve ser especificado durante a configuração do servidor mestre.

### <span id="page-24-2"></span>4.6.2 Tipos de consulta

A maioria dos tipos de medida e valores de comparação do PPM podem ser usados no sistema mestre/subservidor sem alterações. Os cálculos estatísticos (desvio padrão, percentis) e consultas de dimensão baseadas em volume (medidas de cardinalidade) não são suportados ou retornam resultados válidos apenas em circunstâncias específicas.

Os filtros e frequências não podem ser exibidos no componente do filtro interativo. O componente do filtro interativo não é suportado em sistemas dimensionados.

# <span id="page-25-0"></span>5 Configurar o sistema PPM

### <span id="page-25-1"></span>5.1 Arquivos de configuração do PPM

Todos os arquivos de configuração do PPM são arquivos de texto que podem ser editados em qualquer editor de texto. Os nomes do arquivo de configuração são compostos de acordo com o padrão **<PPM component>\_settings.properties**. O diretório base para todos os arquivos de configuração é o diretório **config** da instalação do PPM. O diretório **config** contém os arquivos de configuração globais **Registry\_settings.properties** e **SSL\_settings.properties**. Os subdiretórios contêm os arquivos de configuração específicos

# <span id="page-25-2"></span>5.1.1 Estrutura

do cliente.

Todos os arquivos de configuração têm a mesma estrutura e as entradas de configuração são baseadas em linhas. Eles têm o formato **KEY = VALUE**. O valor **VALUE** é associado à característica de configuração **KEY**. **KEY** pode ser dividida em diferentes classes de configuração por pontos (.), por exemplo, <PPMcomponent>.<configuration characteristic>. VALUE pode ser um valor real, na forma de um número ou nome de arquivo, uma palavra-chave específica do componente ou um interruptor com o valor **true** ou **false**. As linhas iniciadas com o sinal **#** são linhas de comentário. São permitidas linhas em branco. Existem diferentes tipos de arquivos de configuração:

- Os arquivos de configuração globais afetam todo o sistema PPM.
- Os arquivos de configuração específicos do cliente influenciam o respetivo cliente.

Se os arquivos de configuração globais forem modificados, será necessário reiniciar o servidor de registro RMI (PPM principal) e todos os servidores clientes do PPM.

<span id="page-25-3"></span>Por favor, certifique-se de que as palavras-chave são inseridas corretamente.

### 5.1.2 Arquivos de configuração globais

Os dados armazenados nos arquivos de configuração globais são inseridos interativamente pelo usuário durante a instalação e se aplicam a todos os clientes do sistema PPM.

# <span id="page-25-4"></span>5.1.2.1 Registro

As duas entradas **RMILeaseValue** e **RMICheckInterval** configuram verificações regulares da conexão RMI em milissegundos e apenas devem ser modificadas em casos excepcionais.

A entrada **RMIHandshakeTimeout** indica o tempo em milissegundos em que um cliente RMI aguarda a resposta de um servidor RMI antes de lançar uma exceção, em caso de falha de conexão, e anular a conexão. A configuração se aplica globalmente à comunicação RMI entre todos os componentes do PPM de todos os clientes.

Ao remover a entrada do arquivo ou configurar o valor para **menos de 0** pode restaurar o comportamento padrão do Java. Se configurar o valor para **0**, não ocorre nenhum tempo limite. Recomenda-se um valor de **15 minutos** (=900000ms) para limitar o tempo de conexões com falha.

A chave **UseSSL** determina se um protocolo não criptografado – value = **false** – ou o protocolo **Transport Layer Security** (**TLS** anteriormente **SSL**) – value = **true** – é usado para transmissão de dados RMI no sistema PPM. São especificadas configurações de criptografia TLS adicionais no arquivo **SSL\_settings.properties**.

O servidor de registro RMI inicia seu serviço sob o endereço IP associado pelo sistema DNS ao nome do computador especificado.

A porta é definida durante a instalação e é definida como **17500** para o registro RMI. Os valores do nome de host e da porta podem ser alterados usando o ARIS Cloud Controller. Pode encontrar mais detalhes no **Guia de operação do PPM**, no capítulo

#### **Administração/Configuração**.

Os servidores do cliente do PPM que foram iniciados criam objetos RMI e registram esses objetos nos servidores de registros com os números de porta especificados nos arquivos de configuração **RMIServer\_settings.properties** específicos do cliente do PPM.

Se várias placas de rede estiverem instaladas no computador servidor do PPM, especifique o endereço IP da placa de rede pretendida, em cuja rede quer que o PPM esteja disponível, em vez do nome do computador. Pode especificar a configuração usando ARIS Cloud Controller. Pode encontrar mais detalhes no **Guia de operação do PPM**, no capítulo

#### **Administração/Configuração**.

Pode alterar os URLs do servidor de registro RMI usando o ARIS Cloud Controller. Pode encontrar mais detalhes no **Guia de operação do PPM**, no capítulo **Administração/Configuração**.

### <span id="page-26-0"></span>5.1.2.2 TLS

Se tiver habilitado a transferência de dados RMI criptografados no arquivo **Registry\_settings.properties**, configure definições adicionais de criptografia TLS no arquivo **SSL\_settings.properties**.

A chave **PATH\_TO\_KEYSTORE** especifica o armazenamento de chaves a ser usado. Um armazenamento de chaves é um arquivo do banco de dados no qual pares de chaves públicas e privadas são salvos em um formulário já criptografado.

A chave **KEYSTORE\_PASSWORD** especifica a senha usada para criptografar o armazenamento de chaves.

No armazenamento de chaves é especificado apenas um único par de chaves públicas-privadas a ser usado para a conexão TLS. Isso garante que um certificado adequado esteja sempre disponível para estabelecer a conexão TLS.

### <span id="page-27-0"></span>5.1.2.3 Integrar o PPM em um cenário SSO usando Kerberos

O Kerberos é um protocolo de autenticação que permite a autenticação mútua de aplicativos em uma rede por meio de criptografia de chaves. O PPM pode aplicar os dados de logon do usuário ao sistema operacional (por exemplo, MS Windows) para registrar automaticamente o usuário no PPM, no navegador da Web.

Para integrar o PPM em um cenário de início de sessão universal usando Kerberos, você deverá configurar os parâmetros necessários usando a Gestão de usuários central. Na administração de usuário central pode configurar os parâmetros da página **Configuração**. Para obter informações detalhadas sobre o significado e a configuração dos parâmetros, consulte a ajuda online do gerenciamento de usuários central.

#### PARÂMETROS DO KERBEROS

Use as seguintes entradas na Gestão de usuários central para configurar o acesso ao Kerberos.

- com.aris.umc.kerberos.active
- com.aris.umc.kerberos.config
- com.aris.umc.kerberos.debug
- com.aris.umc.kerberos.kdc
- com.aris.umc.kerberos.keyTab
- com.aris.umc.kerberos.realm
- com.aris.umc.kerberos.servicePrincipalName

Por padrão, o PPM usa o sistema SSPI-API nativo do MS Windows® para realizar uma autenticação Kerberos. Caso o uso do SSPI-API provoque incompatibilidades, pode mudar a autenticação Kerberos para o -internal GSS-API Java®.

Para usar o -internal GSS-API Java®, pode editar o arquivo **Kerberos\_settings.properties** e definir o parâmetro **DISABLE\_NATIVE\_PROVIDERS=** como **true**.

O arquivo **Kerberos\_settings.properties** está localizado na pasta **<PPM installation>\server\bin\work\data\_ppm\config**.

# <span id="page-28-0"></span>5.1.3 Arquivos de configuração específicos do cliente

A configuração específica do cliente é armazenada em arquivos de configuração, em um subdiretório cujo nome corresponde ao nome do cliente.

# <span id="page-28-1"></span>5.1.3.1 AdapterConfig

Para a importação XML, as chaves **XML\_DATEFORMAT** e

**XML\_DATEFORMAT\_ALTERNATIVE** especificam o formato de hora esperado nos arquivos de log (especificação da data e hora). As chaves **XML\_TIMEOFDAYFORMAT** e

**XML\_TIMEOFDAYFORMAT\_ALTERNATIVE** especificam o formato de hora (hora no relógio) esperado, nos arquivos de log. As chaves **XML\_DAYFORMAT** e

**XML\_DAYFORMAT\_ALTERNATIVE** especificam o formato de um dia do calendário esperado, nos arquivos de log.

As especificações de formato são usadas com o tipo de dados **TIME** (**DATE)** ou **DAY** quando é associado um valor do atributo do sistema de origem a um atributo do PPM.

As configurações do formato no arquivo **AdapterConfig\_settings.properties** referem-se apenas à importação XML no formato gráfico e à importação da análise de dados.

# <span id="page-28-2"></span>5.1.3.2 AnalysisServer

Os dados neste arquivo são usados para configurações do servidor de análise. A tabela a seguir lista as opções de configuração mais importantes:

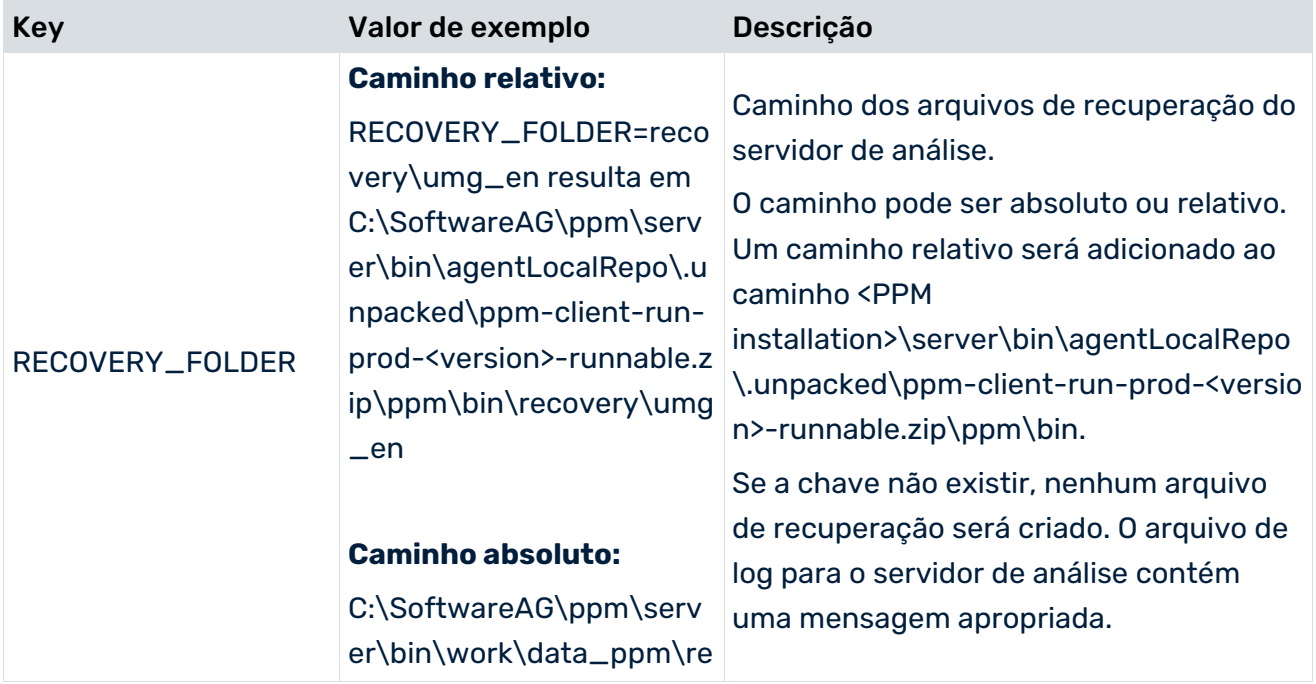

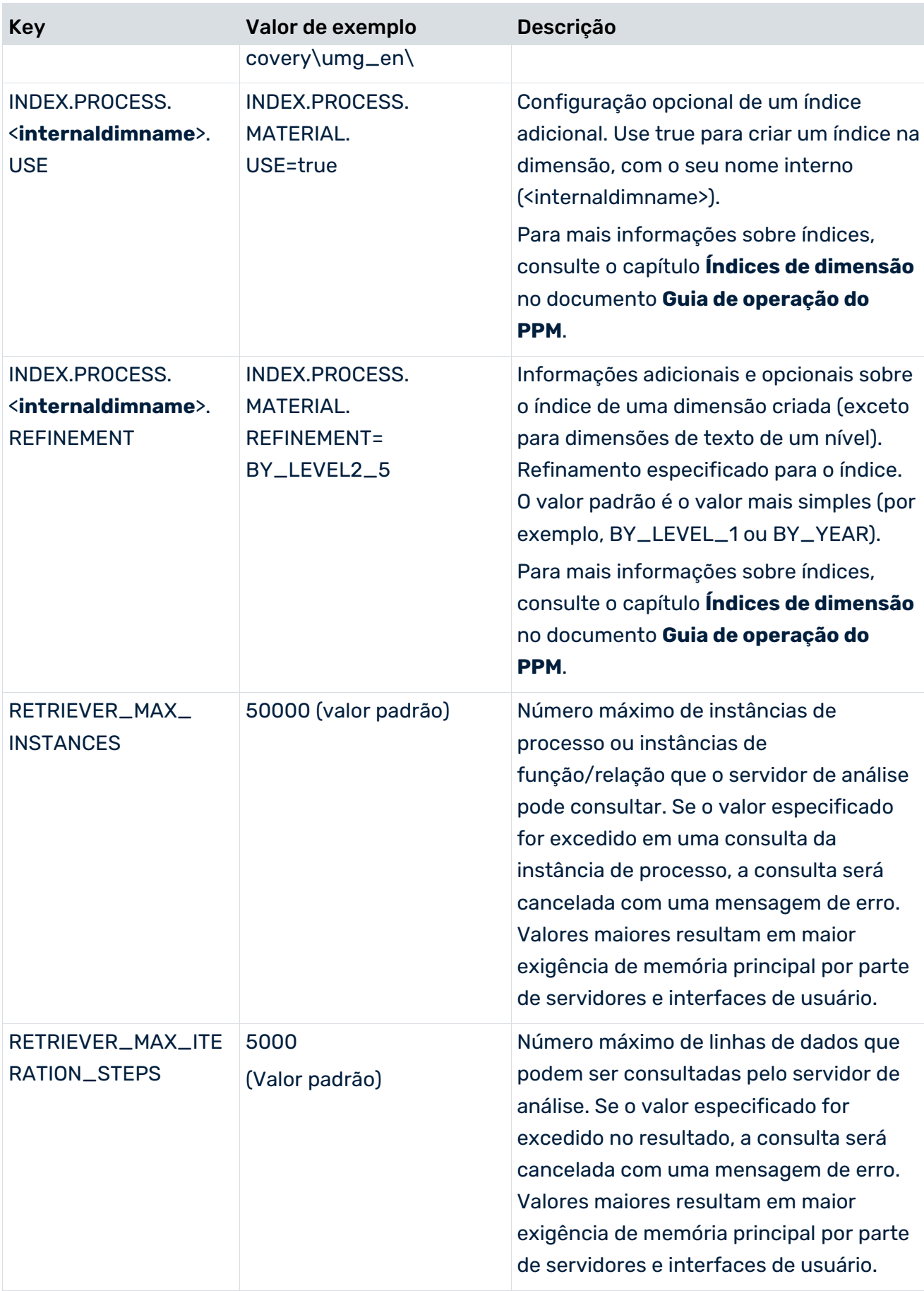

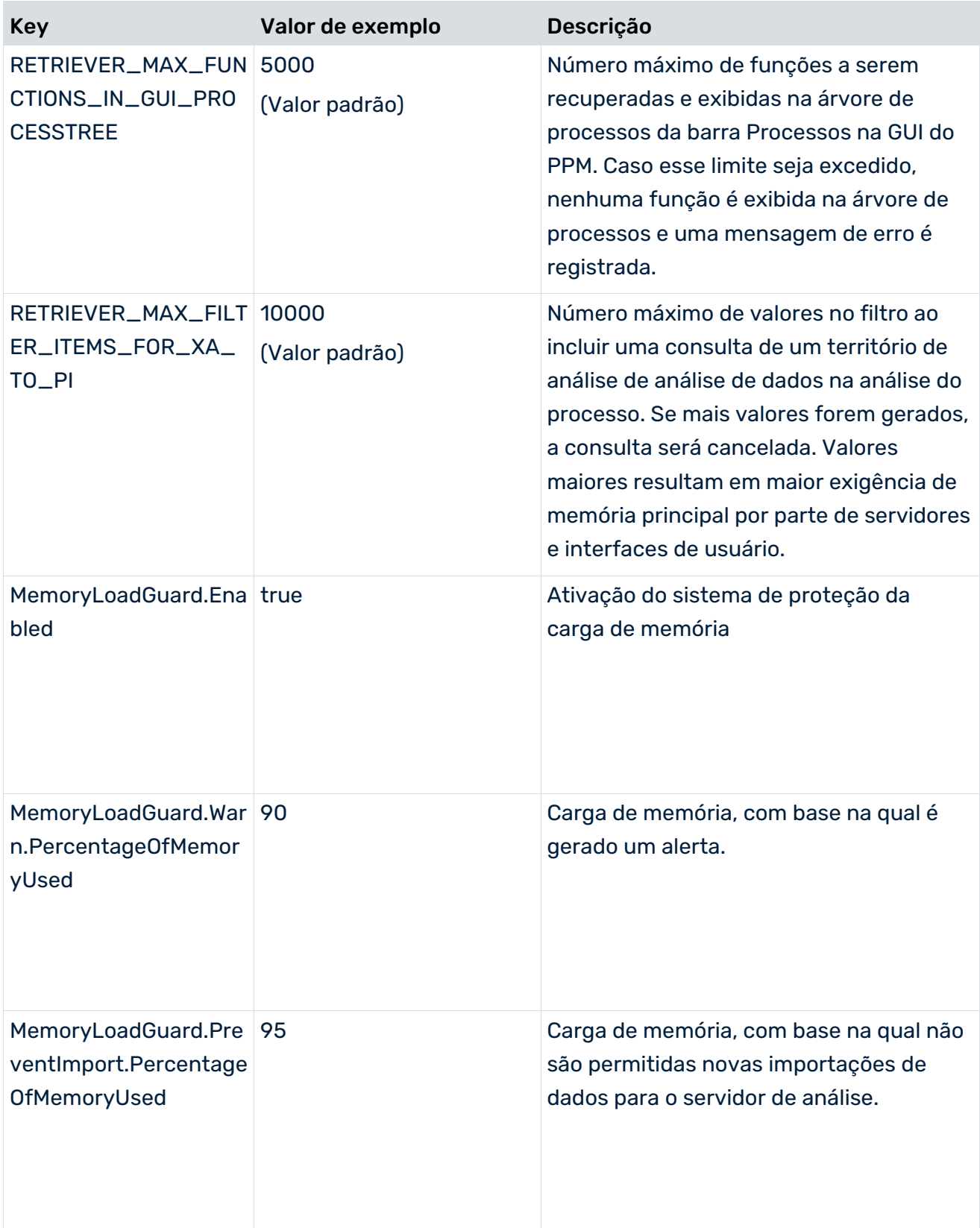

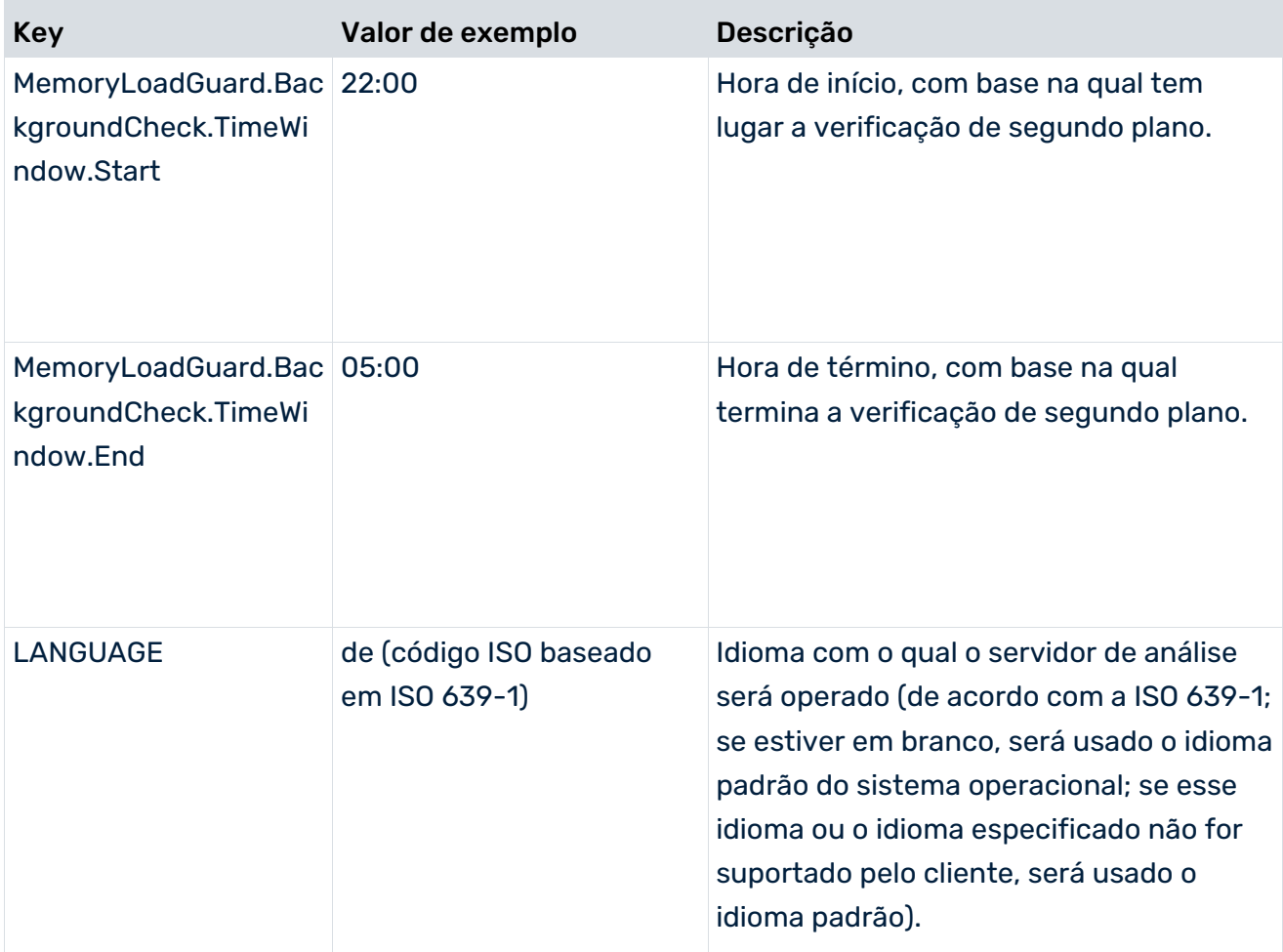

### CONFIGURAÇÕES DE MONITORAMENTO DE CONSULTAS

Você pode especificar as configurações do módulo de rastreamento **Monitoramento de consultas** ("TRACE.MON") no arquivo **AnalysisServer\_log\_settings**.

É possível definir o limite para o rastreio de consultas de grande porte em bytes. Se o número de bytes do resultado excede esse limite, uma mensagem com o tamanho do resultado é rastreada.

- O valor padrão é 524288000 bytes (500 MB)
- TRACE\_MON\_BIN\_RS\_SIZE=524288000

O limite para o aviso da consulta é especificado em segundos. Se o tempo de execução de uma consulta excede esse limite, uma mensagem com o tempo de execução real da consulta é rastreada.

O valor padrão é 120 segundos

# <span id="page-32-0"></span>5.1.3.3 AnalysisServer\_Log

Os dados nesse arquivo são usados para mensagens do sistema do servidor de análise. Pode encontrar informações detalhadas em **Guia de operação do PPM**.

# <span id="page-32-1"></span>5.1.3.4 Gráfico

As informações nesse arquivo determinam a aparência dos gráficos gerados pelo servidor do PPM. Pode, por exemplo, definir cores de legendagem e conjuntos de caracteres. O arquivo contém comentários abrangentes descrevendo os efeitos das entradas.

# <span id="page-32-2"></span>5.1.3.5 CNet (Communication Net)

As informações no arquivo refletem os valores padrão das chaves individuais, o que influencia a aparência de uma rede de comunicação criada no módulo **Análise de interação**. Todos os parâmetros são opcionais. O arquivo contém comentários abrangentes descrevendo os efeitos das entradas.

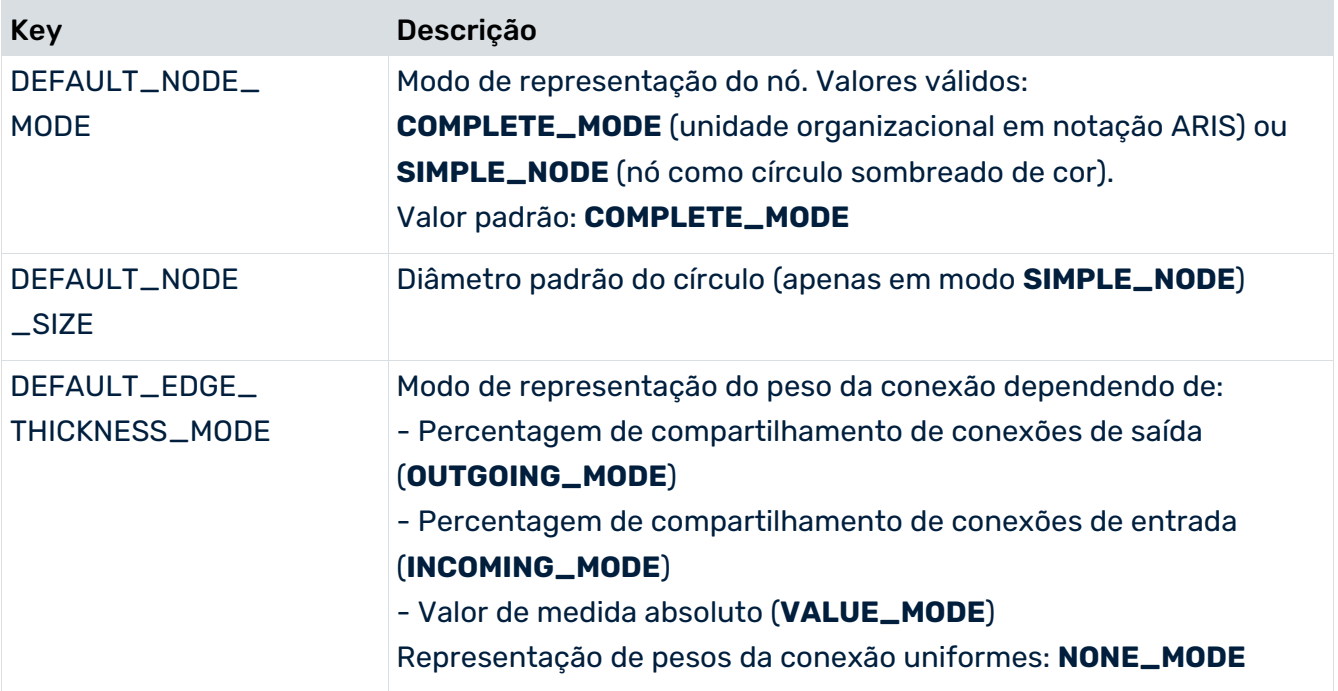

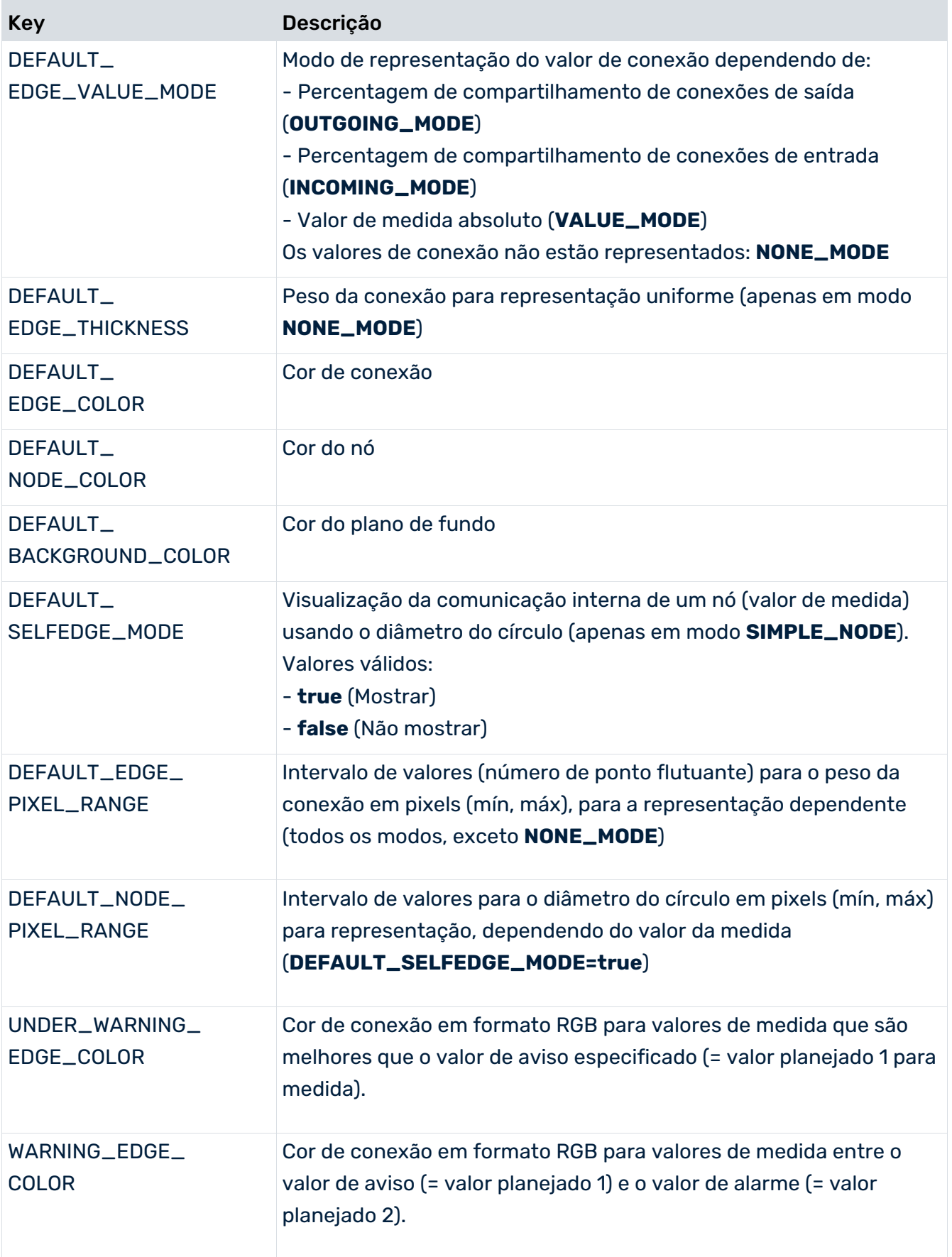

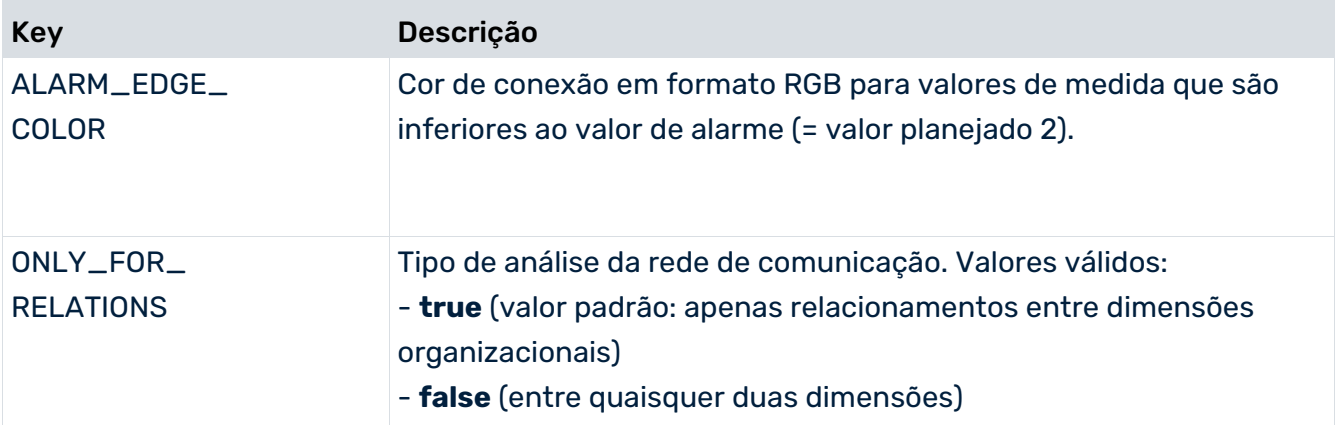

# <span id="page-34-0"></span>5.1.3.6 Banco de dados

Os padrões nesse arquivo configuram mecanismos básicos dependentes do banco de dados do sistema PPM e descrevem a interface entre o servidor do PPM e o servidor de banco de dados.

### PARTE GERAL

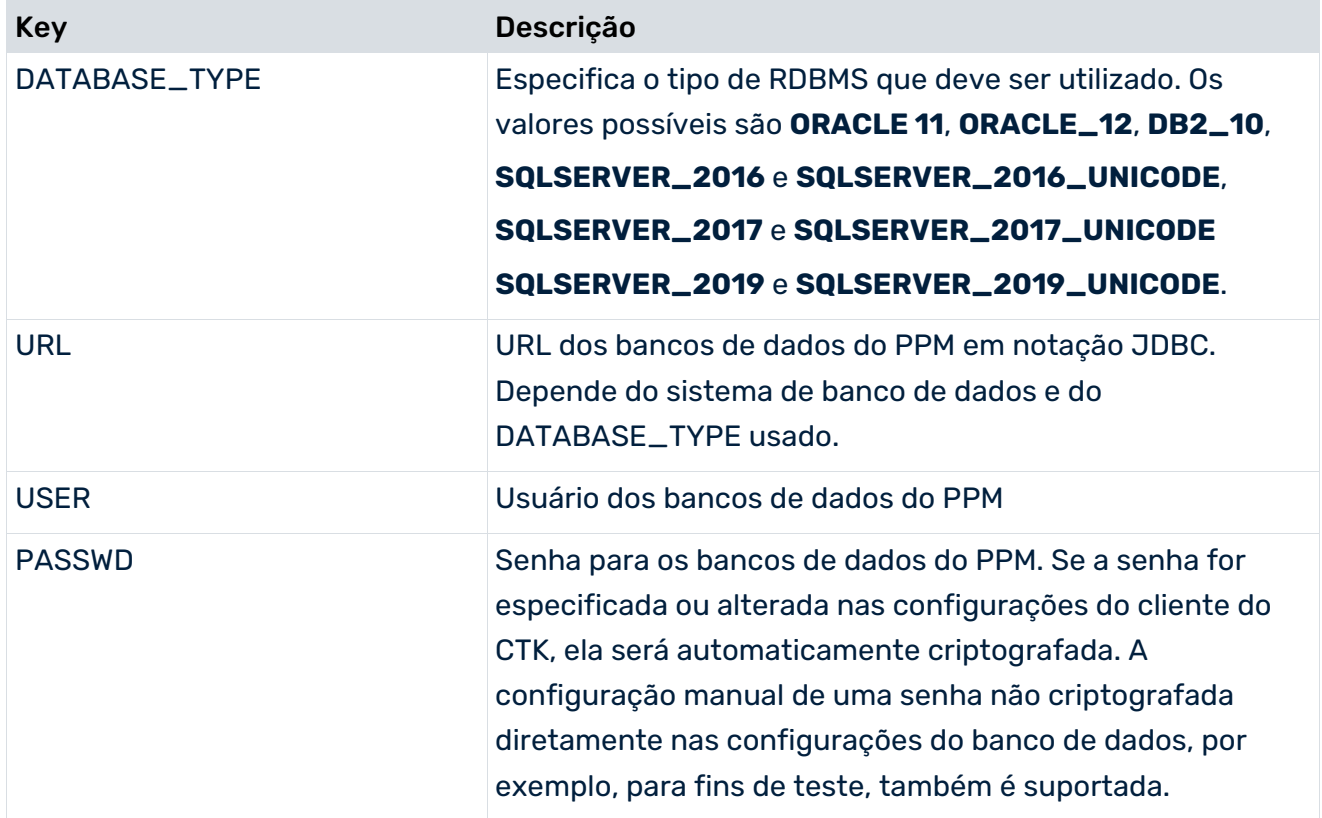

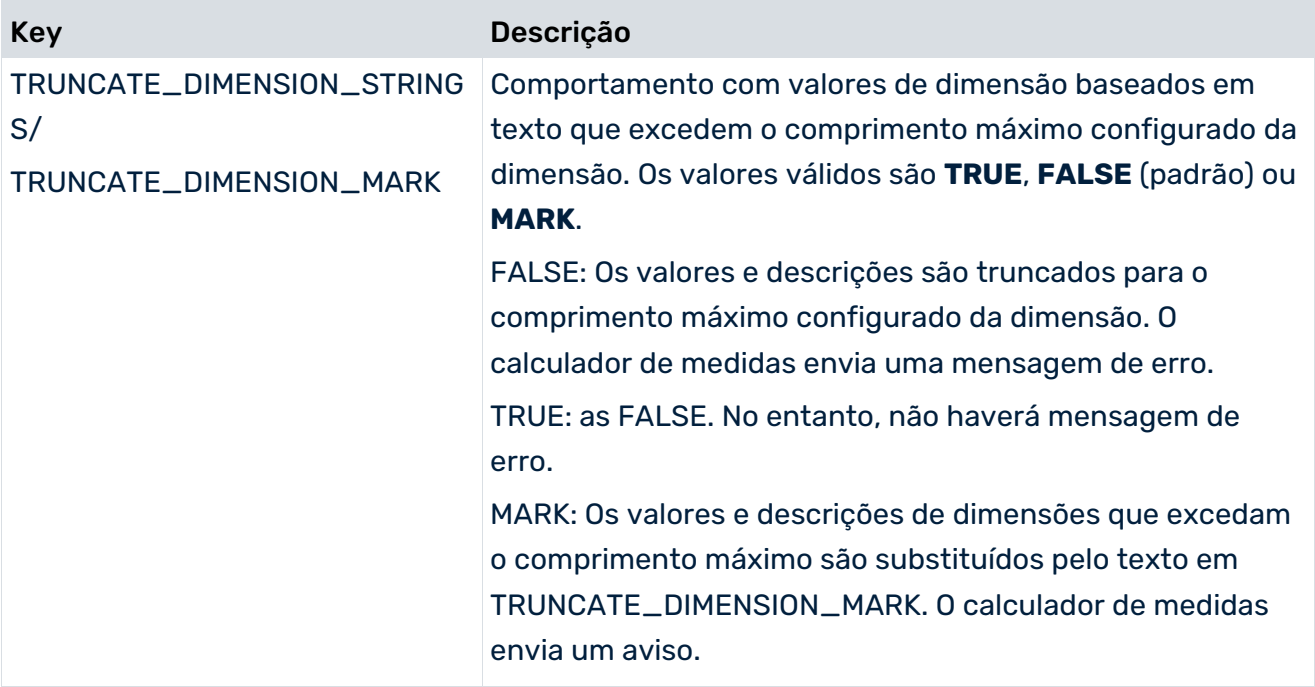

Para alguns casos especiais que podem ocorrer durante a importação de dados, é necessário especificar valores padrão do PPM ao inicializar o sistema.

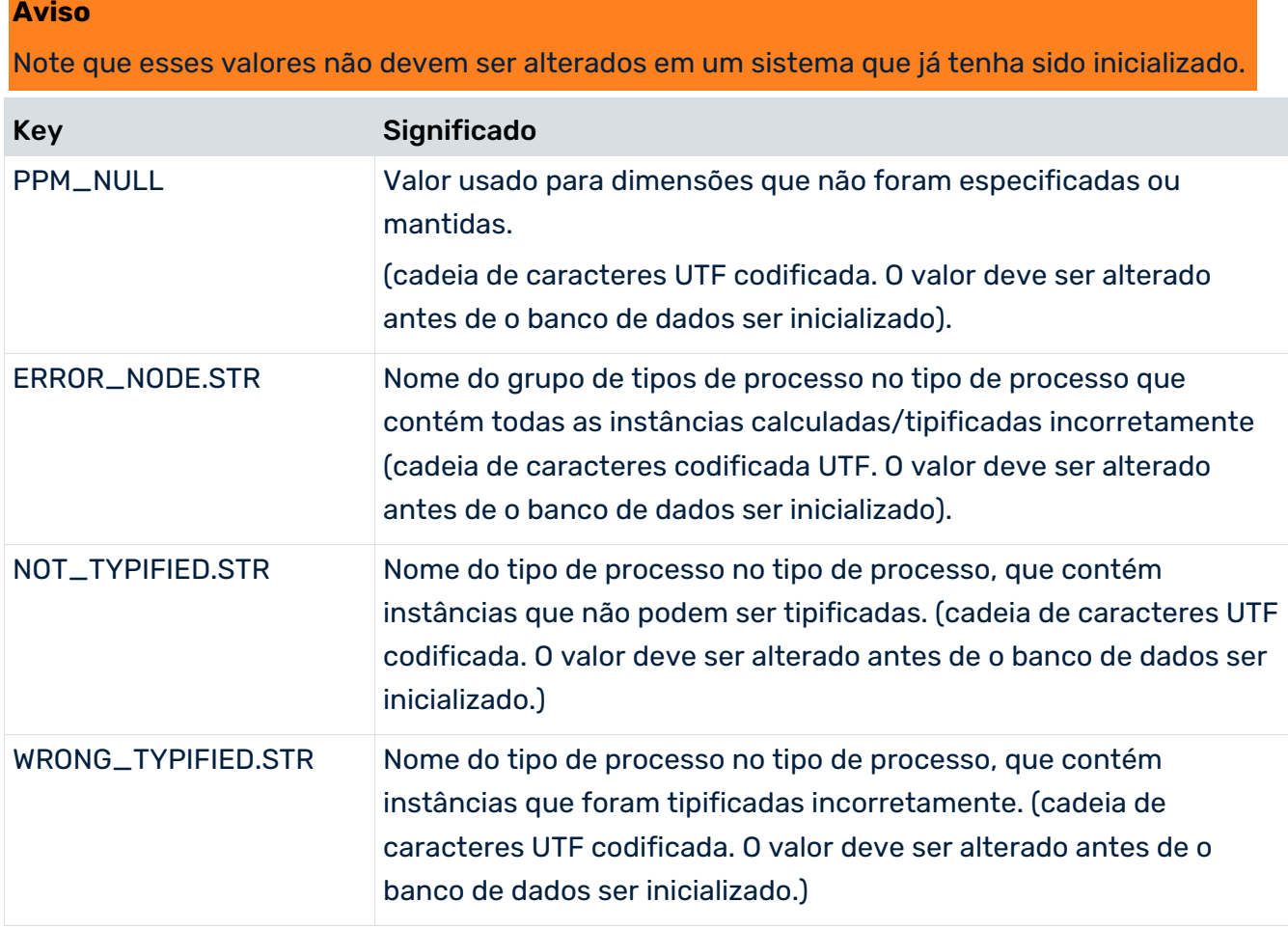

#### ESPAÇOS DE TABELA/ARQUIVOS DE DADOS USADOS

Por motivos de desempenho, é recomendável salvar diferentes tipos de dados separadamente no sistema de banco de dados. A definição depende do RDBMS usado e da instalação do sistema de banco de dados. Consulte o manual **Sistemas de banco de dados do PPM** para uma descrição mais detalhada.

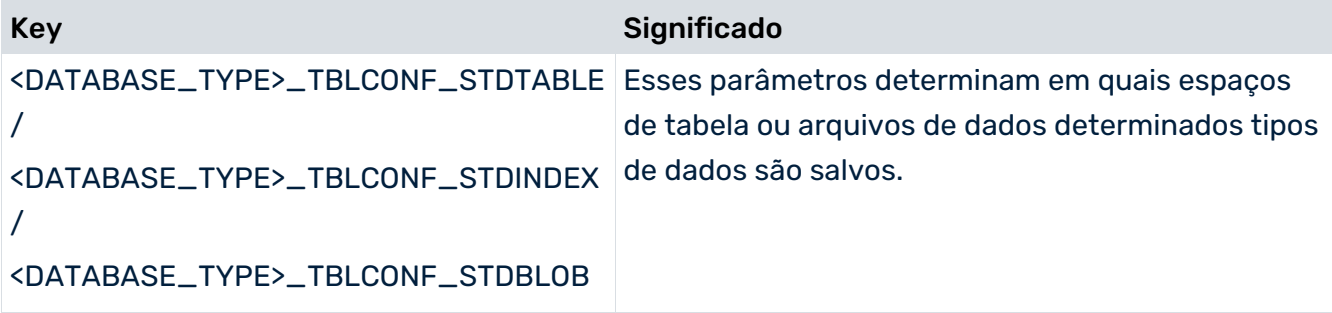

#### PARTE INTERNA

Os outros parâmetros nas configurações do banco de dados configuram os mecanismos básicos do banco de dados e do PPM. Eles permitem ajustes específicos e ajuste fino em constelações especiais (por exemplo, no caso de diferentes comportamentos do RDBMS em uma versão principal ou para cenários especiais de importação). Geralmente, as configurações padrão cobrem todos os cenários de uso de forma otimizada e, portanto, apenas devem ser alteradas se for absolutamente necessário.

#### **Aviso**

Alterações nas configurações internas podem afetar negativamente todo o banco de dados e danificar permanentemente a correção, desempenho e consistência do sistema PPM. Altere-as apenas se tal for solicitado explicitamente pelo serviço de suporte do PPM.

# <span id="page-36-0"></span>5.1.3.7 EPC

#### LIMITE DE TAMANHO DA TABELA DA INSTÂNCIA DE PROCESSO

#Limit para instâncias no instancelist (0 = Nenhuma pergunta) CRITICAL\_INSTANCE\_COUNT\_TO\_VIEW = 15000

<span id="page-36-1"></span>Número máximo de instâncias de processo exibidas em uma tabela de instâncias do processo. Se esse número for excedido durante uma consulta, o sistema perguntará se deseja realmente executar a consulta. Valor padrão: 15000.

### 5.1.3.7.1 Ajuste da representação da EPC

CONFIGURAÇÃO PADRÃO DA VISUALIZAÇÃO EPC

```
#Configuração da visualização padrão
#Valores válidos: epk, attributes, functions, gantt
Default_Epk_View = epk
```
Vista a ser exibida quando é aberto uma EPC. Se nenhum valor for especificado ou a entrada estiver ausente, a visualização **epk** é selecionada como padrão.

#### INTENSIDADE DA COR DAS FUNÇÕES

```
#Configuração das intensidades de cor:
FUNCTION INTENSITY MAX. 0 = 0.2FUNCTION INTENSITY MAX.1 = 0.4FUNCTION INTENSITY MAX.2 = 0.6
FUNCTION INTENSITY MAX.3 = 0.8
```
Para a exibição de EPCs agregadas, essas definições configuram a intensidade da cor, em função do número de execuções das respectivas funções. Para cada um dos quatro níveis, o valor limite é especificado como um fator.

### CONFIGURAÇÃO DA CONEXÃO

```
#Configuração das categorias de conexão:
EDGE.0 = EDGE1EDGE.1 = EDGE2EDGE.2 = EDGE3EDGE.DEFAULT WITH = 2
EDGE1.max = 0.3EDGE1.width = 1EDGE2.max = 0.7EDGE2.width = 3EDGE3.mac = 1EDGE3.width = 5
```
Ao exibir EPCs agregadas, essas definições configuram o peso das conexões de fluxo, em função do número de execuções da conexão. Para cada um dos três níveis, o limite é especificado como um fator e o peso da conexão em pixels.

#### CONFIGURAÇÃO DO LAYOUT

#### **Aviso**

As seguintes configurações têm origem no algoritmo de layout do ARIS Business Architect e não devem ser alteradas.

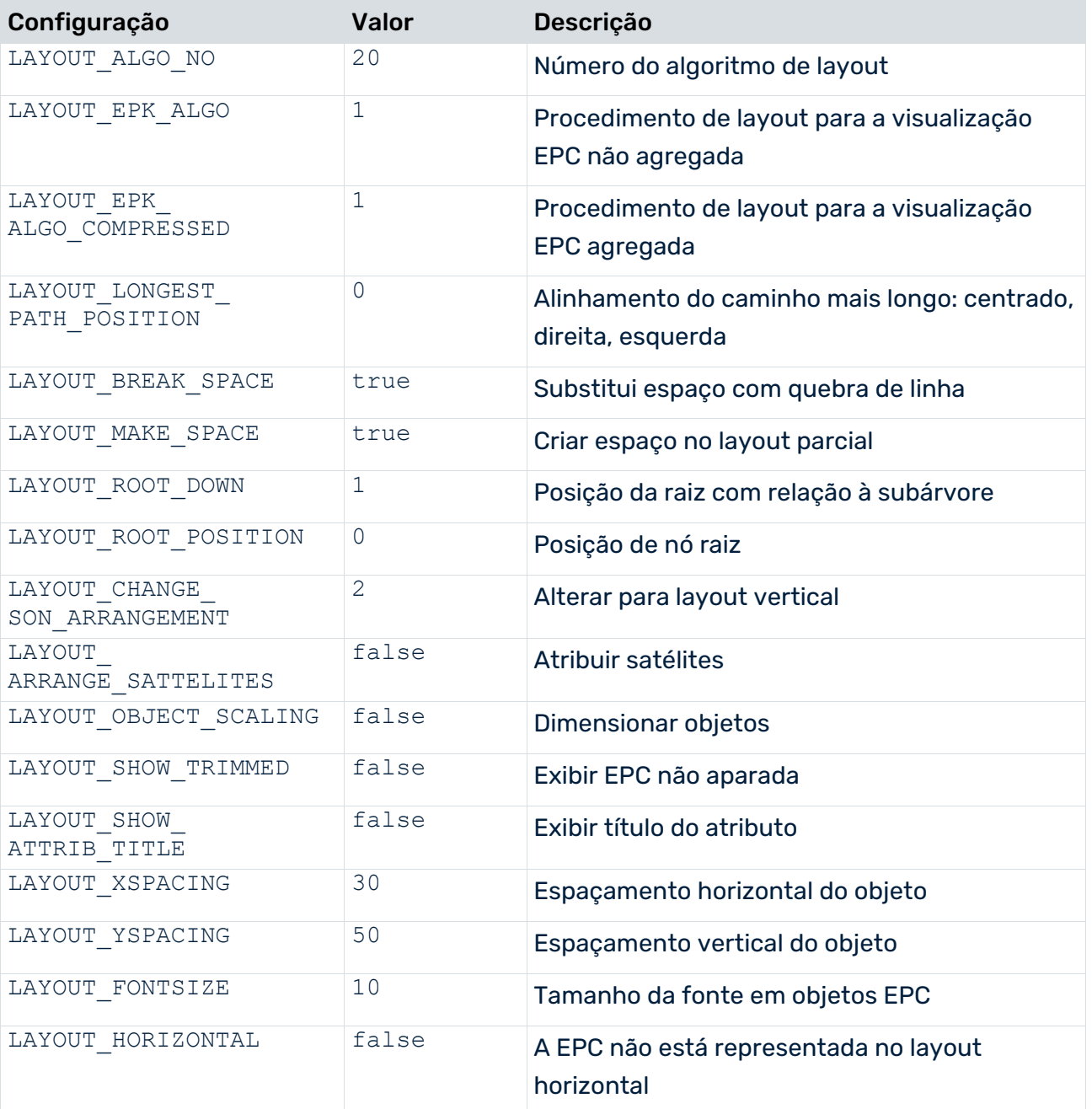

#### COLOCAR ATRIBUTOS DE OBJETO

```
#Configuração do posicionamento de atributo padrão:
EPK NODE ATTRIBUTE PLACE CENTER = AT OBJNAME
EPK_NODE_ATTRIBUTE_PLACE_RIGHT_TOP = AT_AV_PROC_TIME
EPK_NODE_ATTRIBUTE_PLACE_RIGHT_BOTTOM =
EPK_NODE_ATTRIBUTE_PLACE_LEFT_BOTTON = AT_END_TIME<br>EPK NODE ATTRIBUTE PLACE LEFT TOP = AT START TIMEEPK_NODE_ATTRIBUTE_PLACE_LEFT_TOP
```
Inclui informações sobre a posição de atributos de objeto individuais na visualização EPC. Os dados são especificados da seguinte forma:

EPK\_NODE\_ATTRIBUTE\_PLACE\_**<Position> = <Identifier of the attribute>**

#### EXIBIR ATRIBUTOS DE OBJETO EM DICAS DE FERRAMENTAS

#Configuração da exibição da dica de ferramenta padrão SHOW\_TOOLTIP.1

= AT\_PROCTYPEGROUP<br>= AT\_PROCTYPE

Determina os valores de atributo exibidos quando o ponteiro do mouse é posicionado sobre um objeto. Para exibir mais atributos, pode adicionar outros pares de valores chave à lista. A parte numérica do campo chave deve ser aumentada em conformidade.

<span id="page-39-0"></span>Somente entradas de lista numeradas consistentemente serão consideradas.

# 5.1.3.7.1.1 Ajustes específicos da função

Além de configurarem a exibição dos atributos gerais do objeto, é possível efetuar ajustes em termos de função.

As funções relevantes devem ser conhecidas do sistema. Isso é implementado com a palavra-chave:

FUNCTION.  $0 =$  <function name>

Outros pares de valores chave podem especificar funções adicionais. A parte numérica do campo chave deve ser aumentada em conformidade.

Somente entradas de lista numeradas consistentemente serão consideradas.

Pode então especificar dicas de ferramentas e colocar atributos de objetos para as funções assim definidas.

O exemplo seguinte descreve esta operação para a função **SAP.AUFT**:

FUNCTION.0 = SAP.AUFT

### EXIBIR ATRIBUTOS DE OBJETO EM DICAS DE FERRAMENTAS (ESPECÍFICAS DA FUNÇÃO)

#Configuração da exibição da dica de ferramenta padrão  $SAP.AUFT.SHOWTOOLTIP.0$  = AT\_PROCTYPE<br> $SAP.AUFT.SHOWTOOLTIP.1$  = AT\_PROCTYPE  $SAP.AUFT.SHOWTOOLTIP.1$  =  $AT-PROCTYPE$ <br> $SAP.AUFT.SHOW TOOLTIP.2$  =  $ATKI FEDFREQ$ SAP.AUFT.SHOW\_TOOLTIP.2

Determina os valores de atributo exibidos quando o ponteiro do mouse é posicionado sobre uma função relevante. Para exibir mais atributos, pode adicionar outros pares de valores chave à lista. A parte numérica do campo chave deve ser aumentada em conformidade. Somente entradas de lista numeradas consistentemente serão consideradas.

#### COLOCAR ATRIBUTOS DE OBJETO (ESPECÍFICOS DA FUNÇÃO)

#Configuração de colocação de atributos para a função 'Criar pedido do cliente' SAP.AUFT.EPK\_NODE\_ATTRIBUTE\_PLACE\_CENTER = AT\_OBJNAME<br>SAP.AUFT.EPK\_NODE\_ATTRIBUTE\_PLACE\_RIGHT\_TOP = AT\_AV\_PROC\_TIME SAP.AUFT.EPK NODE ATTRIBUTE PLACE RIGHT TOP SAP.AUFT.EPK\_NODE\_ATTRIBUTE\_PLACE\_RIGHT\_BOTTOM = SAP.AUFT.EPK\_NODE\_ATTRIBUTE\_PLACE\_LEFT\_BOTTOM = AT\_END\_TIME<br>SAP.AUFT.EPK\_NODE\_ATTRIBUTE\_PLACE\_LEFT\_TOP = AT\_START\_TIME SAP.AUFT.EPK\_NODE\_ATTRIBUTE\_PLACE\_LEFT\_TOP

Determina os valores de atributo a serem exibidos em um nó EPC. A chave é composta pela chave da função (neste exemplo: SAP.AUFT) e pela posição **EPK\_NODE\_ATTRIBUTE\_PLACE\_<Position>**.

### <span id="page-40-0"></span>5.1.3.7.2 Configurações do agregador EPC

#### TIPO DE FUNÇÕES DE AGREGAÇÃO

#Os atributos orgunit em funções devem ser usados para compressão? EPK USE ORGUNIT FOR COMPRESS = false

Se o valor dessa configuração for **true**, as unidades organizacionais são levadas em conta ao agregar instâncias de processo. Funções idênticas associadas a diferentes unidades organizacionais são tratadas como funções diferentes. Valor padrão: **false**

#### CÁLCULO DO AGREGADOR PERSISTENTE

# Número de instâncias marcadas para exclusão antes de um cálculo de KI ser iniciado

COMPRESSOR\_KICALCULATION\_THRESHOLD=100000

O agregador persistente trabalha em pacotes contendo duas fases cada. Durante a primeira fase, as instâncias de processo a serem agregadas são mescladas e salvas como uma nova EPC. Posteriormente, a calculadora de medidas calcula as novas instâncias e consolida os dados. Esse parâmetro determina o tamanho dos pacotes, ou seja, o número de instâncias de origem após as quais o sistema muda para a fase **cálculo de medida**. Valor padrão: **100000**

### EXCLUIR INSTÂNCIAS DE PROCESSO HIERÁRQUICO

#Comportamento padrão quando excluir EPCs hierárquicas DELETE REFERENCED EPCS WHEN DELETETED = false

Se o valor dessa configuração for **true**, as instâncias de processo associadas de todos os níveis de hierarquia são excluídas ao excluir instâncias de processo. Valor padrão: **false**

#Comportamento padrão quando comprimir EPCs hierárquicas DELETE REFERENCED EPCS WHEN COMPRESSED = false

Se o valor dessa configuração for **true**, as instâncias de processo associadas de todos os níveis de hierarquia são excluídas ao agregar persistentemente instâncias de processo. Valor padrão: **false**

#### **Aviso**

Ao agregar ou excluir instâncias de processo, as instâncias de processo associadas são excluídas, independentemente dos direitos de acesso ao processo. Os usuários do PPM com o direito de função **Agregação da instância de processo** também podem excluir instâncias de processo para as quais geralmente não têm direitos de acesso.

#### AGREGAÇÃO DE DIMENSÕES DE INTERVALO DE TEMPO

#Excluir valores rangedimension para compressão DELETE RANGEDIMENSION VALUES FOR COMPRESSION = false

Esse valor determina o comportamento durante a agregação persistente de processos em combinação com dimensões de intervalo de tempo. A agregação persistente de instâncias de processo mantendo as dimensões do intervalo de tempo é impossível. Por padrão, se as dimensões de intervalo de tempo forem definidas para instâncias de processo relevantes, a tentativa de agregar persistentemente é cancelada (valor padrão: **false**) com uma mensagem de erro. Se o valor desse parâmetro for definido para **true**, uma agregação ocorre mesmo se existirem dimensões de intervalo de tempo. As dimensões de intervalo de tempo não são incluídas na agregação para que seus valores não fiquem mais disponíveis em uma instância agregada.

### <span id="page-41-0"></span>5.1.3.8 Importação EPC

Esses parâmetros controlam mecanismos usados pelo PPM durante a importação de dados. Os cenários de importação **Pequeno**, **Médio** e **Grande** são fornecidos pelo CTK a partir da versão 10.2 do PPM. Dependendo do cenário selecionado no parâmetro **IMPORT\_SCENARIO** (por exemplo, IMPORT\_SCENARIO=SMALL), os parâmetros apropriados são automaticamente escolhidos (por exemplo, SMALL\_READE\_RATE\_EPC=100000). O cenário de importação **Pequeno** contém os valores de parâmetros padrão. Veja a documentação **Importação de dados do PPM** para mais detalhes.

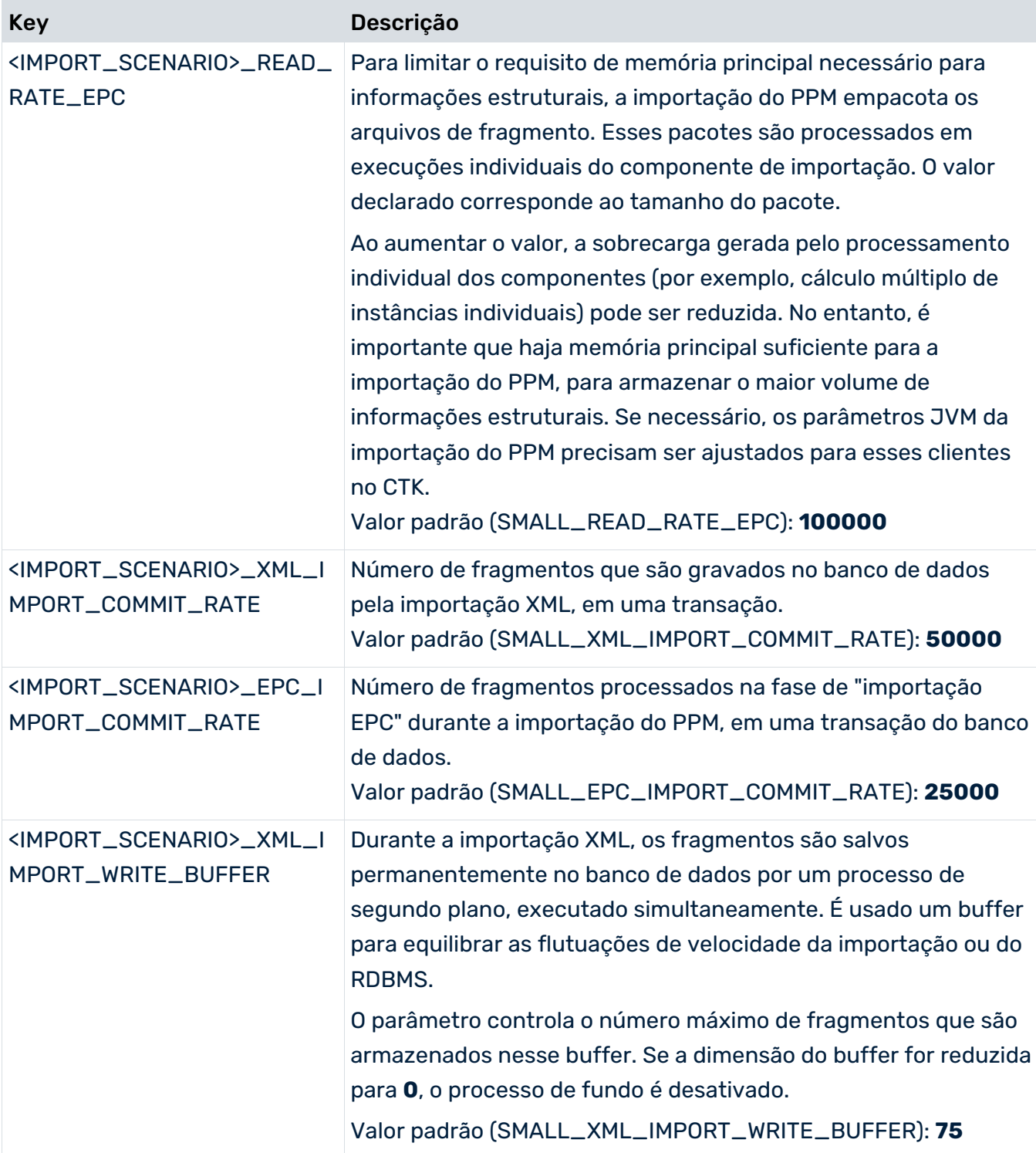

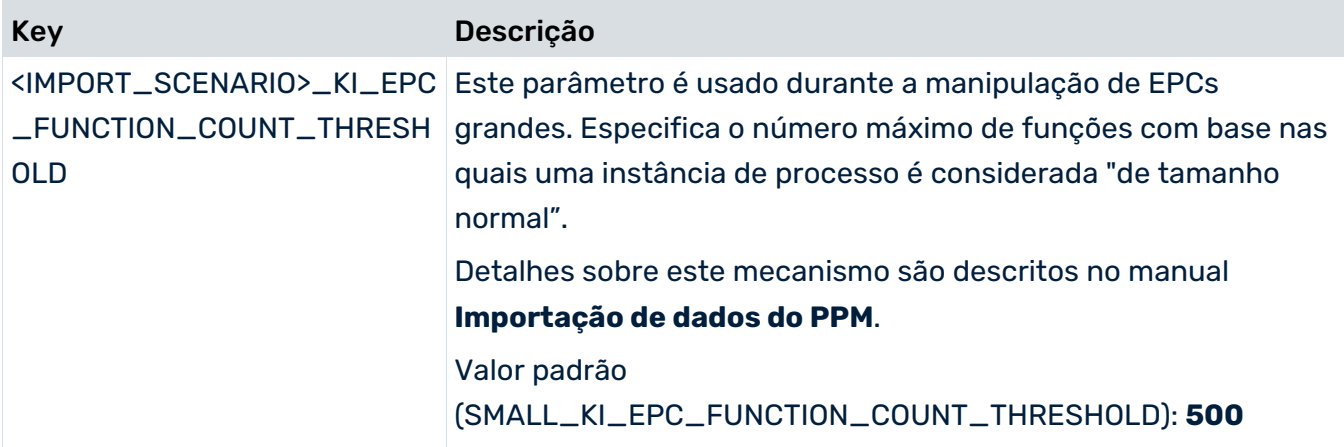

### MECANISMO PREMERGE DO PPM

Premerges (XML e EPC) combinam fragmentos importados individualmente em um cache baseado em tempo de execução antes de salvá-los permanentemente no banco de dados. Isso reduz significativamente o número de objetos do banco de dados e aumenta a eficiência da importação e das fases seguintes.

A eficácia do premerge é consideravelmente influenciada pela ordem dos eventos do sistema nos arquivos de entrada. Se possível, os eventos associados, como eventos com chaves de processo idênticas, devem seguir-se o mais próximo possível nos arquivos de entrada.

O PPM usa o premerge XML como padrão. É usado durante a importação XML. Ele processa os fragmentos no primeiro momento possível.

O premerge EPC está desativado por padrão. Pode ser usado se, durante a importação XML, muitas pequenas importações individuais forem executadas, de modo que uma combinação de fragmentos pelo premerge XML seja impossível.

Um aumento do cache do premerge pode ser usado para aumentar a área na qual os fragmentos associados são identificados. Note que isso leva ao aumento dos requisitos de memória da importação XML ou do PPM. Se necessário, os parâmetros JVM precisam ser ajustados para esses clientes no CTK.

Como o cache de tempo de execução é esvaziado quando uma transação do banco de dados é finalizada, o fragmento de transação

**<IMPORT\_SCENARIO>\_<XML/EPC>\_IMPORT\_COMMIT\_RATE** (ver acima) deve ser ajustado se o cache do premerge for significativamente aumentado.

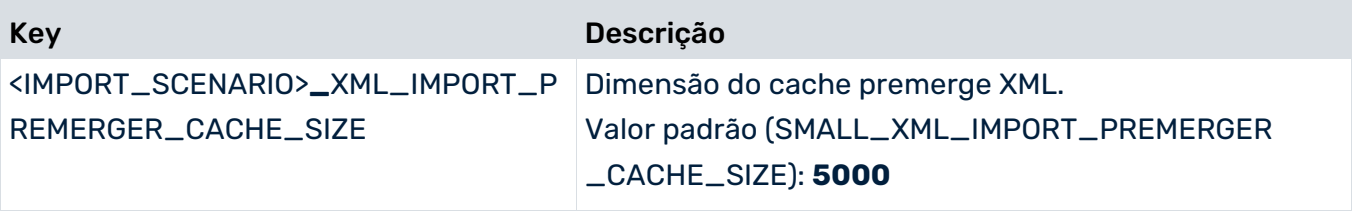

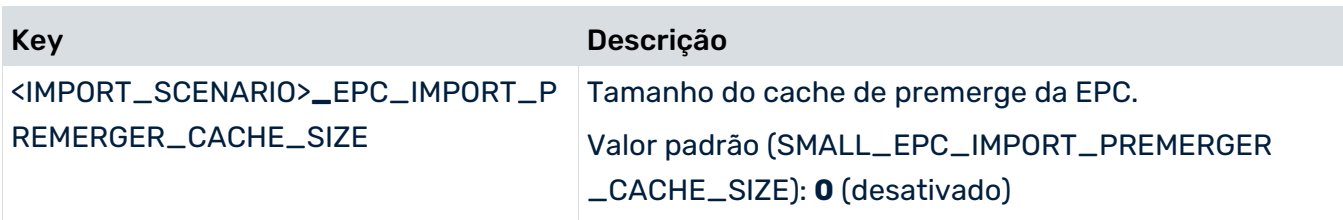

Se especificar o valor **0** para o tamanho do cache, o cache correspondente é desativado. As configurações do premerge aplicam-se à importação XML (runxmlimport) ou à importação do PPM (runppmimport).

# <span id="page-44-0"></span>5.1.3.9 Ajuda

Nesse arquivo, pode configurar entradas de menu opcionais e definidas pelo usuário para o cliente, que mostram mais sites web. Pode configurar URLs individuais para diferentes idiomas. Os URLs podem ser absolutos ou relativos ao URL do cliente

(http(s)://host:port/ppm/html/). Ao usar o PPM na cloud, quando especifica URLs absolutos, os endereços de host acessíveis da Internet devem ser definidos. As entradas fallback estão configuradas para idiomas que não estão definidos.

No URL, o espaço reservado **{0}** pode ser inserido para o local, ele será resolvido quando a página for chamada.

Por exemplo, para o URL **http://host:port/help/{0}/help.html** ser exibido em Inglês, o espaço reservado **{0}** é substituído por **en** e em Alemão, por **de**. Se o mesmo URL ou URL com espaço reservado for usado para todas as entradas, não será necessário configurar um URL para cada entrada.

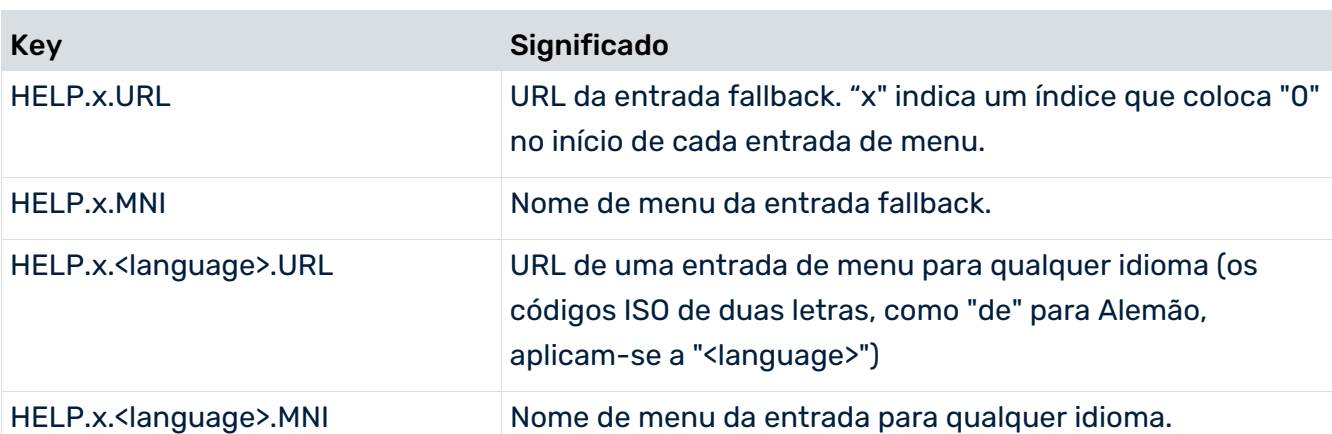

Se todos os URLs relacionados com idiomas tiverem a mesma entrada de menu independente do idioma, somente a entrada fallback deverá ser configurada.

#### **Exemplos**

Uso de um URL de espaço reservado e várias entradas específicas do idioma: HELP.0.URL = http://host:port/html/help/{0}/custom/KI\_HELP.htm HELP.0.MNI = Ajuda para medidas HELP.0.de.MNI = Ajuda para medidas HELP.0.fr.MNI = L'aide de l'indicateur de performance

Uso de uma entrada e URLs individuais para diferentes idiomas: HELP.1.URL = http://www.softwareag.com HELP.1.MNI = Software AG HELP.1.de.URL = http://www.softwareag.de HELP.1.fr.URL = http://www.softwareag.fr

URLs relativos: HELP.2.URL = /docs/customizing/index.html HELP.2.MNI = Personalizar a visão geral

### <span id="page-45-0"></span>5.1.3.10 Initdb

Controla a primeira fase da inicialização do banco de dados. As chaves do idioma especificadas no arquivo XML referenciado determinam o idioma padrão e os possíveis idiomas padrão do PPM.

### <span id="page-45-1"></span>5.1.3.11 InitSystem

Isso controla a segunda fase da inicialização do banco de dados, na qual os arquivos de personalização são importados. O arquivo está dividido em seções. As especificações de uma seção são usadas como argumentos para chamadas executadas internamente do programa de configuração **runppmconfig**. **XXX** corresponde a numeração consecutiva.

INIT\_MODULE\_XXX = INIT\_MODULE\_XXX\_NAME = <name>

Nome do componente de configuração. Corresponde ao argumento **-command** da ferramenta **runppmconfig**.

INIT MODULE XXX FILE =  $\langle$ file name> Arquivo XML a ser usado.

### <span id="page-46-0"></span>5.1.3.12 Integrar o PPM em um cenário SSO usando Kerberos

O Kerberos é um protocolo de autenticação que permite a autenticação mútua de aplicativos em uma rede por meio de criptografia de chaves. O PPM pode aplicar os dados de logon do usuário ao sistema operacional (por exemplo, MS Windows) para registrar automaticamente o usuário no PPM, no navegador da Web.

Para integrar o PPM em um cenário de início de sessão universal usando Kerberos, você deverá configurar os parâmetros necessários usando a Gestão de usuários central. Na administração de usuário central pode configurar os parâmetros da página **Configuração**. Para obter informações detalhadas sobre o significado e a configuração dos parâmetros, consulte a ajuda online do gerenciamento de usuários central.

#### PARÂMETROS DO KERBEROS

Use as seguintes entradas na Gestão de usuários central para configurar o acesso ao Kerberos.

- com.aris.umc.kerberos.active
- com.aris.umc.kerberos.config
- com.aris.umc.kerberos.debug
- com.aris.umc.kerberos.kdc
- com.aris.umc.kerberos.keyTab
- com.aris.umc.kerberos.realm
- com.aris.umc.kerberos.servicePrincipalName

Por padrão, o PPM usa o sistema SSPI-API nativo do MS Windows® para realizar uma autenticação Kerberos. Caso o uso do SSPI-API provoque incompatibilidades, pode mudar a autenticação Kerberos para o -internal GSS-API Java®.

Para usar o -internal GSS-API Java®, pode editar o arquivo **Kerberos\_settings.properties** e definir o parâmetro **DISABLE\_NATIVE\_PROVIDERS=** como **true**.

O arquivo **Kerberos\_settings.properties** está localizado na pasta **<PPM installation>\server\bin\work\data\_ppm\config**.

# <span id="page-46-1"></span>5.1.3.13 Keyindicator

Controla a calculadora de medidas. A tabela abaixo lista as descrições de uma seleção das chaves mais importantes do arquivo.

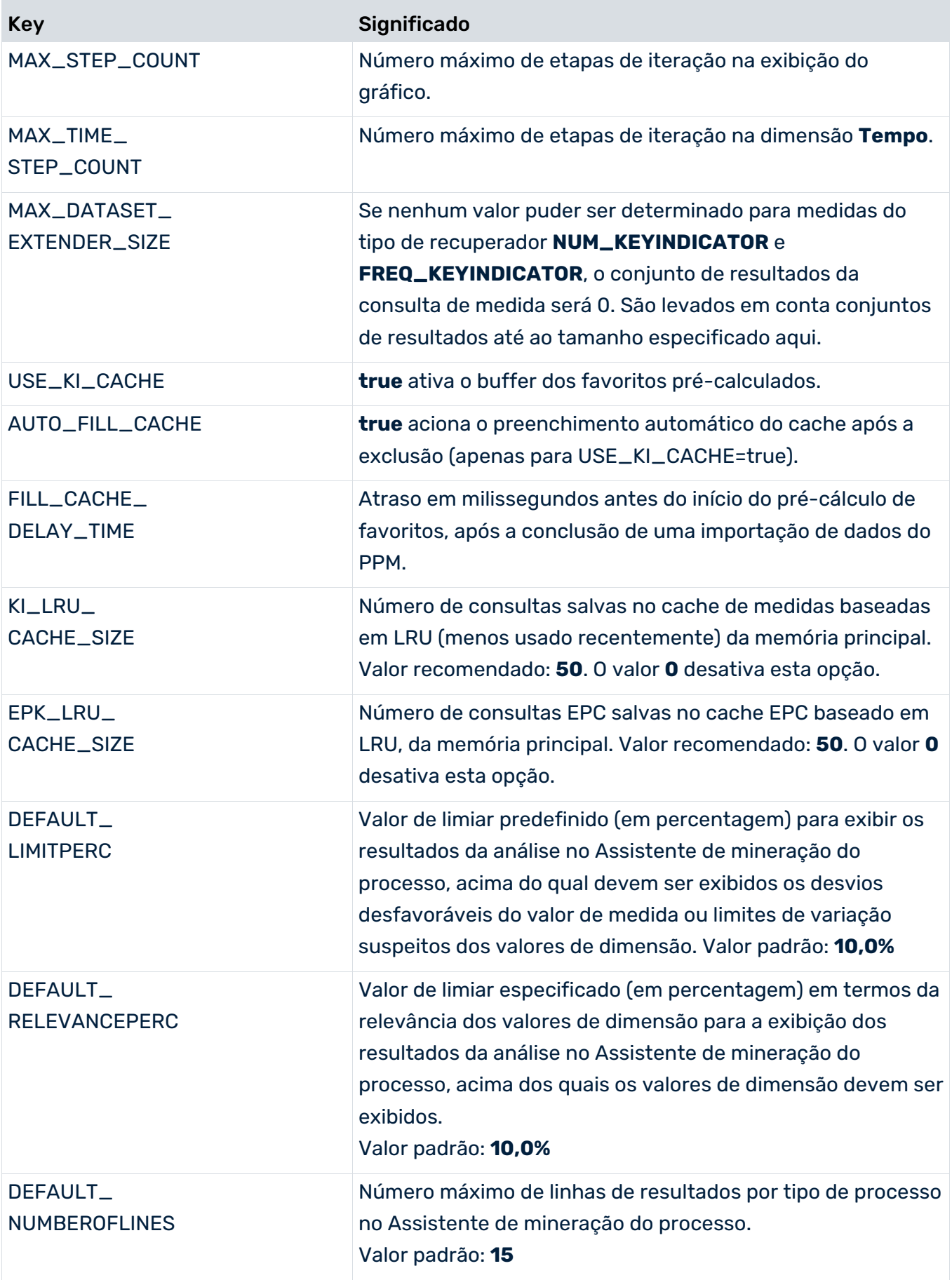

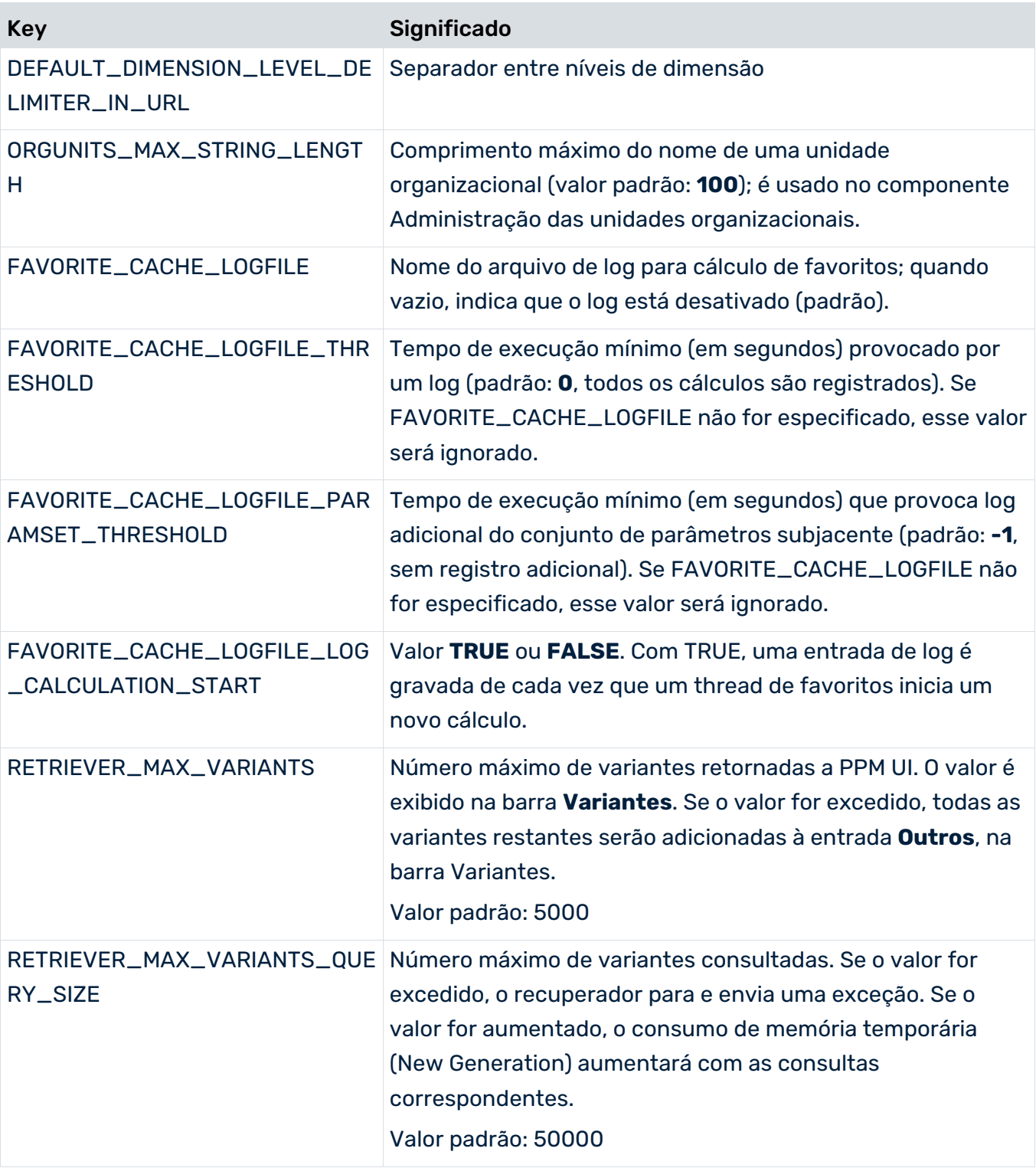

#### LIMITANDO O NÚMERO DE ETAPAS NOS RESULTADOS DAS CONSULTAS

Você pode especificar um limite para o número de etapas nos resultados de consultas. Você pode ampliar o número máximo de etapas de iteração especificando o valor do parâmetro **RETRIEVER\_MAX\_ITERATION\_STEPS** no arquivo **AnalysisServer\_settings**. Para continuar executando consultas se o limite for atingido, é possível especificar o valor do parâmetro **RETRIEVER\_MAX\_ITERATION\_STEPS\_EXTENDED** como o novo limite. Se esse valor é aumentado, o consumo de memória temporária (Nova geração) pelas consultas correspondentes aumenta.

- RETRIEVER\_MAX\_ITERATION\_STEPS\_EXTENDED=50000
- RETRIEVER\_MAX\_ITERATION\_STEPS\_LIMIT=1000000
	- O limite máximo das etapas de iteração.

Cada conjunto de parâmetros do PPM, MashZone NextGen etc. é verificado pelo servidor do PPM se o parâmetro **maxsteps** é definido no conjunto de parâmetros e é maior que o valor de **RETRIEVER\_MAX\_ITERATION\_STEPS\_LIMIT**. Se o valor do parâmetro **maxsteps** é maior que o valor de **RETRIEVER\_MAX\_ITERATION\_STEPS\_LIMIT**, o parâmetro **maxteps** é definido como **RETRIEVER\_MAX\_ITERATION\_STEPS\_LIMIT**. Assim que o valor de **RETRIEVER\_MAX\_ITERATION\_STEPS\_LIMIT** é atingido durante uma consulta,

o servidor do PPM cancela a consulta.

Observe que o parâmetro **RETRIEVER\_MAX\_ITERATION\_STEPS\_LIMIT** não afeta as consultas de runppmcompress, runppmdelete e runppmimport -keyindicator new.

O valor de **RETRIEVER\_MAX\_ITERATION\_STEPS\_LIMIT** indica o limite absoluto. Por exemplo, se o valor de **RETRIEVER\_MAX\_ITERATION\_STEPS\_LIMIT** é inferior ao valor de **RETRIEVER\_MAX\_VARIANTS\_QUERY\_SIZE**,

**RETRIEVER\_MAX\_ITERATION\_STEPS\_LIMIT** continua sendo o limite absoluto. O mesmo se aplica aos valores de **RETRIEVER\_MAX\_ITERATION\_STEPS\_EXTENDED** e **RETRIEVER\_MAX\_ITERATION\_STEPS**.

### <span id="page-49-0"></span>5.1.3.14 Correio

O computador especificado na chave **EMAIL\_SERVER** (nome de rede TCP/IP ou endereço IP) recebe os e-mails enviados pelo servidor do PPM através do protocolo SMTP.

O endereço de e-mail especificado na chave **EMAIL\_FROM** é usado como endereço do remetente para os seguintes tipos de e-mail:

- 1. Endereço do remetente para e-mails que são gerados por automação
- 2. Endereço do remetente para e-mails que são gerados por automação de relatório, se nenhum endereço de e-mail tiver sido especificado para o usuário em execução ou se um endereço de e-mail não puder ser determinado por qualquer outro motivo
- 3. Endereço do remetente para e-mails que são gerados a partir do módulo **Ações**, se nenhum endereço de e-mail tiver sido especificado para o usuário em execução ou se um endereço de e-mail não puder ser determinado por qualquer outro motivo
- 4. Endereço do remetente para e-mails que são gerados pelo programa **runppmanalytics**, se nenhum endereço de e-mail tiver sido especificado para o usuário em execução ou se um endereço de e-mail não puder ser determinado por qualquer outro motivo

As chaves **FORMAT** e **STYLE** especificam os formatos a serem usados nas tabelas Atividades e Mensagens. Estes formatos têm de ser definidos no arquivo **Mail\_settings.properties**.

```
REPORT_DETAIL_ACTIVITY_STYLE = null
REPORT_DETAIL_ACTIVITY_FORMAT = cpi_detail_html
REPORT_DETAIL_COMMENT_STYLE = null
REPORT_DETAIL_COMMENT_FORMAT = cpi_detail_html
REPORT_EMAIL_ACTIVITY_STYLE = null
REPORT_EMAIL_ACTIVITY_FORMAT = cpi_detail_plaintext
REPORT_EMAIL_COMMENT_STYLE = null
REPORT EMAIL COMMENT FORMAT = cpi detail plaintext
```
### As chaves **REPORT\_EMAIL\_ACTIVITY\_TYPE** e **REPORT\_EMAIL\_COMMENT\_TYPE** indicam o formato do e-mail criado. Os valores válidos são **text/plain** para e-mails em formato de texto e **text/html** para e-mails em formato html.

```
REPORT_EMAIL_ACTIVITY_TYPE = text/html
REPORT EMAIL COMMENT TYPE = text/html
```
Use a chave **EMAIL\_ATTACH\_RESULT** para especificar se e como uma análise vinculada a uma mensagem será anexada. Valores válidos:

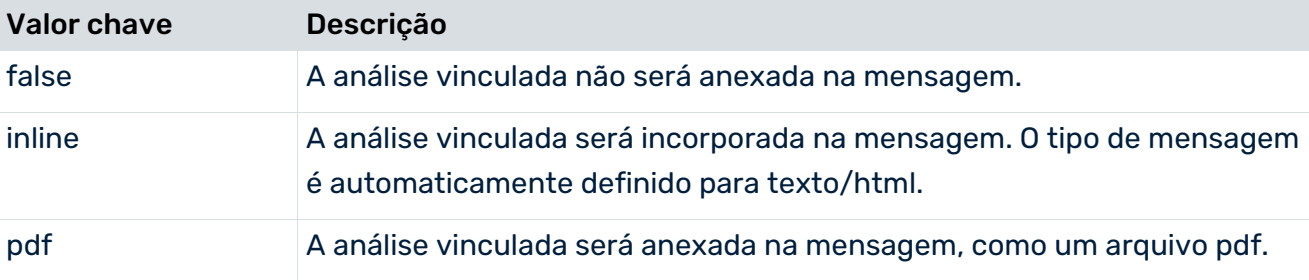

A análise vinculada e anexada a uma mensagem é criada usando os estilos especificados nas chaves **EMAIL\_INLINE\_STYLE** ou **EMAIL\_PDF\_STYLE**.

Use a chave **SEND\_ANALYTICS\_EMAILS** para indicar se um e-mail será enviado por padrão (valor = **true**) ou não (valor = **false**), para além de ser criada uma mensagem CPI caso existam desvios desfavoráveis.

SEND ANALYTICS EMAILS = false

Para cada tipo de mensagem Easy mining (alerta antecipado, valor planejado, valor de alarme, desvio suspeito e análises de valores atípicos), pode usar valores chave para especificar se será notificado por e-mail (valor chave **EMAIL**), mensagem no módulo **Melhorias** (valor chave **CPI**) ou ambos (valor chave **CPI,EMAIL**).

TARGETVALUE\_BEHAVIOUR=CPI PROCESSMINING\_BEHAVIOUR=CPI ALARMVALUE\_BEHAVIOUR=CPI EARLYALERT\_BEHAVIOUR=CPI OUTLIER\_BEHAVIOUR=CPI

Se não especificar qualquer valor chave, é criada uma mensagem no módulo **Melhorias** e, dependendo do valor chave **SEND\_ANALYTICS\_EMAILS**, um e-mail também poderá ser enviado (valor = **true**) ou não (valor = **false**). Se especificar um valor chave, as informações na chave **SEND\_ANALYTICS\_EMAILS** serão ignoradas.

#### **Aviso**

Os valores para **EMAIL** e **CPI** fazem distinção entre maiúsculas e minúsculas. Os resultados de dados incorretos da ação não serão executados.

### <span id="page-51-0"></span>5.1.3.15 RE (Explorador da relação)

As informações no arquivo refletem os valores padrão das chaves individuais que influenciam a aparência de uma tabela Explorador da relação. Todos os parâmetros são opcionais. O arquivo contém comentários abrangentes descrevendo os efeitos das entradas.

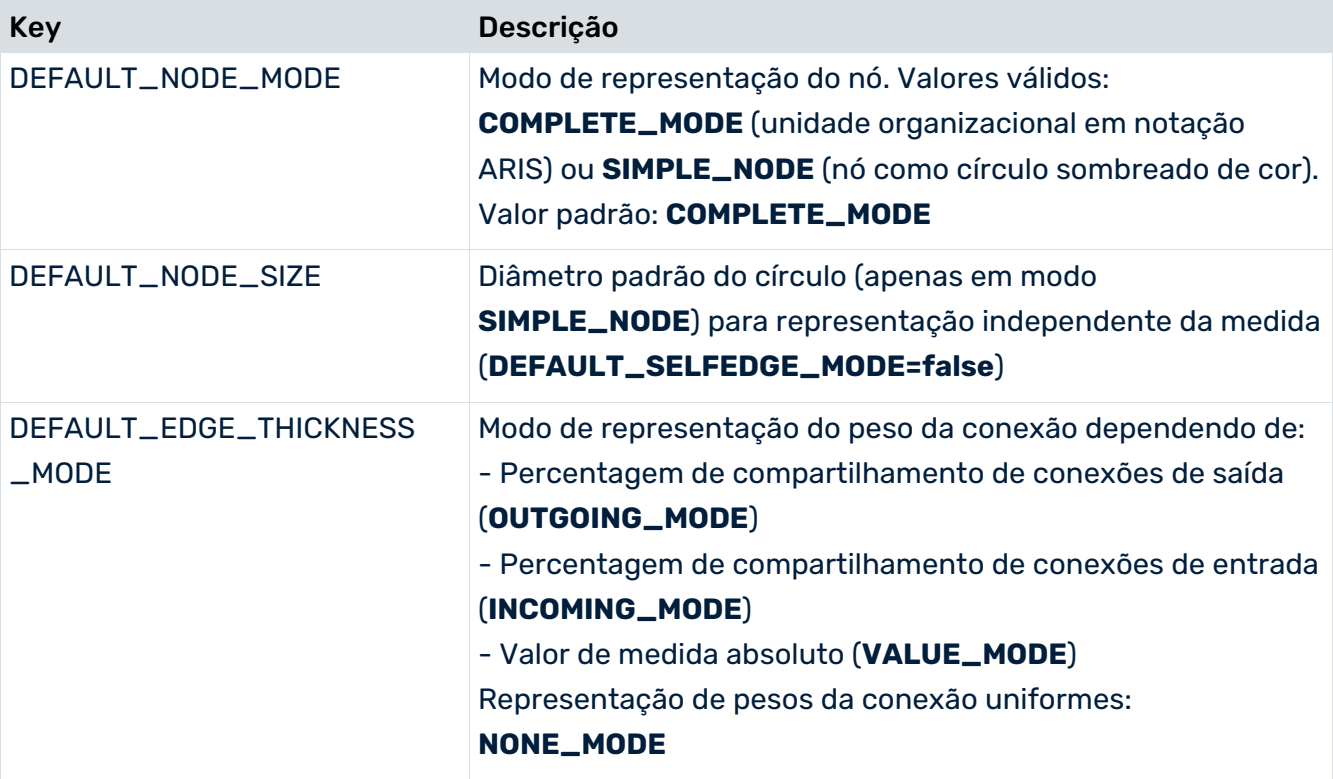

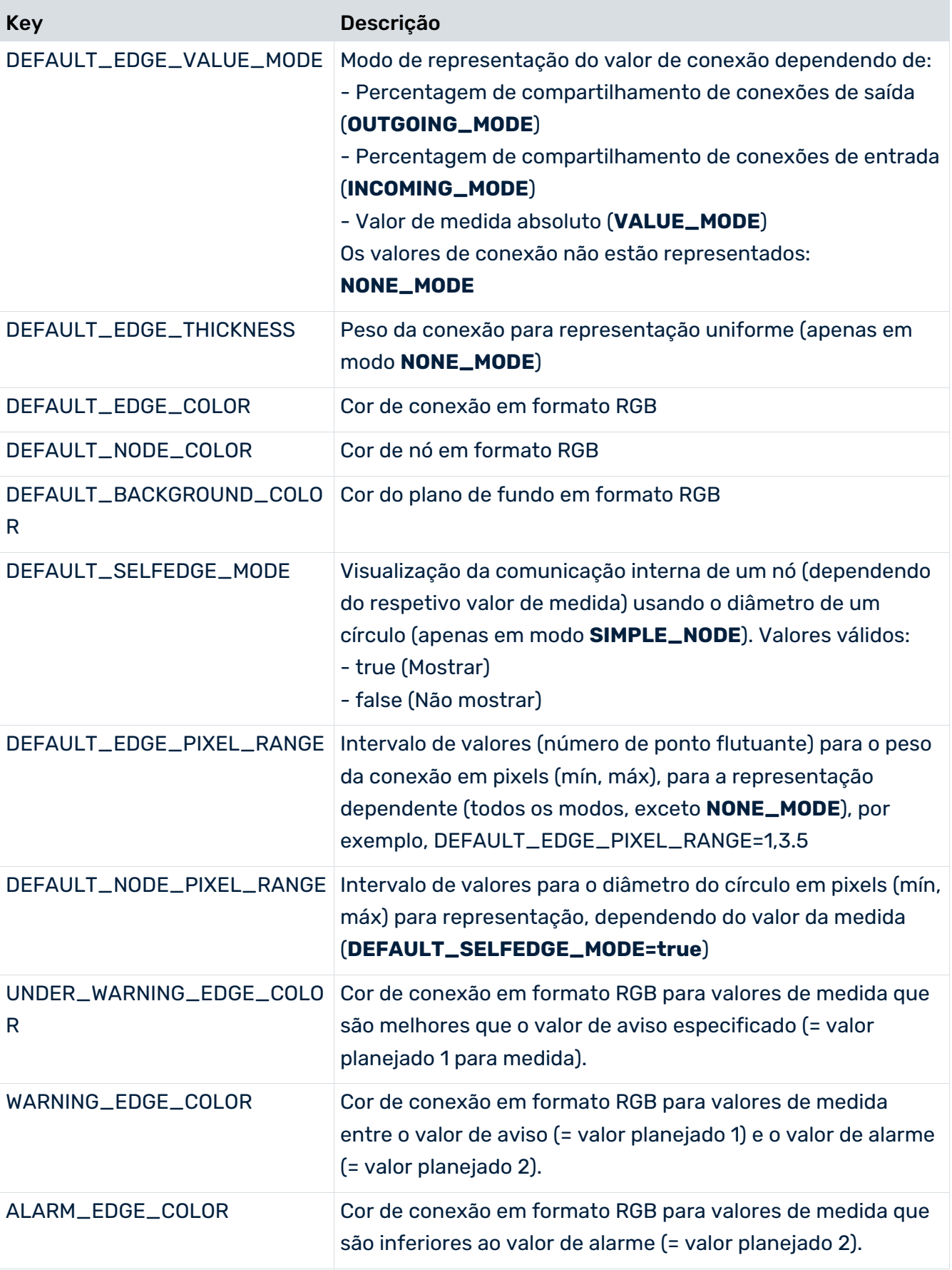

### CORES EM FORMATO RGB

Os valores das cores são especificados como etapas de brilho das três cores básicas **vermelho**, **verde** e **azul** (trio de cores). Eles são especificados por três números inteiros entre 0 e 255 (256 etapas). O primeiro valor dá a graduação do componente vermelho, o segundo, a graduação do componente verde e o terceiro, a graduação do componente azul. 0 é a etapa de brilho mais baixa e 255 é a mais alta para um valor de cor básica. Os tons de cinza resultam de uma graduação igual, por exemplo, 240,240,240.

#### **Exemplos**

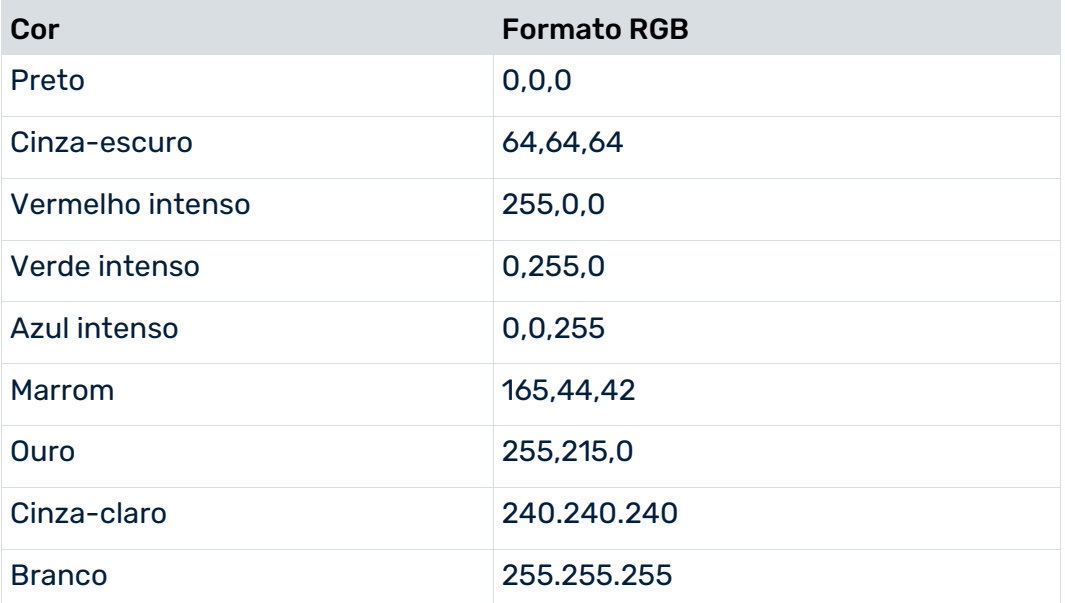

### <span id="page-53-0"></span>5.1.3.16 Servidor RMI

As informações nesse arquivo configuram a troca de dados através do protocolo RMI.

A chave **RMIObjectsPort** especifica o número de porta usado pelo servidor cliente do PPM. Os objetos RMI criados pelo servidor cliente do PPM são registrados com este número de porta no registro RMI.

A chave **RMIObjectsPortAnalysisServer** especifica o número de porta que o servidor de análise usa para a comunicação.

A chave **RMISocketFactory** especifica o tipo de troca de dados RMI.

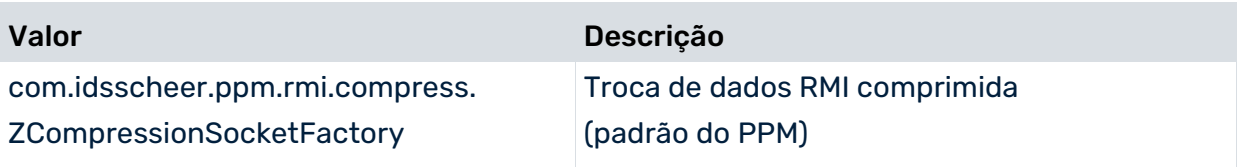

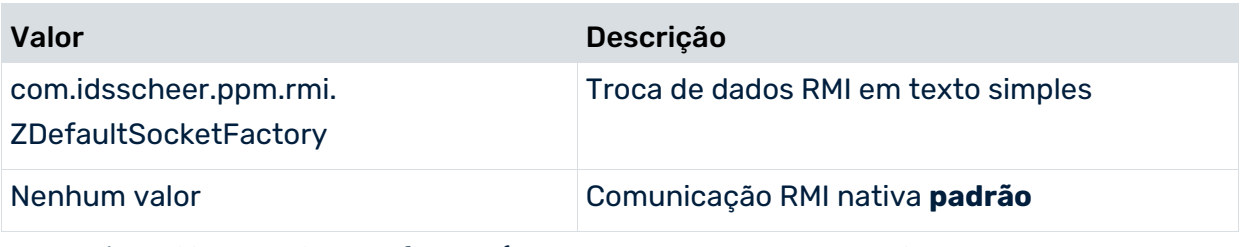

Se você habilitou a criptografia TLS (chave **UseSSL=true** no arquivo **Registry\_settings.properties**), a chave **RMISocketFactory** é ignorada e **ZSSLSocketFactory** é automaticamente usada como RMI SocketFactory.

# <span id="page-54-0"></span>5.1.3.17 Relatório

As chaves de vários níveis distinguem entre os diferentes formatos de saída do componente de relatório do PPM. Os arquivos de definição específicos são referenciados para cada formato de saída, com base no diretório **relatório** do diretório de configuração do cliente. São adicionados comentários às chaves do arquivo.

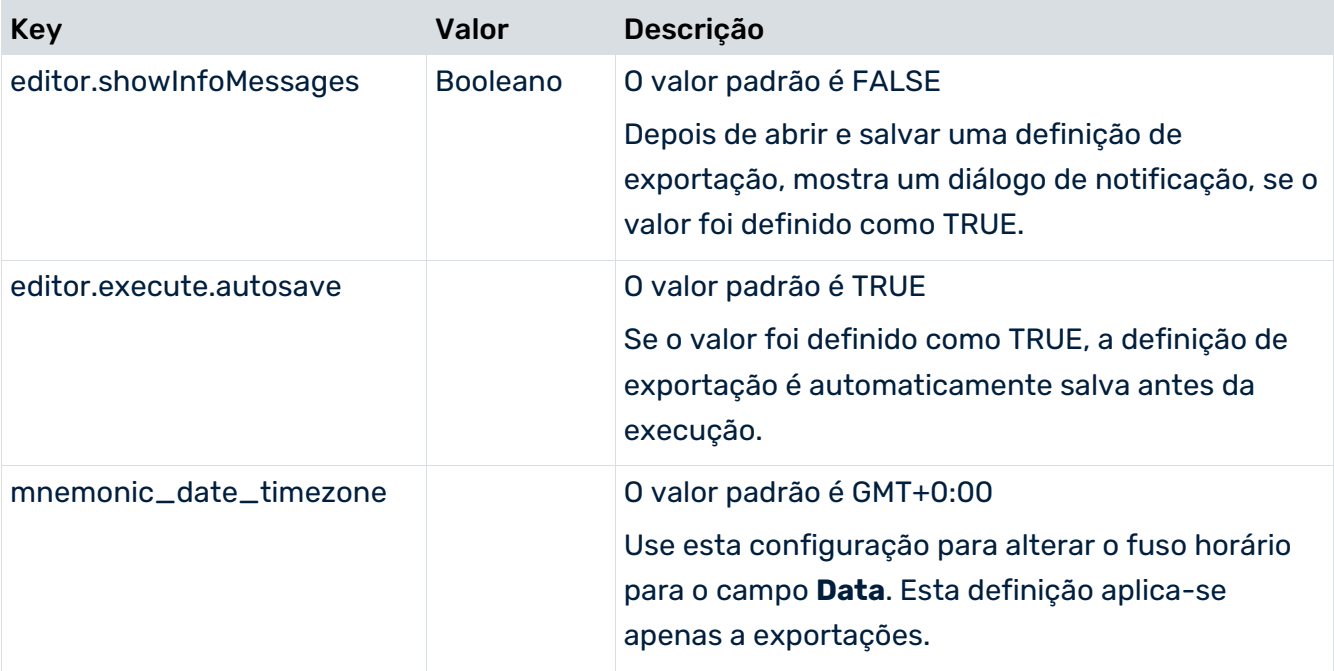

### DEFINIR FORMATOS DE EXPORTAÇÃO

Os formatos de exportação que pode selecionar no PPM são definidos na chave **exportformats**. Por padrão, os formatos **XML**, **CSV** e **CSVF** estão disponíveis para definições de exportação e podem ser selecionados na caixa de diálogo **Propriedades de exportação**. Cada formato possui um conjunto de configurações que precisam ser copiadas para um novo formato e adaptadas em conformidade.

Os valores chave devem ser especificados em letras maiúsculas.

### DIRETÓRIO DE SAÍDA DE AUTOMAÇÃO DE RELATÓRIO

A chave **reportautomation.result\_directory** indica um diretório (padrão: <installation directory>/ppm/server/bin/work/data\_ppm/reportautomation) onde os resultados de automação de relatório são armazenados. É criado um subdiretório individual para cada cliente.

### LOCALIZAÇÃO DE TEXTOS DE E-MAIL

A chave **reports.resource\_directory** especifica um diretório (padrão: <installation directory>\ppm\server\bin\work\data\_ppm\config\<client>\report\resources) contendo arquivos de recursos específicos do idioma para textos de e-mail. O padrão do nome desses arquivos é o seguinte: **report\_resource\_<language code>.xml**, por exemplo, **report\_resource\_en.xml**.

Em vários elementos da estrutura XML específicos do contexto, os textos são especificados no campo **PCDATA** do elemento XML **resourceelement** correspondente. O contexto do texto correspondente é especificado no atributo **name** do elemento XML **resourceelement**. Pode criar rapidamente textos de e-mail para idiomas que não são suportados, copiando o arquivo existente **report\_resource\_en.xml** e renomeando-o usando o código de idioma correto (por exemplo, **report\_resource\_es.xml** para Espanhol). Todos os textos no campo **PCDATA** desse arquivo de recurso recém-criado pode então ser traduzido para o idioma relevante, em um editor de texto.

### LOCALIZAÇÃO DOS TEXTOS CPI

Pode editar textos de interface e textos de e-mail contendo a saída de valores específicos transferidos pelo PPM (por exemplo, valores planejados e valores de medida). Para isso, especifique elementos filho XML específicos **cpiresource** do arquivo **report\_resource.xml**. No atributo XML **name** desses elementos filho, é especificado o ID de recurso interno, o qual é então substituído pelo texto especificado no campo **PCDATA**:

<resourceelement name="<Resource ID>"><Text></resourceelement>

#### Exemplo (extrato de report\_resource.xml)

```
<resource>
...
    <cpiresource>
...
        <resourceelement name="state">state</resourceelement>
...
```
### VERIFICAÇÃO DE ALERTA ANTECIPADO

#### TÓPICO: ASSUNTO

ID do recurso ZEarlyAlertChecker.subject.STR

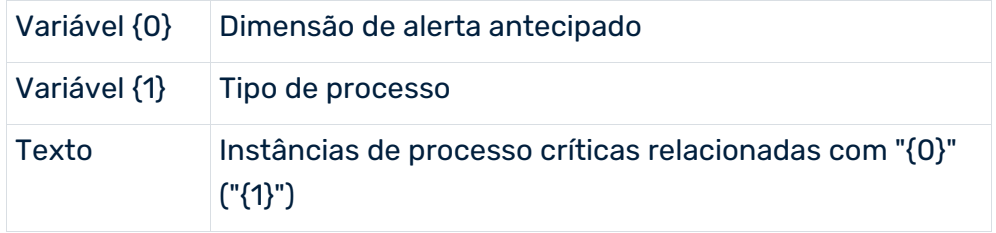

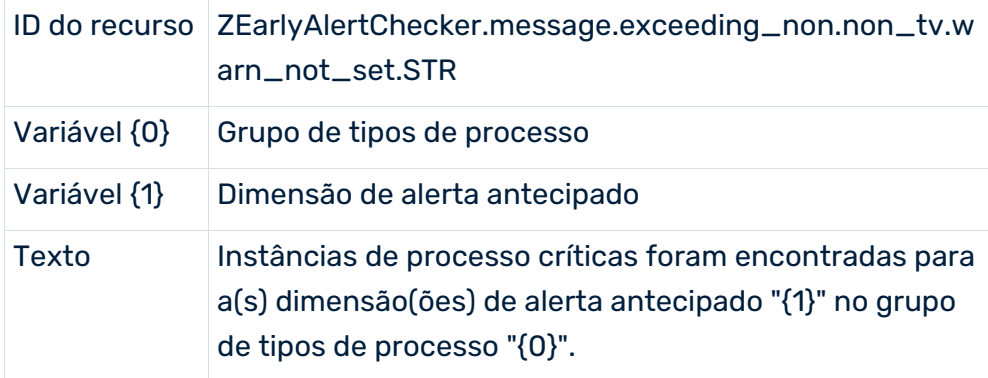

### TÓPICO: TEXTOS DA MENSAGEM

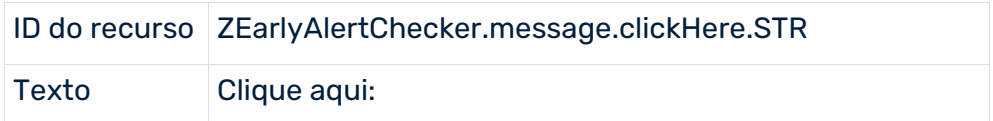

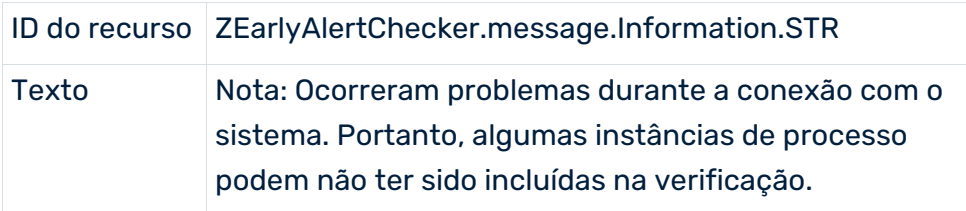

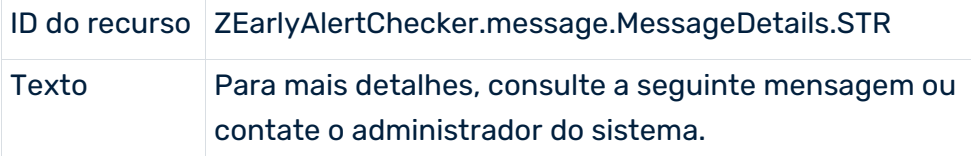

# VERIFICAÇÃO DO VALOR PLANEJADO

### TÓPICO: ASSUNTO

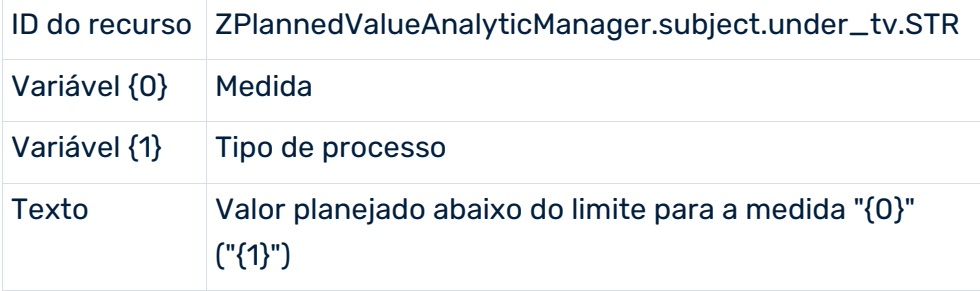

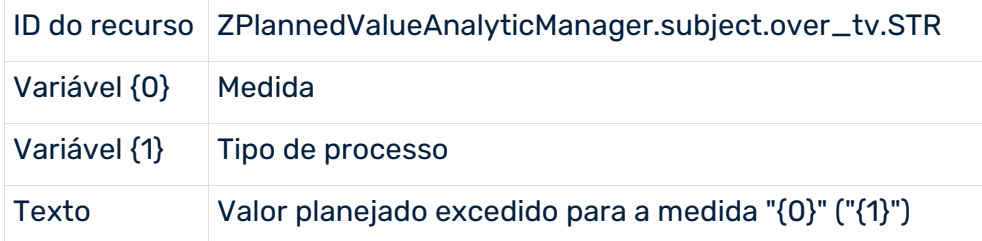

#### TÓPICO: TEXTOS DA MENSAGEM

Os IDs/textos de recursos descritos abaixo usam as seguintes variáveis:

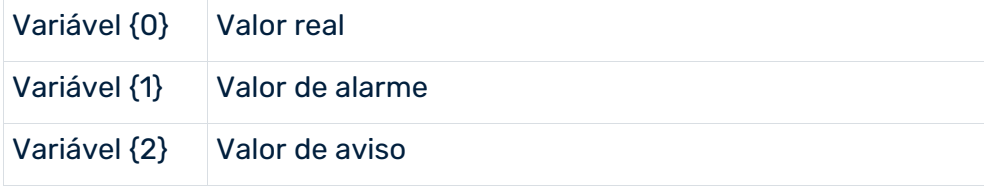

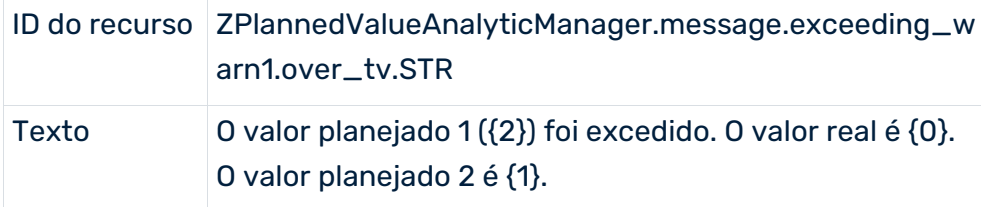

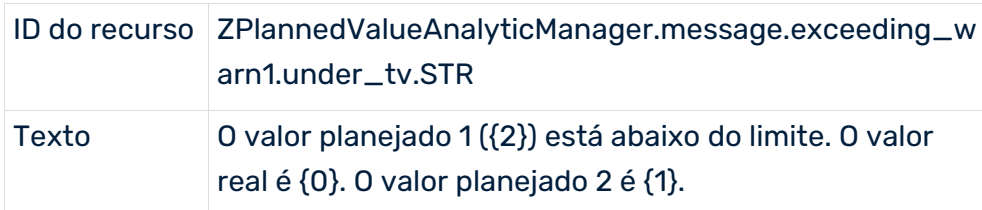

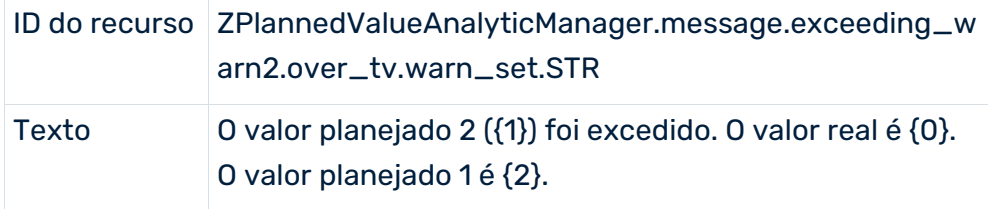

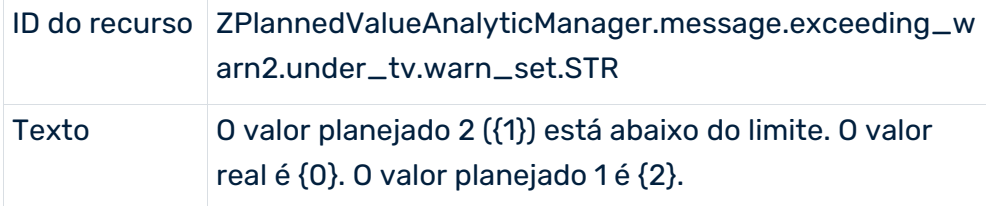

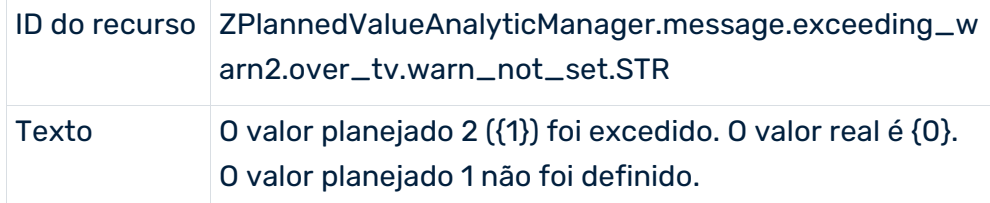

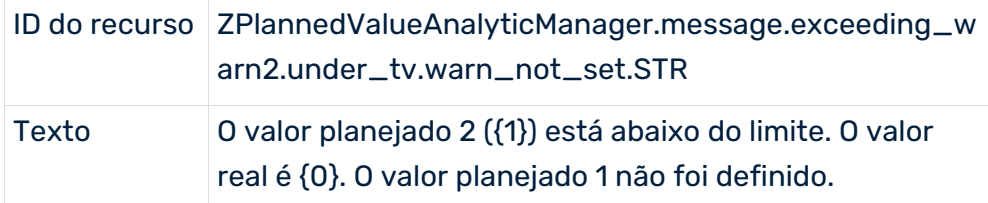

### TÓPICO: TEXTO PARA O FILTRO DA DEFINIÇÃO DE VALOR PLANEJADO

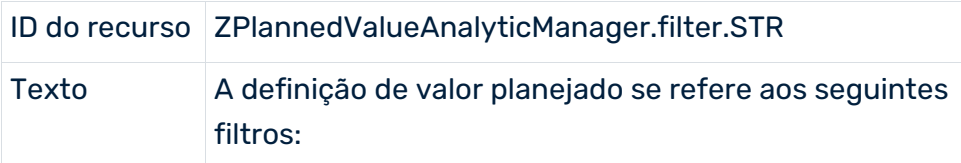

### VERIFICAÇÃO DO VALOR DE ALARME

### TÓPICO: ASSUNTO

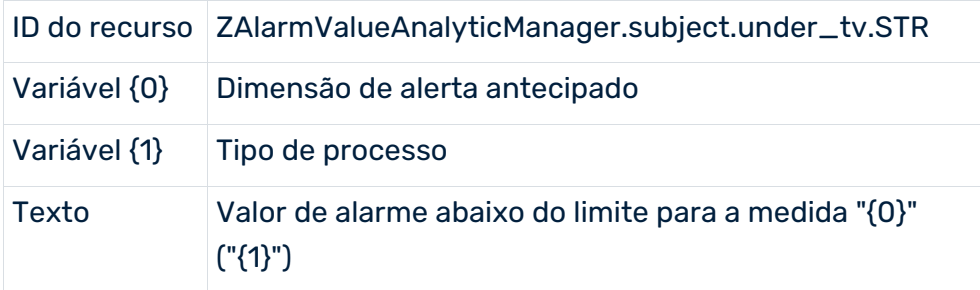

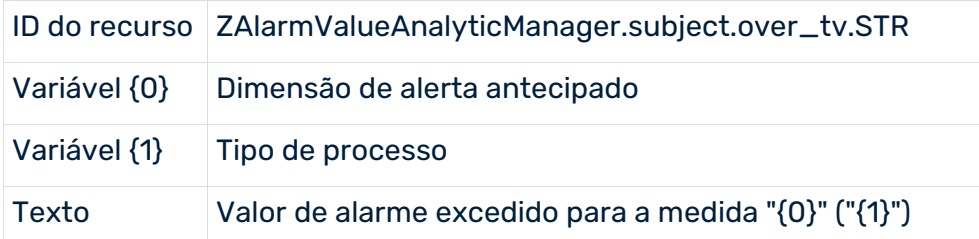

#### TÓPICO: TEXTOS DA MENSAGEM

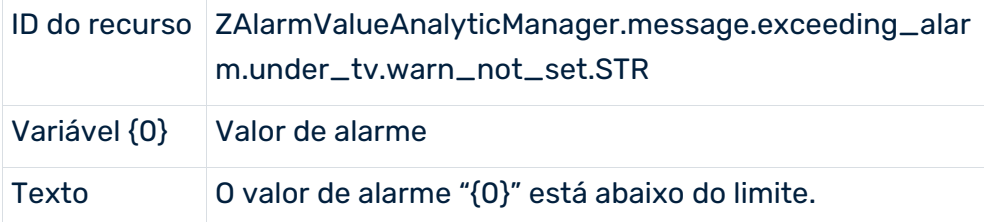

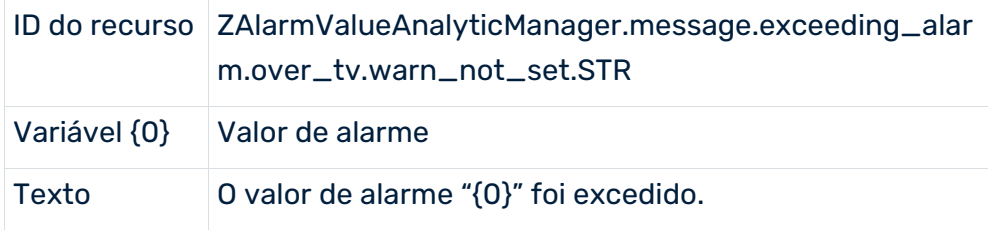

# MINERAÇÃO DE PROCESSO

#### TÓPICO: ASSUNTO

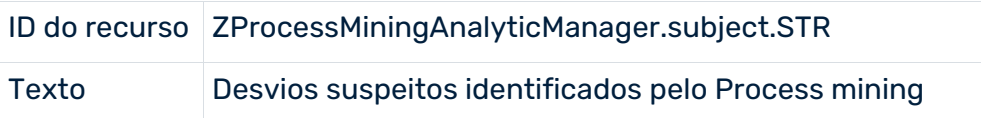

#### TÓPICO: TEXTOS DA MENSAGEM

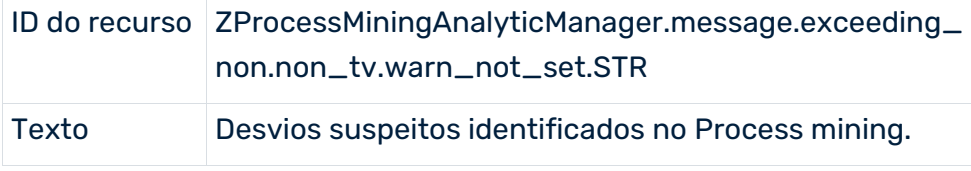

### ANÁLISE DE VALORES ATÍPICOS

### TÓPICO: ASSUNTO

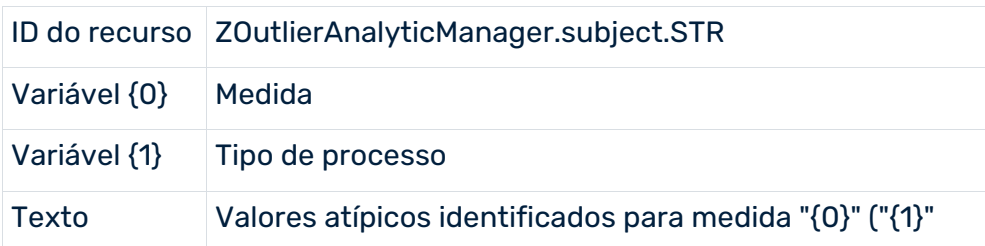

#### TÓPICO: TEXTOS DA MENSAGEM

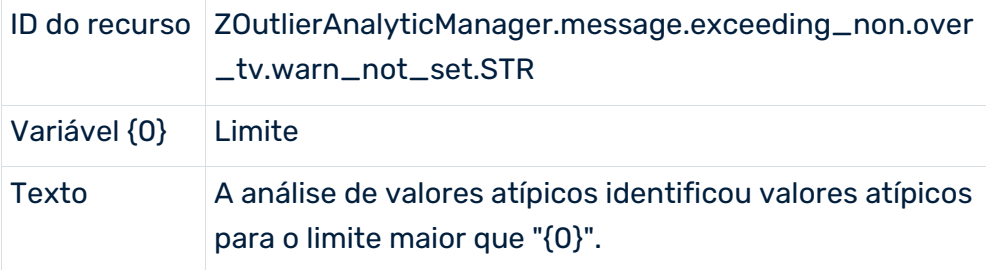

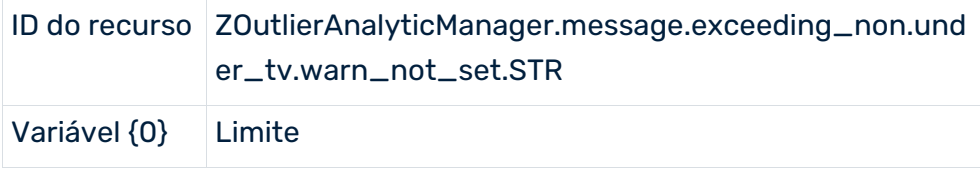

Texto A análise de valores atípicos identificou valores atípicos para o limite menor que "{0}".

# <span id="page-60-0"></span>5.1.3.18 Servidor

Os dados nesse arquivo são usados para configurações do servidor PPM. A tabela a seguir lista as opções de configuração mais importantes:

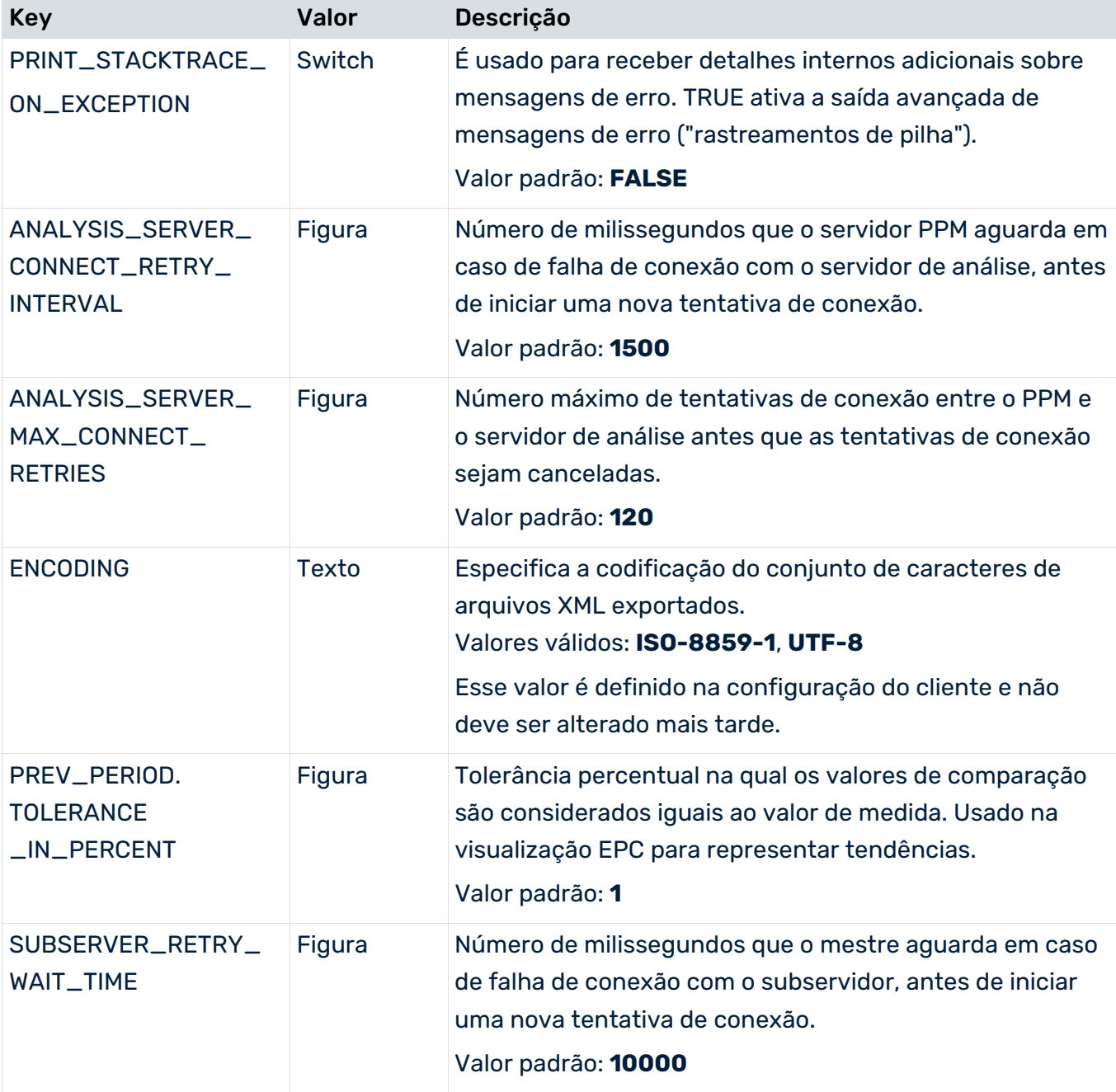

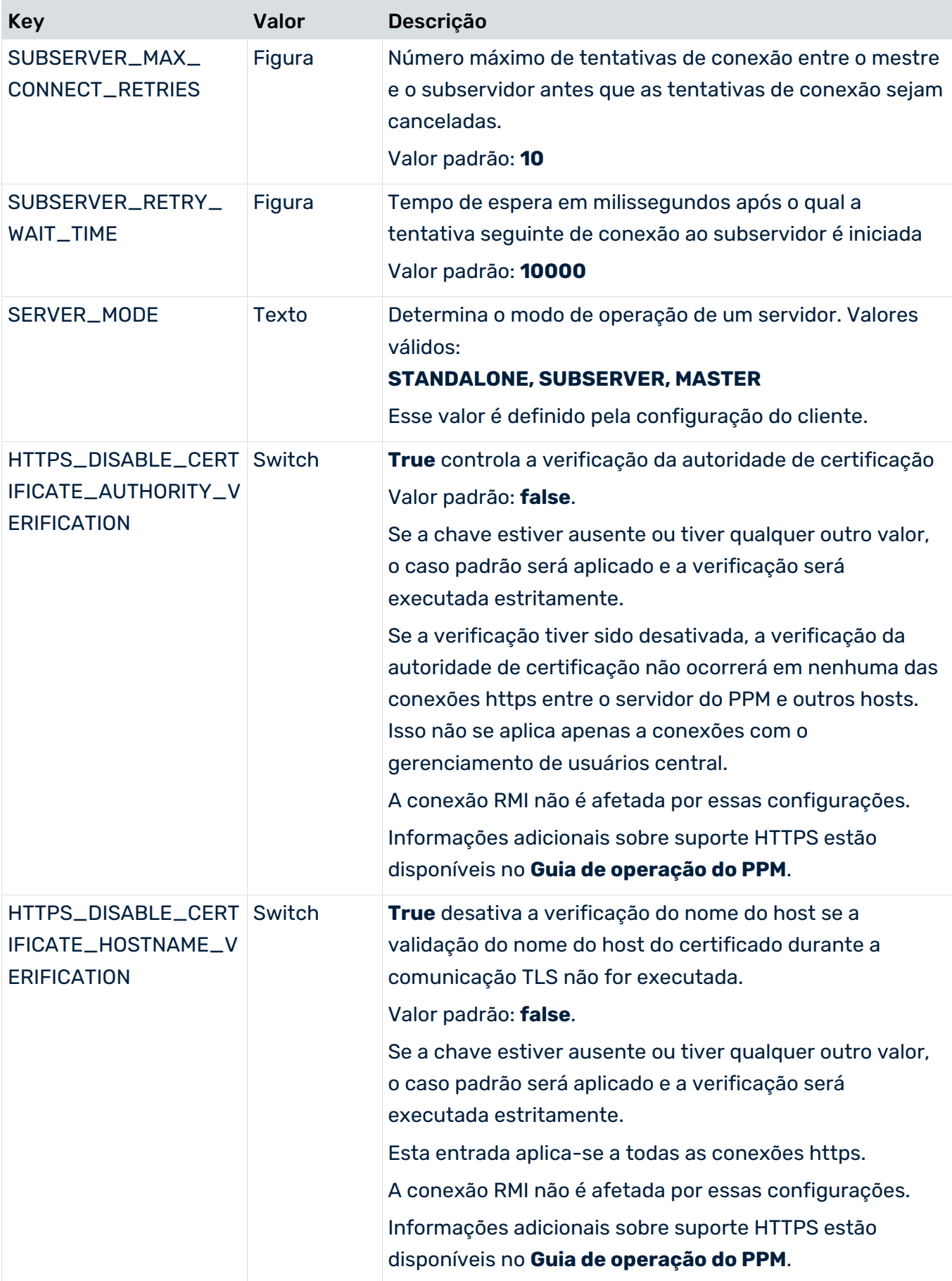

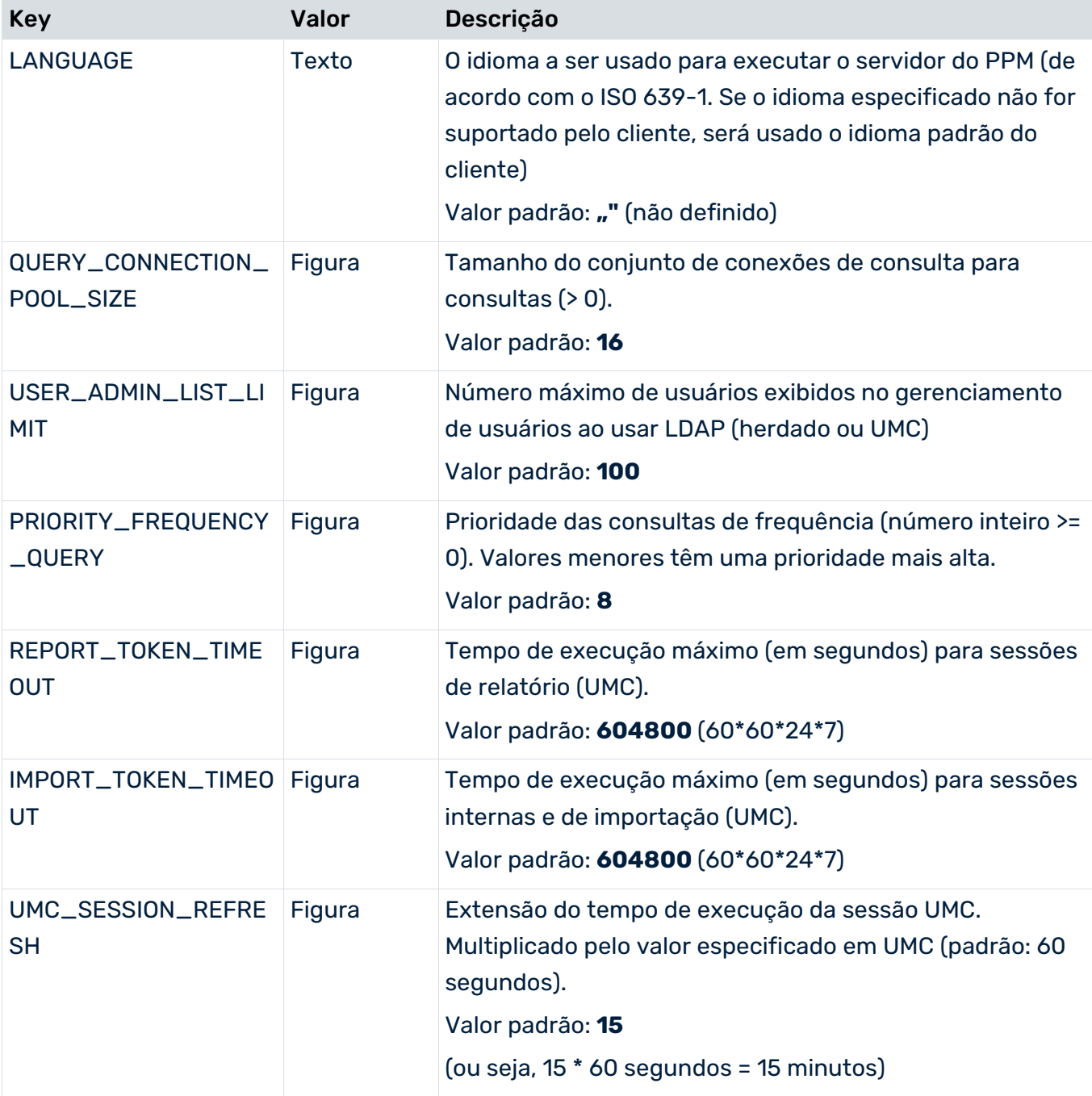

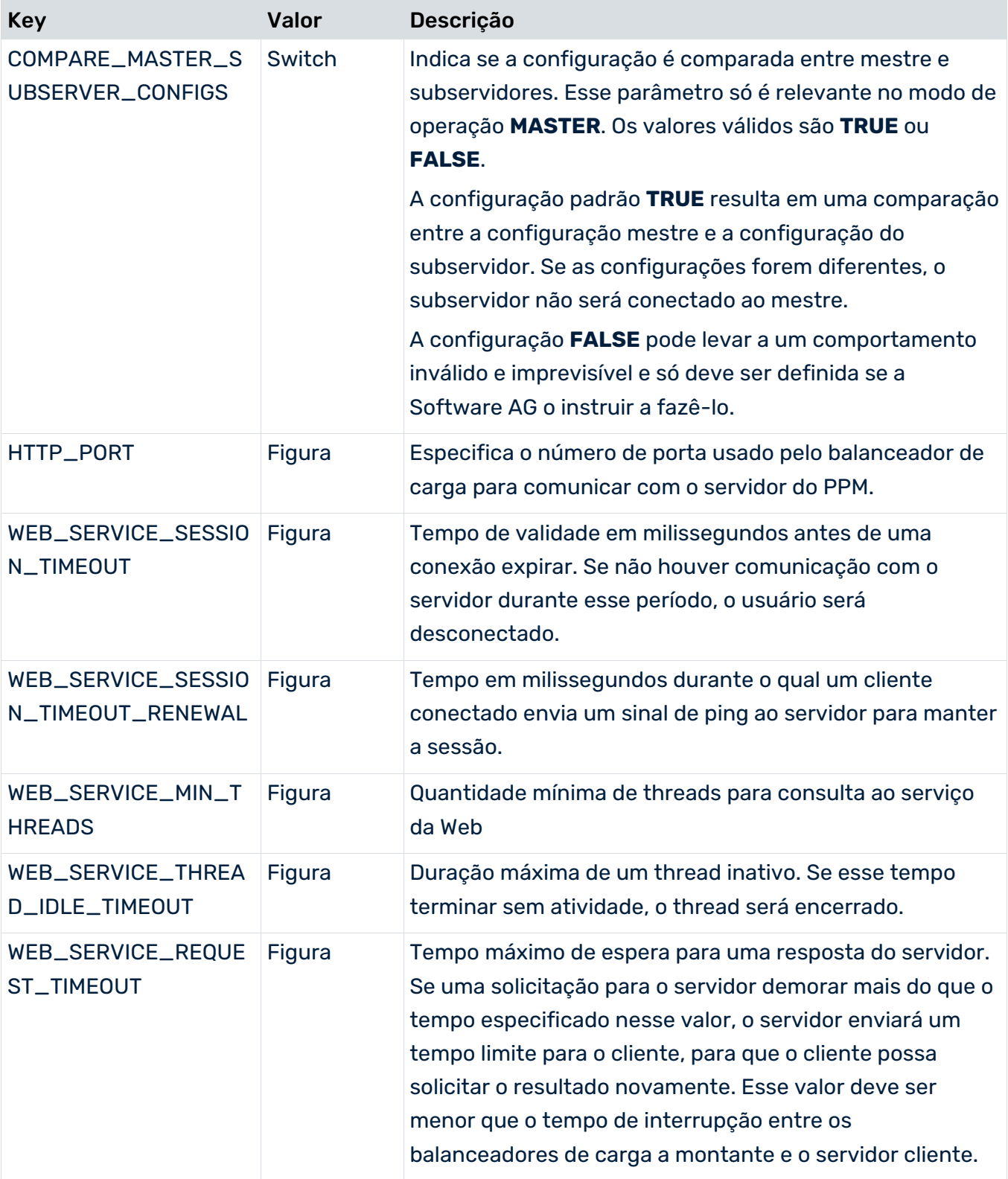

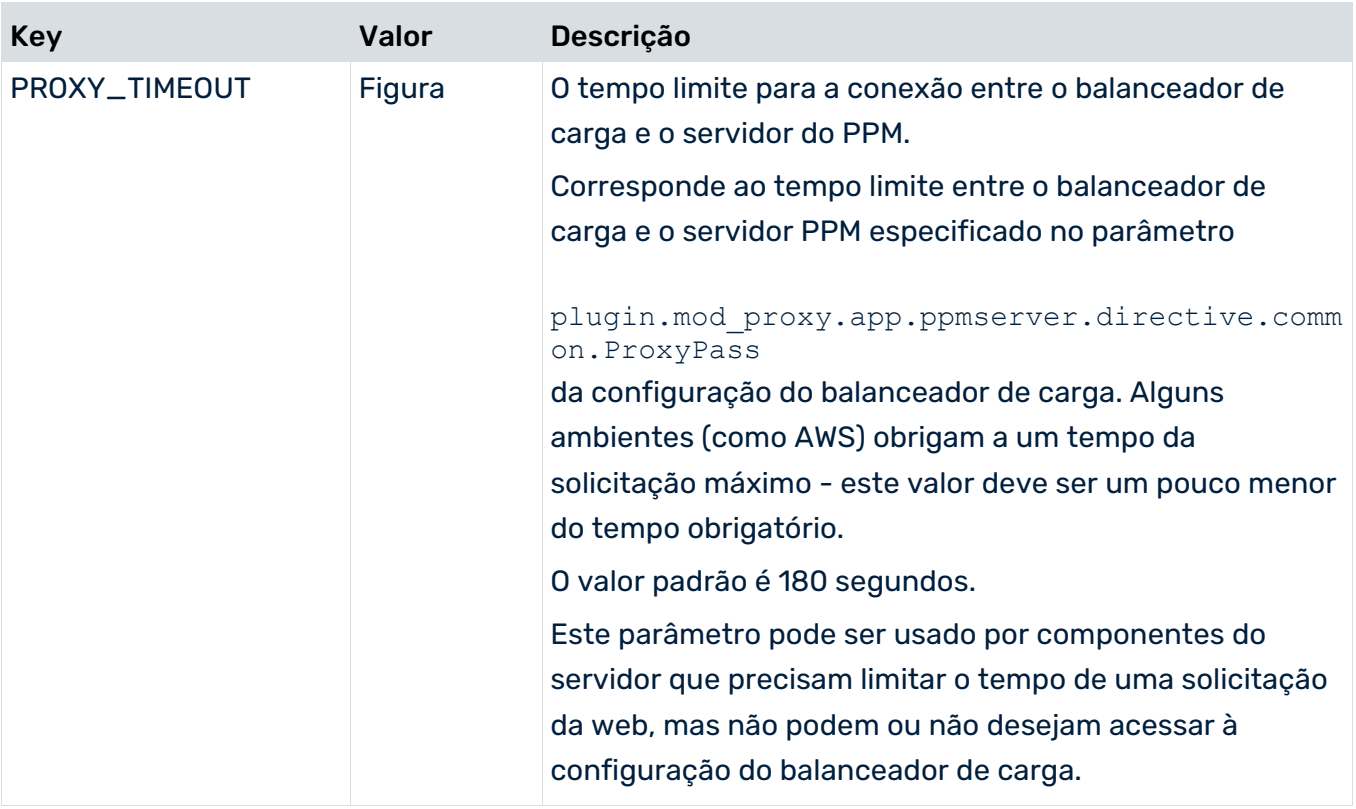

Durante a configuração do cliente do servidor mestre, são especificados todos os subservidores a serem usados pelo mestre. Essas informações são armazenadas nas seguintes entradas (X é um espaço reservado para o número de um subservidor, intervalo de valores 1-64):

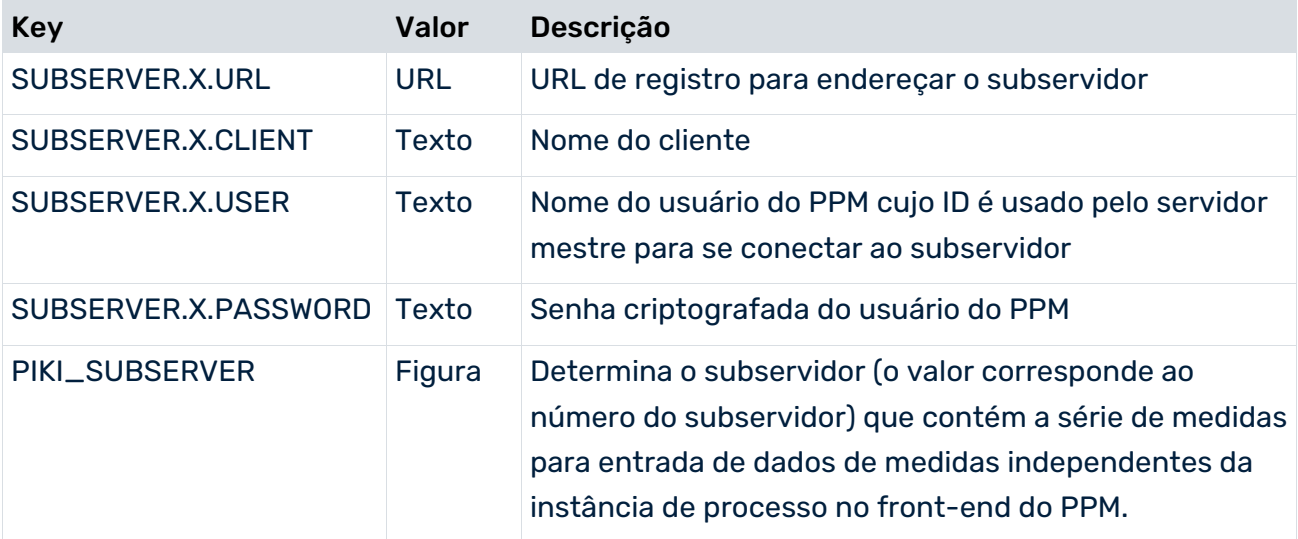

Recomenda-se usar um usuário administrador do sistema para a comunicação entre o servidor mestre e os subservidores. Isso garante que o servidor mestre pode acessar os subservidores com direitos totais sobre o sistema.

Os dados para séries de medidas independentes da instância de processo devem sempre ser importados para o subservidor especificado em PIKI\_SUBSERVER.

#### **Aviso**

A distribuição de dados de uma série de medidas independentes da instância de processo em vários subservidores pode levar a resultados inválidos.

### MONITORAMENTO DE CONSULTAS

É possível especificar as configurações para o módulo de rastreio **Monitoramento de consultas** ("TRACE.MON") no arquivo **Server\_log\_settings**.

É possível definir o limite do aviso da consulta em segundos. Se o tempo de execução de uma consulta excede esse limite, uma mensagem com o tempo de execução real da consulta é rastreada.

- **Padrão: 240 segundos**
- <span id="page-65-0"></span>**TRACE\_MON\_QUERY\_TIME=240**

### 5.1.3.19 Server\_Log

Os dados nesse arquivo são usados para configurações de mensagens do sistema do servidor do PPM.

<span id="page-65-1"></span>Pode encontrar informações detalhadas em **Guia de operação do PPM**.

# 5.1.3.20 Sysmon

As configurações a seguir são configuradas para o cliente de monitoração do sistema.

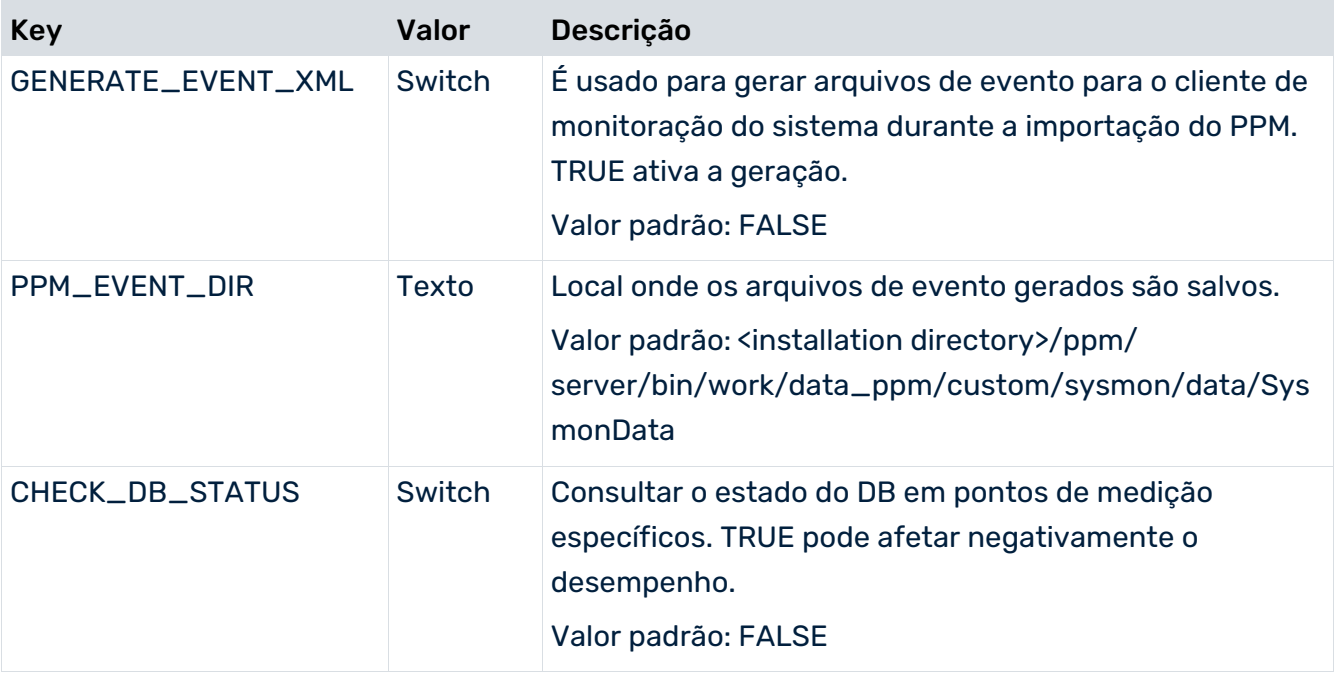

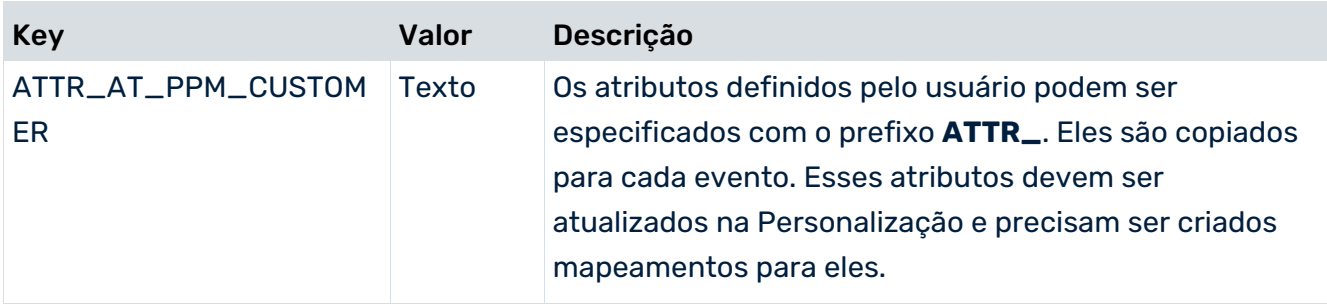

# <span id="page-66-0"></span>5.1.3.21 Templates

As seguintes configurações são especificadas para relatórios:

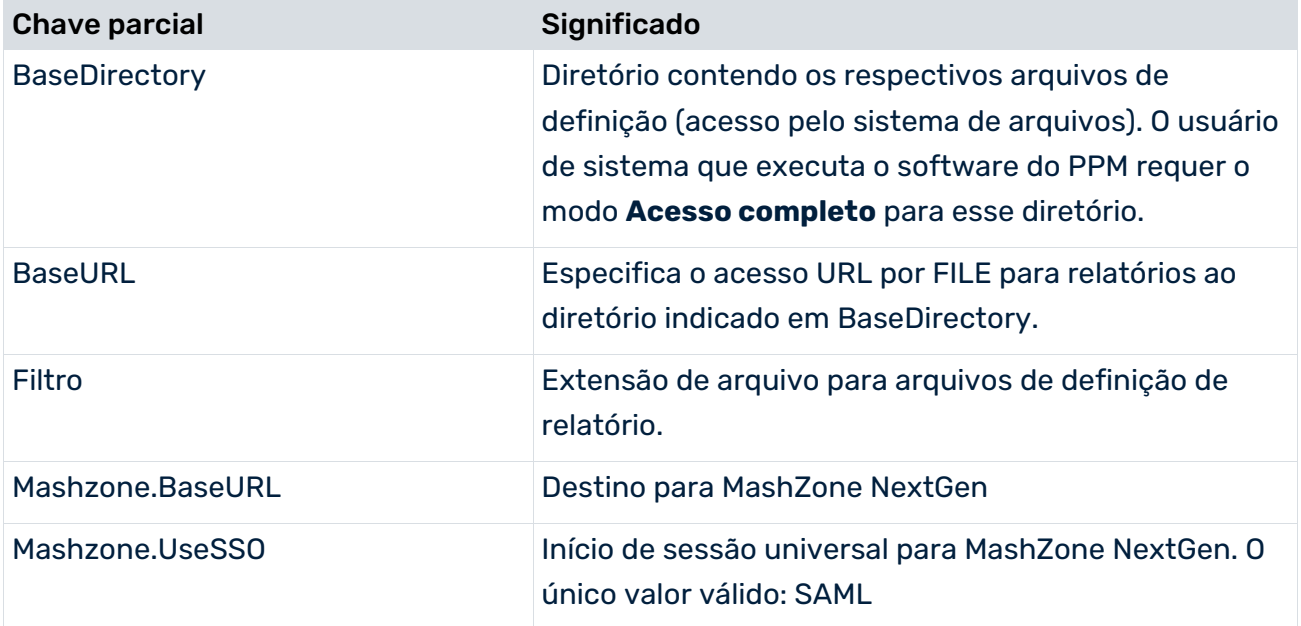

O diretório base e o URL base são necessários para os modelos, ou seja, para os relatórios registrados.

O URL base dos relatórios precisa ser especificado apenas para fins de integridade.

# <span id="page-67-0"></span>6 Informações legais

### <span id="page-67-1"></span>6.1 Escopo da documentação

As informações fornecidas descrevem as configurações e os recursos como estavam no momento da publicação. Como a documentação e o software estão sujeitos a ciclos de produção diferentes, a descrição das configurações e dos recursos pode ser diferente das configurações e recursos reais. Informações sobre discrepâncias são fornecidas nas Notas de versão que acompanham o produto. Leia as Notas de versão e considere as informações ao instalar, configurar e usar o produto.

Se você deseja instalar funcionalidades técnicas e/ou de sistema de negócios sem os serviços de consultoria fornecidos pelo Software AG, precisa ter um amplo conhecimento do sistema a ser instalado, sua finalidade, os sistemas de destino e suas várias dependências. Devido ao número de plataformas e configurações de hardware e software interdependentes, só podemos descrever instalações específicas. Não é possível documentar todas as configurações e dependências.

Ao combinar várias tecnologias, observe as instruções dos fabricantes, especialmente os anúncios referentes a lançamentos em suas páginas da Internet. Não podemos garantir o funcionamento e a instalação adequados de sistemas de terceiros aprovados e não os suportamos. Siga sempre as instruções fornecidas nos manuais de instalação dos fabricantes relevantes. Se encontrar dificuldades, entre em contato com o fabricante relevante.

Se você precisar de ajuda para instalar sistemas de terceiros, entre em contato com a organização de vendas do Software AG local. Observe que esse tipo de personalização específica do fabricante ou específica do cliente não é coberto pelo contrato de manutenção de software padrão do Software AG e pode ser executado somente mediante solicitação e acordo especiais.

# <span id="page-67-2"></span>6.2 Suporte

Se tiver qualquer dúvida sobre alguma instalação que você não consegue realizar você mesmo, entre em contato com a sua organização local de vendas da Software AG [\(https://www.softwareag.com/corporate/company/global/offices/default.html\)](https://www.softwareag.com/corporate/company/global/offices/default.html). Para obter informações e suporte detalhados, use nossos sites.

Se você tiver um contrato de suporte válido, poderá entrar em contato com o **Suporte Global do ARIS** por: **+800 ARISHELP**. Se este número não for aceito pelo seu fornecedor de serviços telefônicos, consulte o nosso diretório de contatos Global Support Contact Directory.

#### ARIS COMMUNITY

Encontre informações, artigos especializados, resolução de problemas, vídeos e comunicação com outros usuários do ARIS. Se você ainda não possui uma conta, registre-se em ARIS Community**.**

#### SOFTWARE AG EMPOWER PORTAL

Você pode encontrar documentação no site de documentação da Software AG [\(https://empower.softwareag.com/\)](https://empower.softwareag.com/). O site requer credenciais para o site de suporte de produto da Software AG **Empower**. Se você ainda não tiver uma conta do **Empower**, envie um e-mail para empower@softwareag.com com seu nome, empresa e endereço de e-mail da empresa e solicite uma conta.

Se você não tem nenhuma conta, pode usar muitos links no site da TECHcommunity. Para qualquer dúvida, você pode encontrar um número local ou gratuito para o seu país em nosso diretório de contatos Global Support Contact Directory e ligar para nós.

#### **TECHCOMMUNITY**

No website **TECHcommunity**, você pode encontrar documentação e outras informações técnicas:

- Use os fóruns de discussão on-line, que são moderados por profissionais da Software AG, para fazer perguntas, discutir as melhores práticas e aprender como outros clientes estão usando a tecnologia Software AG.
- Acesse artigos, exemplos de código, demonstrações e tutoriais.
- Encontre links para sites externos que discutem padrões abertos e tecnologia da web.
- Acesse a documentação do produto, se você tiver credenciais **TECHcommunity**. Se não tiver, você deverá se registar e especificar **Documentação** como área de interesse.

#### EMPOWER (É NECESSÁRIO FAZER LOGIN)

Se você tiver uma conta do **Empower**, use os seguintes sites para encontrar informações detalhadas ou obter suporte:

- Você pode encontrar informações sobre produtos no website Software AG Empower Product Support.
- Para obter informações sobre correções e ler avisos antecipados, documentos técnicos e artigos da base de conhecimentos, acesse o site Knowledge Center.
- Depois de ter uma conta, você pode abrir os incidentes de suporte on-line através da seção eService do Empower.
- Para enviar solicitações de recursos/melhoramentos, obter informações sobre a disponibilidade de produtos e fazer o download de produtos, vá para Products.

### SOFTWARE AG MANAGED LEARNINGS

Obtenha mais informações e treinamentos para aprender com seu laptop, tablet ou smartphone. Obtenha o conhecimento de que você precisa para ter sucesso e faça de cada projeto um sucesso com treinamento especializado da Software AG. Se você não tiver uma conta, registre-se como cliente ou parceiro.